# Dell PowerConnect J-Series J-EX4500 Ethernet Switch

Hardware Guide

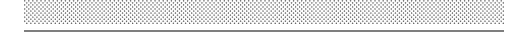

Published: 2011-05-06 Revision 1

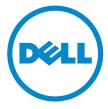

Dell 501 Dell Way Round Rock , Texas 78682 United States www.dell.com

This product includes the Envoy SNMP Engine, developed by Epilogue Technology, an Integrated Systems Company. Copyright  $\bigcirc$  1986-1997, Epilogue Technology Corporation. All rights reserved. This program and its documentation were developed at private expense, and no part of them is in the public domain.

This product includes memory allocation software developed by Mark Moraes, copyright © 1988, 1989, 1993, University of Toronto.

This product includes FreeBSD software developed by the University of California, Berkeley, and its contributors. All of the documentation and software included in the 4.4BSD and 4.4BSD-Lite Releases is copyrighted by the Regents of the University of California. Copyright © 1979, 1980, 1983, 1986, 1988, 1989, 1991, 1992, 1993, 1994. The Regents of the University of California. All rights reserved.

GateD software copyright © 1995, the Regents of the University. All rights reserved. Gate Daemon was originated and developed through release 3.0 by Cornell University and its collaborators. GateD is based on Kirton's EGP, UC Berkeley's routing daemon (routed), and DCN's HELLO routing protocol. Development of GateD has been supported in part by the National Science Foundation. Portions of the GateD software copyright © 1988, Regents of the University of California. All rights reserved. Portions of the GateD software copyright © 1991, D. I. S. Associates

This product includes software developed by Maker Communications, Inc., copyright © 1996, 1997, Maker Communications, Inc.

Information in this document is subject to change without notice. All rights reserved. Reproduction of these materials in any manner whatsoever without the written permission of Dell, Inc. is strictly forbidden. Trademarks used in this text: Dell™, the DELL™ logo, and PowerConnect™ are trademarks of Dell Inc.

Juniper Networks<sup>®</sup>, Junos<sup>®</sup>, NetScreen<sup>®</sup>, ScreenOS<sup>®</sup>, and Steel-Belted Radius<sup>®</sup> are registered trademarks of Juniper Networks, Inc. in the United States and other countries. The Juniper Networks Logo, the Junos logo, and JunosE™ are trademarks of Juniper Networks, Inc.

All other trademarks, service marks, registered trademarks, or registered service marks are the property of their respective owners.

Juniper Networks assumes no responsibility for any inaccuracies in this document. Juniper Networks reserves the right to change, modify, transfer, or otherwise revise this publication without notice.

Products made or sold by Juniper Networks or components thereof might be covered by one or more of the following patents that are owned by or licensed to Juniper Networks: U.S. Patent Nos. 5,473,599, 5,905,725, 5,909,440, 6,192,051, 6,333,650, 6,359,479, 6,406,312, 6,429,706, 6,459,579, 6,493,347, 6,538,518, 6,538,899, 6,552,918, 6,567,902, 6,578,186, and 6,590,785.

Dell PowerConnect J-Series J-EX4500 Ethernet Switch Hardware Guide © Copyright Juniper Networks, Inc., 2011. All rights reserved.

Writing: Appumon Joseph, Keldyn West, Shikha Kalra Editing: Cindy Martin, Rajan V K, Taffy Everts Illustration: Faith Bradford Brown

Revision History 30 April 2011—Revision 1

The information in this document is current as of the date listed in the revision history.

#### **END USER LICENSE AGREEMENT**

READ THIS END USER LICENSE AGREEMENT ("AGREEMENT") BEFORE DOWNLOADING, INSTALLING, OR USING THE SOFTWARE. BY DOWNLOADING, INSTALLING, OR USING THE SOFTWARE OR OTHERWISE EXPRESSING YOUR AGREEMENT TO THE TERMS CONTAINED HEREIN, YOU (AS CUSTOMER OR IF YOU ARE NOT THE CUSTOMER, AS A REPRESENTATIVE/AGENT AUTHORIZED TO BIND THE CUSTOMER) CONSENT TO BE BOUND BY THIS AGREEMENT. IF YOU DO NOT OR CANNOT AGREE TO THE TERMS CONTAINED HEREIN, THEN (A) DO NOT DOWNLOAD, INSTALL, OR USE THE SOFTWARE, AND (B) YOU MAY CONTACT JUNIPER NETWORKS REGARDING LICENSE TERMS.

- 1. The Parties. The parties to this Agreement are (i) Juniper Networks, Inc. (if the Customer's principal office is located in the Americas) or Juniper Networks (Cayman) Limited (if the Customer's principal office is located outside the Americas) (such applicable entity being referred to herein as "Juniper"), and (ii) the person or organization that originally purchased from Juniper or an authorized Juniper reseller the applicable license(s) for use of the Software ("Customer") (collectively, the "Parties").
- 2. **The Software.** In this Agreement, "Software" means the program modules and features of the Juniper or Juniper-supplied software, for which Customer has paid the applicable license or support fees to Juniper or an authorized Juniper reseller, or which was embedded by Juniper in equipment which Customer purchased from Juniper or an authorized Juniper reseller. "Software" also includes updates, upgrades and new releases of such software. "Embedded Software" means Software which Juniper has embedded in or loaded onto the Juniper equipment and any updates, upgrades, additions or replacements which are subsequently embedded in or loaded onto the equipment.
- 3. **License Grant.** Subject to payment of the applicable fees and the limitations and restrictions set forth herein, Juniper grants to Customer a non-exclusive and non-transferable license, without right to sublicense, to use the Software, in executable form only, subject to the following use restrictions:
- a. Customer shall use Embedded Software solely as embedded in, and for execution on, Juniper equipment originally purchased by Customer from Juniper or an authorized Juniper reseller.
- b. Customer shall use the Software on a single hardware chassis having a single processing unit, or as many chassis or processing units for which Customer has paid the applicable license fees; provided, however, with respect to the Steel-Belted Radius or Odyssey Access Client software only, Customer shall use such Software on a single computer containing a single physical random access memory space and containing any number of processors. Use of the Steel-Belted Radius or IMS AAA software on multiple computers or virtual machines (e.g., Solaris zones) requires multiple licenses, regardless of whether such computers or virtualizations are physically contained on a single chassis.
- c. Product purchase documents, paper or electronic user documentation, and/or the particular licenses purchased by Customer may specify limits to Customer's use of the Software. Such limits may restrict use to a maximum number of seats, registered endpoints, concurrent users, sessions, calls, connections, subscribers, clusters, nodes, realms, devices, links, ports or transactions, or require the purchase of separate licenses to use particular features, functionalities, services, applications, operations, or capabilities, or provide throughput, performance, configuration, bandwidth, interface, processing, temporal, or geographical limits. In addition, such limits may restrict the use of the Software to managing certain kinds of networks or require the Software to be used only in conjunction with other specific Software. Customer's use of the Software shall be subject to all such limitations and purchase of all applicable licenses.
- d. For any trial copy of the Software, Customer's right to use the Software expires 30 days after download, installation or use of the Software. Customer may operate the Software after the 30-day trial period only if Customer pays for a license to do so. Customer may not extend or create an additional trial period by re-installing the Software after the 30-day trial period.
- e. The Global Enterprise Edition of the Steel-Belted Radius software may be used by Customer only to manage access to Customer's enterprise network. Specifically, service provider customers are expressly prohibited from using the Global Enterprise Edition of the Steel-Belted Radius software to support any commercial network access services.

The foregoing license is not transferable or assignable by Customer. No license is granted herein to any user who did not originally purchase the applicable license(s) for the Software from Juniper or an authorized Juniper reseller.

- 4. **Use Prohibitions.** Notwithstanding the foregoing, the license provided herein does not permit the Customer to, and Customer agrees not to and shall not: (a) modify, unbundle, reverse engineer, or create derivative works based on the Software; (b) make unauthorized copies of the Software (except as necessary for backup purposes); (c) rent, sell, transfer, or grant any rights in and to any copy of the Software, in any form, to any third party; (d) remove any proprietary notices, labels, or marks on or in any copy of the Software or any product in which the Software is embedded; (e) distribute any copy of the Software to any third party, including as may be embedded in Juniper equipment sold in the secondhand market; (f) use any 'locked' or key-restricted feature, function, service, application, operation, or capability without first purchasing the applicable license(s) and obtaining a valid key from Juniper, even if such feature, function, service, application, operation, or capability is enabled without a key; (g) distribute any key for the Software provided by Juniper to any third party; (h) use the Software in any manner that extends or is broader than the uses purchased by Customer from Juniper or an authorized Juniper reseller; (i) use Embedded Software on non-Juniper equipment; (j) use Embedded Software (or make it available for use) on Juniper equipment that the Customer did not originally purchase from Juniper or an authorized Juniper reseller; (k) disclose the results of testing or benchmarking of the Software to any third party without the prior written consent of Juniper; or (l) use the Software in any manner other than as expressly provided herein.
- 5. **Audit.** Customer shall maintain accurate records as necessary to verify compliance with this Agreement. Upon request by Juniper, Customer shall furnish such records to Juniper and certify its compliance with this Agreement.

- 6. **Confidentiality.** The Parties agree that aspects of the Software and associated documentation are the confidential property of Juniper. As such, Customer shall exercise all reasonable commercial efforts to maintain the Software and associated documentation in confidence, which at a minimum includes restricting access to the Software to Customer employees and contractors having a need to use the Software for Customer's internal business purposes.
- 7. **Ownership.** Juniper and Juniper's licensors, respectively, retain ownership of all right, title, and interest (including copyright) in and to the Software, associated documentation, and all copies of the Software. Nothing in this Agreement constitutes a transfer or conveyance of any right, title, or interest in the Software or associated documentation, or a sale of the Software, associated documentation, or copies of the Software.
- 8. Warranty, Limitation of Liability, Disclaimer of Warranty. The warranty applicable to the Software shall be as set forth in the warranty  $statement\ that\ accompanies\ the\ Software\ (the\ "Warranty\ Statement").\ Nothing\ in\ this\ Agreement\ shall\ give\ rise\ to\ any\ obligation\ to\ support\ shall\ give\ rise\ to\ any\ obligation\ to\ support\ shall\ give\ rise\ to\ any\ obligation\ to\ support\ shall\ give\ rise\ to\ any\ obligation\ to\ support\ shall\ give\ rise\ to\ any\ obligation\ to\ support\ shall\ give\ rise\ to\ any\ obligation\ to\ support\ shall\ give\ rise\ to\ any\ obligation\ to\ support\ shall\ give\ rise\ to\ any\ obligation\ to\ support\ shall\ give\ rise\ to\ any\ obligation\ to\ support\ shall\ give\ rise\ to\ support\ shall\ give\ rise\ to\ support\ shall\ give\ rise\ to\ support\ shall\ shall\$ the Software. Support services may be purchased separately. Any such support shall be governed by a separate, written support services agreement. TO THE MAXIMUM EXTENT PERMITTED BY LAW, JUNIPER SHALL NOT BE LIABLE FOR ANY LOST PROFITS, LOSS OF DATA, OR COSTS OR PROCUREMENT OF SUBSTITUTE GOODS OR SERVICES, OR FOR ANY SPECIAL, INDIRECT, OR CONSEQUENTIAL DAMAGES ARISING OUT OF THIS AGREEMENT, THE SOFTWARE, OR ANY JUNIPER OR JUNIPER-SUPPLIED SOFTWARE. IN NO EVENT SHALL JUNIPER BE LIABLE FOR DAMAGES ARISING FROM UNAUTHORIZED OR IMPROPER USE OF ANY JUNIPER OR JUNIPER-SUPPLIED SOFTWARE. EXCEPT AS EXPRESSLY PROVIDED IN THE WARRANTY STATEMENT TO THE EXTENT PERMITTED BY LAW, JUNIPER DISCLAIMS ANY AND ALL WARRANTIES IN AND TO THE SOFTWARE (WHETHER EXPRESS, IMPLIED, STATUTORY, OR OTHERWISE), INCLUDING ANY IMPLIED WARRANTY OF MERCHANTABILITY, FITNESS FOR A PARTICULAR PURPOSE, OR NONINFRINGEMENT. IN NO EVENT DOES JUNIPER WARRANT THAT THE SOFTWARE, OR ANY EQUIPMENT OR NETWORK RUNNING THE SOFTWARE, WILL OPERATE WITHOUT ERROR OR INTERRUPTION, OR WILL BE FREE OF VULNERABILITY TO INTRUSION OR ATTACK. In no event shall Juniper's or its suppliers' or licensors' liability to Customer, whether in contract, tort (including negligence), breach of warranty, or otherwise, exceed the price paid by Customer for the Software that gave rise to the claim, or if the Software is embedded in another Juniper product, the price paid by Customer for such other product. Customer acknowledges and agrees that Juniper has set its prices and entered into this Agreement in reliance upon the disclaimers of warranty and the limitations of liability set forth herein, that the same reflect an allocation of risk between the Parties (including the risk that a contract remedy may fail of its essential purpose and cause consequential loss), and that the same form an essential basis of the bargain between the Parties.
- 9. **Termination.** Any breach of this Agreement or failure by Customer to pay any applicable fees due shall result in automatic termination of the license granted herein. Upon such termination, Customer shall destroy or return to Juniper all copies of the Software and related documentation in Customer's possession or control.
- 10. **Taxes.** All license fees payable under this agreement are exclusive of tax. Customer shall be responsible for paying Taxes arising from the purchase of the license, or importation or use of the Software. If applicable, valid exemption documentation for each taxing jurisdiction shall be provided to Juniper prior to invoicing, and Customer shall promptly notify Juniper if their exemption is revoked or modified. All payments made by Customer shall be net of any applicable withholding tax. Customer will provide reasonable assistance to Juniper in connection with such withholding taxes by promptly: providing Juniper with valid tax receipts and other required documentation showing Customer's payment of any withholding taxes; completing appropriate applications that would reduce the amount of withholding tax to be paid; and notifying and assisting Juniper in any audit or tax proceeding related to transactions hereunder. Customer shall comply with all applicable tax laws and regulations, and Customer will promptly pay or reimburse Juniper for all costs and damages related to any liability incurred by Juniper as a result of Customer's non-compliance or delay with its responsibilities herein. Customer's obligations under this Section shall survive termination or expiration of this Agreement.
- 11. **Export.** Customer agrees to comply with all applicable export laws and restrictions and regulations of any United States and any applicable foreign agency or authority, and not to export or re-export the Software or any direct product thereof in violation of any such restrictions, laws or regulations, or without all necessary approvals. Customer shall be liable for any such violations. The version of the Software supplied to Customer may contain encryption or other capabilities restricting Customer's ability to export the Software without an export license.
- 12. **Commercial Computer Software.** The Software is "commercial computer software" and is provided with restricted rights. Use, duplication, or disclosure by the United States government is subject to restrictions set forth in this Agreement and as provided in DFARS 227.7201 through 227.7202-4, FAR 12.212, FAR 27.405(b)(2), FAR 52.227-19, or FAR 52.227-14(ALT III) as applicable.
- 13. Interface Information. To the extent required by applicable law, and at Customer's written request, Juniper shall provide Customer with the interface information needed to achieve interoperability between the Software and another independently created program, on payment of applicable fee, if any. Customer shall observe strict obligations of confidentiality with respect to such information and shall use such information in compliance with any applicable terms and conditions upon which Juniper makes such information available.
- 14. **Third Party Software**. Any licensor of Juniper whose software is embedded in the Software and any supplier of Juniper whose products or technology are embedded in (or services are accessed by) the Software shall be a third party beneficiary with respect to this Agreement,

and such licensor or vendor shall have the right to enforce this Agreement in its own name as if it were Juniper. In addition, certain third party software may be provided with the Software and is subject to the accompanying license(s), if any, of its respective owner(s). To the extent portions of the Software are distributed under and subject to open source licenses obligating Juniper to make the source code for such portions publicly available (such as the GNU General Public License ("GPL") or the GNU Library General Public License ("LGPL")), Juniper will make such source code portions (including Juniper modifications, as appropriate) available upon request for a period of up to three years from the date of distribution. Such request can be made in writing to Juniper Networks, Inc., 1194 N. Mathilda Ave., Sunnyvale, CA 94089, ATTN: General Counsel. You may obtain a copy of the GPL at http://www.gnu.org/licenses/gpl.html, and a copy of the LGPL at http://www.gnu.org/licenses/lgpl.html.

15. **Miscellaneous.** This Agreement shall be governed by the laws of the State of California without reference to its conflicts of laws principles. The provisions of the U.N. Convention for the International Sale of Goods shall not apply to this Agreement. For any disputes arising under this Agreement, the Parties hereby consent to the personal and exclusive jurisdiction of, and venue in, the state and federal courts within Santa Clara County, California. This Agreement constitutes the entire and sole agreement between Juniper and the Customer with respect to the Software, and supersedes all prior and contemporaneous agreements relating to the Software, whether oral or written (including any inconsistent terms contained in a purchase order), except that the terms of a separate written agreement executed by an authorized Juniper representative and Customer shall govern to the extent such terms are inconsistent or conflict with terms contained herein. No modification to this Agreement nor any waiver of any rights hereunder shall be effective unless expressly assented to in writing by the party to be charged. If any portion of this Agreement is held invalid, the Parties agree that such invalidity shall not affect the validity of the remainder of this Agreement. This Agreement and associated documentation has been written in the English language, and the Parties agree that the English version will govern. (For Canada: Les parties aux présentés confirment leur volonté que cette convention de même que tous les documents y compris tout avis qui s'y rattaché, soient redigés en langue anglaise. (Translation: The parties confirm that this Agreement and all related documentation is and will be in the English language)).

# Table of Contents

|           | About This Guide                                                   | xii |
|-----------|--------------------------------------------------------------------|-----|
|           | How to Use This Guide                                              |     |
|           | Documentation Symbols Key                                          | xiv |
|           | Repair and Warranty                                                |     |
|           | Requesting Technical Support                                       | XV  |
| Part 1    | Switch and Components Overview and Specifications                  |     |
| Chapter 1 | Dell PowerConnect J-Series J-EX4500 Switch Overview                | 3   |
|           | J-EX4500 Switches Hardware Overview                                | 4   |
|           | Uplink Modules                                                     | 5   |
|           | J-EX4500 Switch Models                                             |     |
|           | Identifying J-EX4500 Switch Models                                 |     |
|           | Chassis Physical Specifications for J-EX4500 Switches              |     |
|           | Rear Panel of a J-EX4500 Switch                                    |     |
|           | J-EX4500 Switch Hardware and CLI Terminology Equivalents           |     |
| Chapter 2 | Component Descriptions                                             |     |
|           | LCD Panel in J-EX4500 Switches                                     |     |
|           | LCD Panel Modes                                                    |     |
|           | LCD Panel Menus                                                    |     |
|           | Chassis Status LEDs in J-EX4500 Switches                           | 17  |
|           | Field-Replaceable Units in J-EX4500 Switches                       |     |
|           | Network Port and Uplink Module Port LEDs in J-EX4500 Switches      |     |
|           | Management Port LEDs in J-EX4500 Switches                          |     |
|           | AC Power Supply in J-EX4500 Switches                               |     |
|           | AC Power Supply LEDs in J-EX4500 Switches                          |     |
|           | Uplink Modules in J-EX4500 Switches                                |     |
|           | Virtual Chassis Module in J-EX4500 Switches                        |     |
| Chapter 3 | Component Specifications                                           |     |
|           | USB Port Specifications for a J-EX Series Switch                   |     |
|           | Console Port Connector Pinout Information for a J-EX Series Switch |     |
|           | Management Port Connector Pinout Information for a J-EX4500 Switch |     |

|            | Switches                                                                                                    |                |
|------------|----------------------------------------------------------------------------------------------------|----------------|
|            | Virtual Chassis Ports Connector Pinout Information for J-EX4500 Switches Optical Interface Support in J-EX4500 Switches                                                                                                    | 36             |
|            | SFP+ Direct Attach Cables for J-EX Series Switches                                                                                                    |                |
|            | Cable Specifications                                                                                                    |                |
|            | Standards Supported by These Cables                                                                                                    |                |
| Part 2     | Planning for Switch Installation                                                                                                    |                |
| Chapter 4  | Site Preparation                                                                                                    | 53             |
|            | Site Preparation Checklist for J-EX4500 Switches                                                                                                    | 54             |
|            | Environmental Requirements and Specifications for J-EX Series Switches                                                                                                    |                |
| Chapter 5  | Rack and Cabinet Requirements                                                                                                    | 57             |
|            | Rack Requirements for J-EX4500 Switches                                                                                                    | 57             |
|            | Cabinet Requirements for J-EX4500 Switches                                                                                                    | )              |
| Chapter 6  | Cable Requirements                                                                                                    | 63             |
| •          | Network Cable Specifications for J-EX4500 Switches                                                                                                    |                |
| Chapter 7  | Planning Power Requirements                                                                                                    | 65             |
|            | AC Power Specifications for J-EX4500 Switches                                                                                                    |                |
| Chapter 8  | Planning the Virtual Chassis                                                                                                    | 69             |
|            | Understanding J-EX4500 Virtual Chassis Hardware Configurations  Planning J-EX4200 and J-EX4500 Virtual Chassis  Number and Location of Switches in a Virtual Chassis  Cabling Requirements for a Virtual Chassis  Power Requirements for a Virtual Chassis | 70<br>70<br>70 |
| Part 3     | Installing and Connecting the Switch and Switch Compone                                                                                                    | nts            |
| Chapter 9  | Installing the Switch                                                                                                    | 75             |
|            | Installing and Connecting a J-EX4500 Switch                                                                                                    | 76<br>78       |
|            | Mounting a J-EX4500 Switch on Four Posts in a Rack or Cabinet                                                                                                    | 81             |
| Chapter 10 | Installing Switch Components                                                                                                    | 87             |
|            | Installing and Removing J-EX4500 Switch Hardware Components                                                                                                    |                |
|            | Installing a Power Supply in a J-EX4500 Switch                                                                                                    |                |

|            | Installing an Uplink Module in a J-EX4500 Switch                                                                                                    | 93                                     |
|------------|----------------------------------------------------------------------------------------------------|----------------------------------------|
| Chapter 11 | Connecting the Switch                                                                                                    | 99                                     |
|            | Connecting Earth Ground to a J-EX Series Switch  Connecting Earth Ground to a J-EX4500 Switch  Connecting AC Power to a J-EX4500 Switch  Connecting a J-EX Series Switch to a Network for Out-of-Band Management  Connecting a J-EX Series Switch to a Management Console  Connecting a J-EX Series Switch to a Modem  Setting the Serial Console Speed for the Switch  Configuring the Modem  Connecting a Fiber-Optic Cable to a J-EX Series Switch                     | 100<br>103<br>104<br>105<br>106<br>108 |
| Chapter 12 | Performing Initial Configuration                                                                                                    | 11                                     |
|            | J-EX4500 Default Configuration                                                                                                    | 117                                    |
| Part 4     | Removing the Switch and Switch Components                                                                                                    |                                        |
| Chapter 13 | Removing the Switch                                                                                                    | 125                                    |
|            | Removing a J-EX4500 Switch from a Rack or Cabinet                                                                                                    | 125                                    |
| Chapter 14 | Removing Switch Components                                                                                                    | 127                                    |
|            | Installing and Removing J-EX4500 Switch Hardware Components Removing a Power Supply from a J-EX4500 Switch Removing a Fan Tray from a J-EX4500 Switch Removing an Uplink Module from a J-EX4500 Switch Removing a Virtual Chassis Module from a J-EX4500 Switch Disconnecting a Virtual Chassis Cable from a J-EX4500 Switch Disconnecting a Fiber-Optic Cable from a J-EX Series Switch Removing a Transceiver from a J-EX Series Switch Removing a Cage Nut from a Rack | 128<br>130<br>133<br>135<br>136        |
| Part 5     | Switch and Component Maintenance                                                                                                    |                                        |
| Chapter 15 | Routine Maintenance                                                                                                    | 143                                    |
|            | Maintaining Fiber-Optic Cables in J-EX Series Switches                                                                                                    | 143                                    |
| Part 6     | Returning Hardware                                                                                                    |                                        |
| Chapter 16 | Getting Help                                                                                                    | 147                                    |
|            | Obtaining Assistance Online Services Automated Order-Status Service Support Service Dell Enterprise Training and Certification                                                                                                    | 148<br>149<br>149                      |

|            | Problems With Your Order                                                     | 149   |
|------------|------------------------------------------------------------------------------|-------|
|            | Product Information                                                          | 149   |
|            | Returning Items for Warranty Repair or Credit                                | 149   |
|            | Before You Call                                                              | 150   |
|            | Diagnostics Checklist                                                        | 150   |
|            | Contacting Dell                                                              | 15    |
|            | Locating the Serial Number on a J-EX4500 Switch or Component                 | 15    |
|            | Listing the Switch and Components Details with the CLI                       | 152   |
|            | Locating the Chassis Serial Number ID Label on a J-EX4500 Switch             | 152   |
|            | Locating the Serial Number ID Labels on FRUs in a J-EX4500 Switch            | 153   |
|            | Packing a J-EX4500 Switch or Component for Shipping                          | 154   |
|            | Packing a J-EX4500 Switch for Shipping                                       | 154   |
|            | Packing J-EX4500 Switch Components for Shipping                              | 156   |
|            | Dell Support                                                                 | 156   |
| Part 7     | Safety Information                                                           |       |
| Chapter 17 | General Safety Information                                                   | . 159 |
|            | General Safety Guidelines and Warnings for J-EX Series Switches              | 159   |
|            | Definitions of Safety Warning Levels for J-EX Series Switches                | . 160 |
|            | Fire Safety Requirements for J-EX Series Switches                            | 162   |
|            | Qualified Personnel Warning for J-EX Series Switches                         | 163   |
|            | Warning Statement for Norway and Sweden for J-EX Series Switches             | 164   |
| Chapter 18 | Radiation and Laser Warnings                                                 | . 165 |
|            | Laser and LED Safety Guidelines and Warnings for J-EX Series Switches        | 165   |
|            | General Laser Safety Guidelines                                              | 165   |
|            | Class 1 Laser Product Warning                                                | 165   |
|            | Class 1 LED Product Warning                                                  | . 166 |
|            | Laser Beam Warning                                                           | . 166 |
|            | Radiation from Open Port Apertures Warning for J-EX Series Switches          | . 168 |
| Chapter 19 | Installation and Maintenance Safety Information                              | 17    |
|            | Installation Instructions Warning for J-EX Series Switches                   | 17    |
|            | Chassis Lifting Guidelines for J-EX4500 Switches                             | 172   |
|            | Ramp Warning for J-EX Series Switches                                        | 172   |
|            | Rack-Mounting and Cabinet-Mounting Warnings for J-EX Series Switches         |       |
|            | Grounded Equipment Warning for J-EX Series Switches                          | 177   |
|            | Maintenance and Operational Safety Guidelines and Warnings for J-EX Series   |       |
|            | Switches                                                                     |       |
|            | Jewelry Removal Warning                                                      |       |
|            | Lightning Activity Warning                                                   |       |
|            | Operating Temperature Warning                                                |       |
|            | Product Disposal Warning                                                     | 182   |
| Chapter 20 | Power and Electrical Safety Information                                      | . 185 |
|            | General Electrical Safety Guidelines and Warnings for J-EX Series Switches . | 185   |
|            | Prevention of Electrostatic Discharge Damage on J-EX Series Switches         |       |
|            | AC Power Electrical Safety Guidelines for J-EX Series Switches               |       |
|            | AC Power Disconnection Warning for J-EX Series Switches                      |       |

|            | Multiple Power Supplies Disconnection Warning for J-EX Series Switches 190 TN Power Warning for J-EX Series Switches |
|------------|----------------------------------------------------------------------------------------------------|
| Part 8     | Compliance Information                                                                                               |
| Chapter 21 | Compliance Information195                                                                                            |
|            | Agency Approvals for J-EX Series Switches                                                                            |
| Part 9     | Index                                                                                                    |
|            | Index                                                                                                    |

# About This Guide

- How to Use This Guide on page xiii
- Downloading Software on page xiv
- Documentation Symbols Key on page xiv
- · Repair and Warranty on page xv
- Requesting Technical Support on page xvi

### How to Use This Guide

This guide, the *Dell PowerConnect J-Series J-EX4500 Ethernet Switch Hardware Guide*, covers Dell PowerConnect J-Series J-EX4500 Ethernet switches.

To download the Dell PowerConnect J-EX Series documentation listed in Table 1 on page xiii, see the following Dell support website:

http://www.support.dell.com/manuals

### Table 1: List of J-EX Series Guides

| Title                                                                              | Description                                                                                                    |
|------------------------------------------------------------------------------------|----------------------------------------------------------------------------------------------------|
| Dell PowerConnect J-Series J-EX4500 Ethernet Switch<br>Hardware Guide              | Component descriptions, site preparation, installation, replacement, and safety and compliance information for J-EX4500 switches    |
| Dell PowerConnect J-Series J-EX4200 Ethernet Switch<br>Hardware Guide              | Component descriptions, site preparation, installation, replacement, and safety and compliance information for J-EX4200 switches    |
| Dell PowerConnect J-Series J-EX8208 Ethernet Switch<br>Hardware Guide              | Component descriptions, site preparation, installation, replacement, and safety and compliance information for J-EX8208 switches    |
| Dell PowerConnect J-Series J-EX8216 Ethernet Switch<br>Hardware Guide              | Component descriptions, site preparation, installation, replacement, and safety and compliance information for J-EX8216 switches    |
| Dell PowerConnect J-Series Ethernet Switch Complete<br>Software Guide for Junos OS | Software feature descriptions, configuration examples, and tasks for the Junos Operating System (Junos OS) for J-EX Series switches |

To download additional Junos OS documentation for J-EX Series and all other PowerConnect J-Series products, see the following Juniper Networks support website: http://www.juniper.net/support/partners/dell.

If the information in the latest release notes differs from the information in the documentation, follow the release notes.

# **Downloading Software**

You can download Junos OS for J-EX Series switches from the Download Software area at juniper.net/support/csc/swdist-domestic/. To download the software, you must have a Juniper Networks user account. For information about obtaining an account, see <a href="http://www.support.dell.com">http://www.support.dell.com</a>.

# **Documentation Symbols Key**

| Notice Icons                |                    |                                                                             |  |  |
|-----------------------------|--------------------|-----------------------------------------------------------------------------|--|--|
| lcon                        | Meaning            | Description                                                                 |  |  |
| U                           | Informational note | Indicates important features or instructions.                               |  |  |
| Δ                           | Caution            | Indicates a situation that might result in loss of data or hardware damage. |  |  |
| <u> </u>                    | Warning            | Alerts you to the risk of personal injury or death.                         |  |  |
| <u> </u>                    | Laser warning      | Alerts you to the risk of personal injury from a laser.                     |  |  |
| Text and Syntax Conventions |                    |                                                                             |  |  |

| Text and Syntax Conventions |                                                                                                    |                                                                                                    |  |  |  |
|-----------------------------|----------------------------------------------------------------------------------------------------|----------------------------------------------------------------------------------------------------|--|--|--|
| Convention                  | Description                                                                                                    | Examples                                                                                                    |  |  |  |
| Bold text like this         | Represents text that you type.                                                                                                    | To enter configuration mode, type the configure command:  user@host> configure                                                                                                    |  |  |  |
| Fixed-width text like this  | Represents output that appears on the terminal screen.                                                                                 | user@host> <b>show chassis alarms</b> No alarms currently active                                                                                                    |  |  |  |
| Italic text like this       | <ul> <li>Introduces important new terms.</li> <li>Identifies book names.</li> <li>Identifies RFC and Internet draft titles.</li> </ul> | <ul> <li>A policy term is a named structure that defines match conditions and actions.</li> <li>Junos System Basics Configuration Guide</li> <li>RFC 1997, BGP Communities Attribute</li> </ul> |  |  |  |
| Italic text like this       | Represents variables (options for which you substitute a value) in commands or configuration statements.                               | Configure the machine's domain name:  [edit]  root@# set system domain-name  domain-name                                                                                                    |  |  |  |

| Convention                   | Description                                                                                                    | Examples                                                                                                    |
|------------------------------|----------------------------------------------------------------------------------------------------|----------------------------------------------------------------------------------------------------|
| Plain text like this         | Represents names of configuration statements, commands, files, and directories; IP addresses; configuration hierarchy levels; or labels on routing platform components. | <ul> <li>To configure a stub area, include the stub statement at the [edit protocols ospf area area-id] hierarchy level.</li> <li>The console port is labeled CONSOLE</li> </ul> |
| < > (angle brackets)         | Enclose optional keywords or variables.                                                                                                    | stub <default-metric metric="">;</default-metric>                                                                                                    |
| (pipe symbol)                | Indicates a choice between the mutually exclusive keywords or variables on either side of the symbol. The set of choices is often enclosed in parentheses for clarity.  | broadcast   multicast<br>(string1   string2   string3)                                                                                                    |
| # (pound sign)               | Indicates a comment specified on the same line as the configuration statement to which it applies.                                                                      | rsvp { # Required for dynamic MPLS only                                                                                                    |
| [] (square brackets)         | Enclose a variable for which you can substitute one or more values.                                                                                                    | community name members [ community-ids ]                                                                                                    |
| Indention and braces ( { } ) | Identify a level in the configuration hierarchy.                                                                                                    | <pre>[edit] routing-options {     static {         route default {             nexthop address;             retain;         }     } }</pre>                                      |
| ; (semicolon)                | Identifies a leaf statement at a configuration hierarchy level.                                                                                                    |                                                                                                    |
| J-Web GUI Conventions        |                                                                                                    |                                                                                                    |
| Bold text like this          | Represents J-Web graphical user interface (GUI) items you click or select.                                                                                              | <ul> <li>In the Logical Interfaces box, select A Interfaces.</li> <li>To cancel the configuration, click Cancel.</li> </ul>                                                      |
| > (bold right angle bracket) | Separates levels in a hierarchy of J-Web selections.                                                                                                    | In the configuration editor hierarchy, select <b>Protocols&gt;Ospf</b> .                                                                                                    |

# **Repair and Warranty**

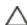

CAUTION: Many repairs may only be done by a certified service technician. You should only perform troubleshooting and simple repairs as authorized in your product documentation, or as directed by the online or telephone service and support team. Damage due to servicing that is not authorized by

Dell is not covered by your warranty. Read and follow the safety instructions that came with the product.

For more information, see "Getting Help" on page 147.

# **Requesting Technical Support**

For technical support, see <a href="http://www.support.dell.com">http://www.support.dell.com</a>. For more information, see "Getting Help" on page 147.

#### PART 1

# Switch and Components Overview and Specifications

- Dell PowerConnect J-Series J-EX4500 Switch Overview on page 3
- Component Descriptions on page 13
- Component Specifications on page 33

1

#### CHAPTER 1

# Dell PowerConnect J-Series J-EX4500 Switch Overview

- J-EX4500 Switches Hardware Overview on page 3
- J-EX4500 Switch Models on page 6
- Identifying J-EX4500 Switch Models on page 7
- Chassis Physical Specifications for J-EX4500 Switches on page 7
- Front Panel of a J-EX4500 Switch on page 8
- Rear Panel of a J-EX4500 Switch on page 9
- J-EX4500 Switch Hardware and CLI Terminology Equivalents on page 10

#### J-EX4500 Switches Hardware Overview

Dell PowerConnect J-Series J-EX4500 Ethernet Switches provide high performance, scalable connectivity, and carrier-class reliability for high-density environments such as campus-aggregation and data-center networks.

You can manage J-EX4500 switches using the same Junos interfaces that you use for other Junos platforms—the Junos operating system (Junos OS) command-line interface (CLI) and the J-Web graphical interface.

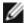

NOTE: You can configure and manage a standalone J-EX4500 switch with the J-Web interface, but the J-Web interface does not support configuration and management of a J-EX4500 Virtual Chassis.

J-EX Series Ethernet Switches run Junos OS, which provides Layer 2 and Layer 3 switching, routing, and security services. The same Junos OS code base that runs on J-EX Series switches also runs on Dell PowerConnect J-SRX Series Services Gateways.

- J-EX4500 Switches on page 4
- Virtual Chassis Module on page 5
- Uplink Modules on page 5
- Power Supplies on page 5

#### J-EX4500 Switches

J-EX4500 switches provide connectivity for high-density 10-Gigabit Ethernet data center top-of-rack and aggregation deployments. Typically, J-EX4500 switches are used in data centers where they can be positioned as the top device in a rack to provide connectivity for all devices in the rack.

You can connect two individual J-EX4500 switches together to form one unit and manage the unit as a single chassis, called a *Virtual Chassis*. You can add up to eight Dell PowerConnect J-EX4200 member switches to form a *mixed Virtual Chassis*.

The J-EX4500 switch is 2 rack units (2 U) in size. Each switch is designed to optimize rack space utilization and cabling. See Figure 1 on page 4 and Figure 2 on page 4.

Figure 1: J-EX4500 Switch Front

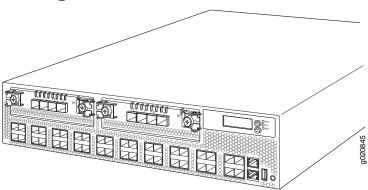

Figure 2: J-EX4500 Switch Rear

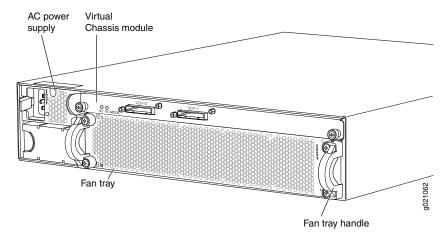

J-EX4500 switches are available in two models—one with front-to-back airflow and the other with back-to-front airflow. Both models provide 40 wire-speed 10-gigabit small form-factor pluggable (SFP+) network ports that can house either 1-Gigabit Ethernet connectors or 10-Gigabit Ethernet connectors. Both models support two optional high-speed uplink modules.

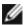

NOTE: The network ports are located on the front of the switch.

To provide carrier-class reliability, J-EX4500 switches include:

- Dual redundant, load-sharing power supplies that are field-replaceable, hot-removable, and hot-insertable.
- A field-replaceable fan tray with five fans. The switch remains operational if a single fan fails.
- Redundant Routing Engines in a Virtual Chassis configuration. This redundancy enables graceful Routing Engine switchover (GRES).
- Junos OS with its modular design that enables failed system processes to gracefully restart.

#### Virtual Chassis Module

J-EX4500 switches ship with the Virtual Chassis module preinstalled horizontally on the rear of the chassis. The Virtual Chassis module is an offline field-replaceable unit (FRU).

The Virtual Chassis module has two dedicated Virtual Chassis ports (VCPs) that can be used to interconnect the switch with J-EX4200 switches or another J-EX4500 switch to form a Virtual Chassis. Only two J-EX4500 switches can be interconnected into a Virtual Chassis composed exclusively of J-EX4500 switches.

J-EX4200 switches and J-EX4500 switches can be connected together in the same Virtual Chassis through their dedicated VCPs to form a mixed J-EX4200 and J-EX4500 Virtual Chassis. A mixed Virtual Chassis supports up to two J-EX4500 switches and up to eight J-EX4200 switches.

You can also interconnect J-EX4500 switches to form a Virtual Chassis through SFP+ uplink module ports or SFP+ network ports configured as VCPs.

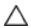

CAUTION: Operating a J-EX4500 switch without the Virtual Chassis module installed is not supported. You cannot start the switch unless the Virtual Chassis module is installed in the chassis.

#### **Uplink Modules**

Optional uplink modules are available for J-EX4500 switches. Two uplink modules can be installed in a switch. Each uplink module provides four SFP+ ports for connecting to core devices in a data center. You can install SFP or SFP+ transceivers in these ports.

#### **Power Supplies**

J-EX4500 switches support AC power supplies and ship with one power supply installed. You can install a second AC power supply in your switch. See "AC Power Supply in J-EX4500 Switches" on page 21.

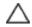

CAUTION: Mixing power supplies with front-to-back and back-to-front airflow in the same chassis is not supported.

### Related Documentation

- J-EX4500 Switch Models on page 6
- Field-Replaceable Units in J-EX4500 Switches on page 18

#### J-EX4500 Switch Models

The J-EX4500 switch is available in two models—one with front-to-back airflow and the other with back-to-front airflow. Table 2 on page 6 lists the two models for a J-EX4500 switch and the components included in each model.

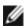

NOTE: The network ports are located on the front of the switch.

Table 2: J-EX4500 Switch Models and Their Components

| Model | Access Port<br>Configuration  | Direction of<br>Airflow | Switch Components                                                                                                    |
|-------|-------------------------------|-------------------------|----------------------------------------------------------------------------------------------------|
| GYTPN | 40-port GbE/10GbE<br>SFP/SFP+ | Front-to-back           | <ul> <li>Chassis</li> <li>One fan tray—displaying an EXHAUST label and arrow icons pointing towards you</li> <li>One AC power supply—displaying an EXHAUST label and arrow icon pointing toward you</li> <li>One jumper cable</li> <li>One power supply cover panel</li> <li>Two uplink module cover panels</li> <li>One Virtual Chassis module</li> </ul>    |
| TX9CD | 40-port GbE/10GbE<br>SFP/SFP+ | Back-to-front           | <ul> <li>Chassis</li> <li>One fan tray—displaying an INTAKE label and arrow icons pointing away from you</li> <li>One AC power supply—displaying an INTAKE label and arrow icon pointing away from you</li> <li>One jumper cable</li> <li>One power supply cover panel</li> <li>Two uplink module cover panels</li> <li>One Virtual Chassis module</li> </ul> |

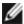

NOTE: Uplink modules, transceivers, Virtual Chassis cables, and Virtual Chassis cable connector retainers are not part of the J-EX4500 switch's shipping configuration. If you want to purchase uplink modules, transceivers, Virtual Chassis cables and cable connector retainers, or additional power supplies for your switch configuration, you must order them separately.

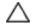

CAUTION: Mixing power supplies with front-to-back airflow and back-to-front airflow in the same chassis is not supported.

#### Related Documentation

- Chassis Physical Specifications for J-EX4500 Switches on page 7
- Front Panel of a J-EX4500 Switch on page 8
- Rear Panel of a J-EX4500 Switch on page 9
- J-EX4500 Switches Hardware Overview on page 3

### Identifying J-EX4500 Switch Models

**Purpose** Identify the model number of your J-EX4500 switch.

#### Action

Check the value of the **Routing Engine (FRU Model Number)** field in the output of the **show chassis hardware extensive** CLI command.

user@switch>show chassis hardware extensive

. . . .

Routing Engine 0 REV 00D 750-026816 DE0210022651 EX4500-40F Jedec Code: 0x7fb0 EEPROM Version: 0x02 750-026816 S/N: DE0210022651 P/N: Assembly ID: 0x095a Assembly Version: 05.00 01-21-2010 Assembly Flags: 0x00 Date: Version: REV 00D CLEI Code: COMUX00CRA ID: EX4500-40F FRU Model Number: GYTPN

The model number of your switch is one of the following:

- GYTPN
- TX9CD

#### Meaning

The model number indicates the direction of airflow of the chassis:

- GYTPN—Front-to-back airflow
- TX9CD—Back-to-front airflow

#### Related Documentation

**Related** • J-EX4500 Switch Models on page 6

### Chassis Physical Specifications for J-EX4500 Switches

The J-EX4500 switch chassis is a rigid sheet-metal structure that houses the other switch components. Table 3 on page 8 summarizes the physical specifications of the switch chassis.

Table 3: Physical Specifications of the J-EX4500 Switch Chassis

| Description    | Value                                                                                                    |
|----------------|----------------------------------------------------------------------------------------------------|
| Chassis height | 3.5 in. (8.9 cm)                                                                                                    |
| Chassis width  | <ul> <li>17.25 in. (43.82 cm)</li> <li>The outer edges of the front-mounting brackets extend the width to 19 in. (48.3 cm).</li> </ul> |
| Chassis depth  | • 21.1 in. (53.6 cm)                                                                                                    |
| Weight         | <ul> <li>J-EX4500 switch with 1 AC power supply: 37 lb (17 kg)</li> <li>AC power supply: 3 lb (1.3 kg)</li> </ul>                      |

You can mount the switch on a standard 19-in. two-post rack. You can also mount the switch on a standard 19-in. four-post rack or in a standard 19-in. enclosed cabinet.

# Related Documentation

- Rack Requirements for J-EX4500 Switches on page 57
- Cabinet Requirements for J-EX4500 Switches on page 58
- Mounting a J-EX4500 Switch on page 78
- Installing and Connecting a J-EX4500 Switch on page 75
- Installing and Removing J-EX4500 Switch Hardware Components on page 87

#### Front Panel of a J-EX4500 Switch

The front panel of a J-EX4500 switch consists of the following components:

- 40 SFP+ network ports
- Network port LEDs
- Two slots for installing uplink modules—Installing the uplink modules is optional.
- LCD panel and the LCD navigation buttons
- Chassis status LEDs
- · Console port
- Management port
- Management port LEDs
- USB port
- ESD point

Figure 3 on page 9 shows the front panel of a J-EX4500 switch.

Uplink Menu Chassis status LEDs modules panel button Enter button Console port **ESD** point Upper port numbers USB 0, 2, 4, 6.... 38 Network ports Management port port 1, 3, 5, 7.... 39 Lower port numbers

Figure 3: J-EX4500 Switch Front Panel

#### Related Documentation

- Rear Panel of a J-EX4500 Switch on page 9
- LCD Panel in J-EX4500 Switches on page 13
- Chassis Status LEDs in J-EX4500 Switches on page 17
- Network Port and Uplink Module Port LEDs in J-EX4500 Switches on page 18
- Uplink Modules in J-EX4500 Switches on page 27
- Optical Interface Support in J-EX4500 Switches on page 40
- Installing and Removing J-EX4500 Switch Hardware Components on page 87

#### Rear Panel of a J-EX4500 Switch

The rear panel of the J-EX4500 switch consists of the following components:

- · Power supply or power supplies
- · AC appliance inlet
- AC power supply LED
- Fan tray
- · Virtual Chassis module

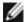

NOTE: The protective earthing terminal is located on the left side of the chassis. See "Connecting Earth Ground to a J-EX Series Switch" on page 99.

Figure 4 on page 10 shows the rear panel of a J-EX4500 switch.

Figure 4: J-EX4500 Switch Rear Panel

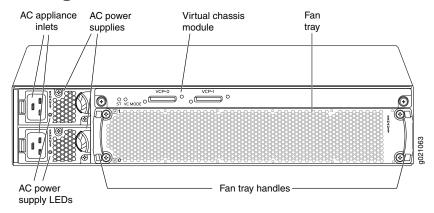

#### Related Documentation

- Front Panel of a J-EX4500 Switch on page 8
- Cooling System and Airflow in a J-EX4500 Switch on page 24
- AC Power Supply in J-EX4500 Switches on page 21
- Virtual Chassis Module in J-EX4500 Switches on page 29
- Installing and Removing J-EX4500 Switch Hardware Components on page 87

### J-EX4500 Switch Hardware and CLI Terminology Equivalents

Table 4 on page 10 describes the hardware terms used in J-EX4500 switch documentation and the corresponding terms used in the Junos OS command line interface (CLI).

Table 4: CLI Equivalents of Terms Used in Documentation for J-EX4500 Switches

| Hardware Item<br>(CLI) | Description (CLI) | Value (CLI) | Item In J-EX4500<br>Documentation | Additional Information                                               |
|------------------------|-------------------|-------------|-----------------------------------|----------------------------------------------------------------------|
| Chassis                | EX4500-40F        | -           | Switch chassis                    | "Chassis Physical Specifications for J-EX4500<br>Switches" on page 7 |

Table 4: CLI Equivalents of Terms Used in Documentation for J-EX4500 Switches (continued)

| Hardware Item<br>(CLI) | Description (CLI)                                                                                     | Value (CLI)                                                                                                    | Item In J-EX4500<br>Documentation                                                                                       | Additional Information                                                                                                    |
|------------------------|----------------------------------------------------------------------------------------------------|----------------------------------------------------------------------------------------------------|----------------------------------------------------------------------------------------------------|----------------------------------------------------------------------------------------------------|
| PIC (n)                | Abbreviated name of<br>the Physical Interface<br>Card (PIC)                                           | <i>n</i> is a value in the range of 0−3.                                                                                                    | The switch does not have actual PIC devices; see entries for PIC 0 through PIC 3 for the equivalent item on the switch. | See the information about interface naming conventions in the <i>Dell PowerConnect J-Series Ethernet Switch Complete Software Guide for Junos OS</i> at http://www.support.dell.com/manuals. |
|                        | 40x 1/10GE                                                                                            | PIC 0                                                                                                    | Built-in network ports on the front panel of the switch                                                                 | "Front Panel of a J-EX4500 Switch" on page 8                                                                                                    |
|                        | 4x XE SFP+                                                                                            | PIC1                                                                                                    | Uplink module installed in<br>the left slot on the front<br>panel of the switch                                         | "Uplink Modules in J-EX4500 Switches" on page 27                                                                                                    |
|                        | 4x XE SFP+                                                                                            | PIC 2                                                                                                    | Uplink module installed in<br>the right slot on the front<br>panel of the switch                                        | "Uplink Modules in J-EX4500 Switches" on page 27                                                                                                    |
|                        | Virtual Chassis<br>module                                                                             | PIC 3                                                                                                    | Virtual Chassis module                                                                                                  | "Virtual Chassis Module in J-EX4500<br>Switches" on page 29                                                                                                    |
| Xcvr (n)               | Abbreviated name of the transceiver                                                                   | n is a value equivalent to the number of the port in which the transceiver is installed.                                                                                                    | Optical transceivers                                                                                                    | "Optical Interface Support in J-EX4500<br>Switches" on page 40                                                                                                    |
| Power supply (n)       | One of the following:  PS1000W/1200W AC Front-to-back airflow  PS1000W/1200W AC Back-to-front airflow | n is a value in the range of 0–1. The value corresponds to the power supply slot number.  NOTE: Mixing power supplies with front-to-back and back-to-front airflow in the same chassis is not supported. | AC power supply                                                                                                    | "AC Power Supply in J-EX4500 Switches" on<br>page 21                                                                                                    |
| Fan tray               | One of the following:  • Fan tray, front-to-back airflow  • Fan tray, back-to-front airflow           | -                                                                                                    | Fan tray                                                                                                    | "Cooling System and Airflow in a J-EX4500<br>Switch" on page 24                                                                                                    |

# Documentation

- **Related** J-EX Series Switches Hardware and CLI Terminology Mapping
  - J-EX4500 Switches Hardware Overview on page 3

#### **CHAPTER 2**

# Component Descriptions

- LCD Panel in J-EX4500 Switches on page 13
- Chassis Status LEDs in J-EX4500 Switches on page 17
- Field-Replaceable Units in J-EX4500 Switches on page 18
- Network Port and Uplink Module Port LEDs in J-EX4500 Switches on page 18
- Management Port LEDs in J-EX4500 Switches on page 20
- AC Power Supply in J-EX4500 Switches on page 21
- AC Power Supply LEDs in J-EX4500 Switches on page 23
- Cooling System and Airflow in a J-EX4500 Switch on page 24
- Uplink Modules in J-EX4500 Switches on page 27
- Virtual Chassis Module in J-EX4500 Switches on page 29

#### LCD Panel in J-EX4500 Switches

The LCD panel on the front panel of J-EX4500 switch shows two lines of text, that each can contain a maximum of 16 characters. The LCD panel displays a variety of information about the switch and also provides a menu to perform basic operations such as initial setup and reboot.

There are two navigation buttons—Menu and Enter—to the right of the LCD panel.

See Figure 5 on page 13.

Figure 5: LCD Panel in J-EX4500 Switches

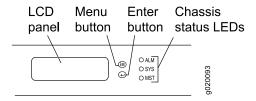

You can configure the second line of the LCD panel to display a custom message. If the LCD panel is configured to display a custom message, the **Menu** button and the **Enter** button are disabled. See instructions for configuring the LCD panel on J-EX Series switches in the *Dell PowerConnect J-Series Ethernet Switch Complete Software Guide for Junos OS* at http://www.support.dell.com/manuals.

The LCD panel has a backlight. If the LCD panel remains idle for 60 seconds, the backlight turns off. You can turn on the backlight by pressing the **Menu** or **Enter** button once. After turning on the backlight, you can toggle between the LCD panel menus by pressing the **Menu** button and navigate through the menu options by pressing the **Enter** button.

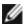

NOTE: The chassis viewer in the J-Web interface also displays the LCD panel. From the J-Web interface, you can view real-time status information in the LCD panel. See the description of the J-Web dashboard for J-EX Series switches in the *Dell PowerConnect J-Series Ethernet Switch Complete Software Guide for Junos OS* at http://www.support.dell.com/manuals.

This topic describes:

- LCD Panel Modes on page 14
- LCD Panel Menus on page 14

#### **LCD Panel Modes**

The LCD panel operates in four modes: boot, idle, status, and maintenance.

The LCD panel operates in boot mode during switch reboot. The boot mode displays the key milestones in the switch boot process. The boot mode does not have any menu options. After the boot process is complete, the LCD panel automatically reverts to the Idle menu.

When the LCD panel is in idle, status, or maintenance mode, you can perform basic setup and maintenance and display switch status. (See Table 5 on page 15.)

The first line of the text on the LCD panel displays the slot number, the role of the switch, and the hostname. For a standalone J-EX4500 switch, the slot number is always **00** and the role is always **RE**.

In a J-EX4500 switch that is a member of a Virtual Chassis, the first line of the LCD panel displays the following information:

- Slot number—the member ID for the Virtual Chassis member
- Role of the switch in a Virtual Chassis—RE for the master switch, BK for a backup switch, and LC for a linecard member switch
- Hostname

#### **LCD Panel Menus**

The LCD panel has three menus: Idle, Status, and Maintenance. You can toggle between the LCD panel menus by pressing the **Menu** button and navigate through the menu options by pressing the **Enter** button.

Table 5 on page 15 describes the LCD panel menu options.

Table 5: LCD Panel Menu Options in J-EX4500 Switches

| Menu   | Purpose                                                                                                    | Options                                                                                                    |
|--------|----------------------------------------------------------------------------------------------------|----------------------------------------------------------------------------------------------------|
| IDLE   | Displays status indicators<br>for network ports and the<br>number of chassis alarms.<br>The number of alarms is<br>updated every second. | <ul> <li>In the Idle menu:</li> <li>Press Enter to cycle through the Status LED modes, which are port status indicators:</li> <li>ADM (administrative status)</li> <li>DPX (duplex)</li> <li>SPD (speed)</li> <li>See "Network Port and Uplink Module Port LEDs in J-EX4500 Switches" on page 18 for information on the Status LED modes.</li> </ul>                                                                                                    |
|        |                                                                                                    | Press Menu to exit the Idle menu and go to the Status menu.                                                                                                    |
| STATUS | Displays the status of VCPs (where applicable), power supplies, fan tray fans and chassis temperature, and the Junos OS version.         | <ul> <li>Show VCP status—Choose one of the following: <ul> <li>Press Enter to display the Virtual Chassis port (VCP) status: Up, Down.</li> </ul> </li> <li>NOTE: This option is supported only on J-EX4500 switches in a Virtual Chassis configuration and not on standalone J-EX4500 switches.</li> <li>Press Menu to go to the next option in the Status menu.</li> <li>Show PSU Status—Choose one of the following: <ul> <li>Press Enter to display the status of power supplies: OK, Fld (Failed), ABS (Absent).</li> <li>Press Menu to go to the next option in the Status menu.</li> </ul> </li> <li>Show Environment Status—Choose one of the following: <ul> <li>Press Enter to display the status of the fan tray and the chassis temperature: <ul> <li>Fan tray status: OK, Fld, ABS</li> <li>Chassis temperature status: OK, High, Shutdown</li> </ul> </li> <li>Press Menu to go to the next option in the Status menu.</li> <li>Show Junos Version Status—Choose one of the following: <ul> <li>Press Enter to display the version of Junos OS for J-EX Series switches loaded on the switch.</li> <li>Press Menu to go to the next option in the Status menu.</li> </ul> </li> <li>EXIT STAT MENU?—Choose one of the following: <ul> <li>Press Enter to exit the Status menu.</li> <li>Press Menu to return to the Show PSU Status option.</li> </ul> </li> <li>You can disable the Status menu or the options in the Status menu in the LCD panel. See instructions for configuring the LCD panel in the Dell PowerConnect J-Series Ethernet Switch Complete Software Guide for Junos OS at http://www.support.dell.com/manuals.</li> </ul> </li> </ul> |

Table 5: LCD Panel Menu Options in J-EX4500 Switches (continued)

| Menu             | Purpose                                                                | Options                                                                                                    |
|------------------|------------------------------------------------------------------------|----------------------------------------------------------------------------------------------------|
| (Maintenance use | Provides options you can use to configure and troubleshoot the switch. | The Maintenance menu has the following options to configure and troubleshoot the switch:                                                                                                    |
|                  |                                                                        | <ul> <li>SYSTEM HALT?—Choose one of the following:</li> <li>Press Enter to halt the switch. Press Enter again to confirm the halt.</li> <li>Press Menu to go to the next option in the Maintenance menu.</li> </ul>                                                                      |
|                  |                                                                        | <ul> <li>SYSTEM REBOOT?—Choose one of the following:</li> <li>Press Enter to reboot the switch. Press Enter again to confirm the reboot.</li> <li>Press Menu to go to the next option in the Maintenance menu.</li> </ul>                                                                |
|                  |                                                                        | <ul> <li>LOAD RESCUE?—Choose one of the following:</li> <li>Press Enter to roll back the switch to the previous valid configuration.</li> <li>Press Enter again to confirm the rollback.</li> </ul>                                                                                      |
|                  |                                                                        | Press Menu to go to the next option in the Maintenance menu.                                                                                                    |
|                  |                                                                        | REQUEST VC PORT?—Choose one of the following:                                                                                                    |
|                  |                                                                        | <ul> <li>Press Enter to configure an uplink module port or a network port to be a Virtual Chassis port (VCP), or to delete a VCP from the switch configuration. (When you delete the VCP, the port is reset to an uplink module port or network port.).</li> </ul>                       |
|                  |                                                                        | NOTE: This option is supported only on J-EX4500 switches in a Virtual Chassis configuration and not on J-EX4500 standalone switches.                                                                                                    |
|                  |                                                                        | • Press Menu to go to the next option in the Maintenance menu.                                                                                                    |
|                  |                                                                        | FACTORY DEFAULT?—Choose one of the following:                                                                                                    |
|                  |                                                                        | <ul> <li>Press Enter to restore the switch to the factory default configuration.</li> <li>Press Enter again to confirm the restoration. The LCD flashes a success or failure message and returns to the Idle menu.</li> </ul>                                                            |
|                  |                                                                        | • Press Menu to go to the next option in the Maintenance menu.                                                                                                    |
|                  |                                                                        | ENTER EZSETUP?—Choose one of the following:                                                                                                    |
|                  |                                                                        | <ul> <li>Press Enter to launch EZSetup. Press Enter again to confirm the launch.</li> <li>EZSetup configures DHCP and enables the J-Web user interface on the switch. The LCD flashes a success or failure message for approximately 10 seconds and returns to the Idle menu.</li> </ul> |
|                  |                                                                        | <ul> <li>Press Menu to go to the next option in the Maintenance menu.</li> </ul>                                                                                                    |
|                  |                                                                        | NOTE: You can use EZSetup only on a standalone switch that is in the factory default configuration.                                                                                                    |
|                  |                                                                        | For information about EZSetup, see "Connecting and Configuring a J-EX Series Switch (J-Web Procedure)" on page 118.                                                                                                    |
|                  |                                                                        | EXIT MAINT MENU?—Choose one of the following:                                                                                                    |
|                  |                                                                        | Press Enter to exit the Maintenance menu.                                                                                                    |
|                  |                                                                        | <ul> <li>Press Menu to return to the SYSTEM HALT option.</li> </ul>                                                                                                    |
|                  |                                                                        | You can disable the Maintenance menu or the options in the Maintenance menu in the LCD panel. See instructions for configuring the LCD panel in the Dell PowerConnect J-Series Ethernet Switch Complete Software Guide for Junos OS at http://www.support.dell.com/manuals.              |

#### Related Documentation

- Front Panel of a J-EX4500 Switch on page 8
- Field-Replaceable Units in J-EX4500 Switches on page 18
- Connecting and Configuring a J-EX Series Switch (CLI Procedure) on page 117
- Connecting and Configuring a J-EX Series Switch (J-Web Procedure) on page 118

#### Chassis Status LEDs in J-EX4500 Switches

The front panel of a J-EX4500 switch has three chassis status LEDs (labeled with **ALM**, **SYS**, and **MST**) on the far right side of the panel, next to the **Menu** and **Enter** buttons (see Figure 6 on page 17).

Figure 6: Chassis Status LEDs in a J-EX4500 Switch

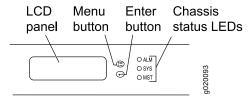

Table 6 on page 17 describes the chassis status LEDs in a J-EX4500 switch, their colors and states, and the status they indicate. You can view the colors of the three LEDs remotely through the CLI by issuing the operational mode command **show chassis led**.

Table 6: Chassis Status LEDs in a J-EX4500 Switch

| LED Label    | Color | State and Description                                                        |
|--------------|-------|------------------------------------------------------------------------------|
| ALM (alarm)  | Unlit | There is no alarm.                                                           |
|              | Red   | There is a major alarm.                                                      |
|              | Amber | There is a minor alarm.                                                      |
| SYS (system) | Green | On steadily—Junos OS for J-EX Series switches has been loaded on the switch. |
|              |       | Blinking—The switch is booting.                                              |
|              |       | Off—The switch is powered off.                                               |
| MST (master) | Green | In a standalone J-EX4500 switch:                                             |
|              |       | On steadily—The switch is functioning normally.                              |
|              |       | Off—The switch is powered off.                                               |
|              |       | In a Virtual Chassis configuration:                                          |
|              |       | On steadily—The switch is the master in the Virtual Chassis configuration.   |
|              |       | Blinking—The switch is the backup in a Virtual Chassis configuration.        |
|              |       | Off—The switch is a linecard member in the Virtual Chassis configuration.    |

A major alarm (red) indicates a critical error condition that requires immediate action.

A minor alarm (amber) indicates a noncritical condition that requires monitoring or maintenance. A minor alarm that is left unchecked might cause interruption in service or performance degradation.

All three LEDs can be lit simultaneously.

# Related Documentation

- Front Panel of a J-EX4500 Switch on page 8
- For information about checking active alarms with the J-Web interface and understanding alarm types and severity levels, see the *Dell PowerConnect J-Series Ethernet Switch Complete Software Guide for Junos OS* at http://www.support.dell.com/manuals.

### Field-Replaceable Units in J-EX4500 Switches

Field-replaceable units (FRUs) are components that you can replace at your site. The field-replaceable units (FRUs) in J-EX4500 switches are:

- · Power supplies
- Fan tray
- Uplink module(s)
- · Virtual Chassis module
- · SFP+ transceivers
- SFP transceivers

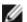

NOTE: Uplink modules, transceivers, Virtual Chassis cables, and Virtual Chassis cable connector retainers are not part of the standard package and must be ordered separately.

The power supplies, fan tray, uplink module(s), and transceivers are hot-removable and hot-insertable: You can remove and replace them without powering off the switch or disrupting switch functions.

The Virtual Chassis module is offline field-replaceable: You can remove and replace the module, but the switch must be powered off first.

# Related Documentation

• Installing and Removing J-EX4500 Switch Hardware Components on page 87

#### Network Port and Uplink Module Port LEDs in J-EX4500 Switches

Each network port and uplink module port on a J-EX4500 switch has two LEDs that indicate link/activity and status. The figures in this topic show the location of these LEDs:

- Figure 7 on page 19 shows the location of the LEDs on the network ports on the front panel of a J-EX4500 switch. The LEDs point toward the port to which the LEDs belong.
- Figure 8 on page 19 shows the location of the LEDs on the uplink module ports on the SFP+ uplink module.

Figure 7: Network Port LEDs

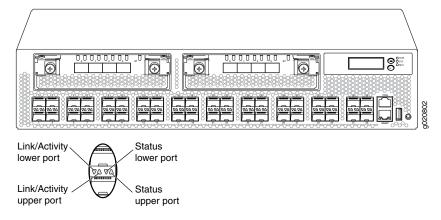

Figure 8: Uplink Module Port LEDs

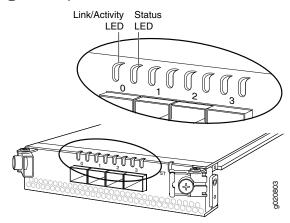

The LEDs labeled Link/Activity LED in Figure 7 on page 19 and Figure 8 on page 19 indicate link activity.

Table 7 on page 19 describes the Link/Activity LED.

Table 7: Link/Activity LED on Network Ports and Uplink Module Ports in J-EX4500 Switches

| LED           | Color | State and Description                                                                                |
|---------------|-------|----------------------------------------------------------------------------------------------------|
| Link/Activity | Green | <ul> <li>Blinking—The port and the link are active, and there is link<br/>activity.</li> </ul>       |
|               |       | <ul> <li>On steadily—The port and the link are active, but there is no<br/>link activity.</li> </ul> |
|               |       | Off—The port is not active.                                                                          |

The Status LED in Figure 7 on page 19 and Figure 8 on page 19 indicate the status of one of the three port parameters. The port parameters are administrative status, duplex mode, and speed.

Table 8 on page 20 describes the Status LED on network ports and uplink module ports in J-EX4500 switches. From the Idle menu of the LCD, use the **Enter** button on the LCD panel to toggle between the ADM, DPX, and SPD indicators.

Table 8: Status LED on Network Ports and Uplink Module Ports in J-EX4500 Switches

| LED    | LCD Indicator | State and Description                                                                           |
|--------|---------------|-------------------------------------------------------------------------------------------------|
| Status | LED: ADM      | Indicates the administrative status (enabled or disabled).                                      |
|        |               | The status indicators are:                                                                      |
|        |               | Green—Port is administratively enabled.                                                         |
|        |               | Unlit—Port is administratively disabled.                                                        |
|        | LED: DPX      | Indicates the duplex mode.                                                                      |
|        |               | The status indicators for network ports on the front panel are:                                 |
|        |               | Green—Port is set to full-duplex mode.                                                          |
|        |               | Unlit—Port is set to half-duplex mode.                                                          |
|        |               | The uplink module ports are always set to full-duplex mode; therefore, the LED is always green. |
|        | LED: SPD      | Indicates the speed.                                                                            |
|        |               | The speed indicators are:                                                                       |
|        |               | Blinking green—1 Gbps                                                                           |
|        |               | Steadily green—10 Gbps                                                                          |

#### Related Documentation

- Front Panel of a J-EX4500 Switch on page 8
- Uplink Modules in J-EX4500 Switches on page 27

### Management Port LEDs in J-EX4500 Switches

The management port on the front panel of a J-EX4500 switch has two LEDs that indicate link/activity and port status (see Figure 9 on page 21).

Management port

Link/Activity Status

LED LED 88

Figure 9: LEDs on the Management Port on a J-EX4500 Switch

Table 9 on page 21 describes the Link/Activity LED.

Table 9: Link/Activity LED on the Management Port on a J-EX4500 Switch

| LED           | Color | State and Description                                                          |
|---------------|-------|--------------------------------------------------------------------------------|
| Link/Activity | Green | Blinking—The port and the link are active, and there is link activity.         |
|               |       | • On steadily—The port and the link are active, but there is no link activity. |
|               |       | Off—The port is not active.                                                    |

Table 10 on page 21 describes the Status LED.

Table 10: Status LED on the Management Port on a J-EX4500 Switch

| LED    | Color | State and Description                                                                                                    |
|--------|-------|----------------------------------------------------------------------------------------------------|
| Status | Green | Indicates the speed. The speed indicators are:                                                                                      |
|        |       | <ul> <li>One blink per second—10 Mbps</li> <li>Two blinks per second—100 Mbps</li> <li>Three blinks per second—1000 Mbps</li> </ul> |

### Related Documentation

- Front Panel of a J-EX4500 Switch on page  $8\,$
- Connecting a J-EX Series Switch to a Network for Out-of-Band Management on page 103

## AC Power Supply in J-EX4500 Switches

The AC power supply in J-EX4500 switches is a hot-insertable and hot-removable field-replaceable unit (FRU).

The switch is shipped with one power supply. A cover panel is installed in the second power supply slot. You can add a second power supply to the switch.

Power supplies are installed at the rear of the chassis in slots labeled 1 and 0. Both power supplies are accessible from the rear of the chassis.

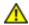

WARNING: The switch is pluggable type A equipment installed in a restricted-access location. It has a separate protective earthing terminal provided on the chassis in addition to the grounding pin of the power supply cord. This separate protective earthing terminal must be permanently connected to earth ground. See "Connecting Earth Ground to a J-EX Series Switch" on page 99

Each AC power supply weighs approximately 3 lb (1.3 kg) and has an independent 12 A rated AC appliance inlet on its front. Each inlet requires a dedicated AC power feed. Each AC power supply has a fan, a bicolor LED on the faceplate that indicates the status of the power supply, an orange ejector lever with an arrow icon, and an **EXHAUST** or **INTAKE** label. See Figure 10 on page 22.

Figure 10: AC Power Supply

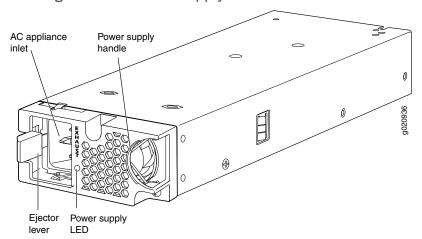

Each AC power supply has an ejector lever that holds the power supply in place. The ejector lever locks into the corresponding hole in the chassis on the left side of the AC appliance inlet. For instructions for installing the power supply, see "Installing a Power Supply in a J-EX4500 Switch" on page 88.

Each AC power supply comes with a power cord retainer (Figure 11 on page 23) that holds in place the jumper cable shipped with the switch or the separately orderable power cord with plug appropriate for your geographic location. The power cord retainer has a clip and an adjustment nut. The L-shaped ends of the retainer clip hook into the bracket holes on each side of the AC appliance inlet. The adjustment nut holds the jumper cable or power cord in the correct position. For instructions for installing the power cord retainer, see "Installing a Power Supply in a J-EX4500 Switch" on page 88.

Figure 11: Power Cord Retainer for an AC Power Supply

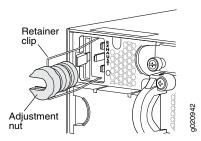

Each power supply has its own fan and is cooled by its own internal cooling system. The airflow for a power supply is either from the front of the power supply to the back or from the back of the power supply to the front depending on the switch model you purchase.

To determine the airflow direction of the power supply, check the power supply label and the arrow icon on the ejector lever.

- Front-to-back airflow—The label says **EXHAUST**, and the arrow points *toward* you.
- Back-to-front airflow—The label says INTAKE, and the arrow points away from you.

The label and arrow icon on the power supply must match the label and icons on the installed fan tray. The match indicates that the direction of airflow through the fan tray matches the direction of airflow through the power supply.

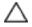

CAUTION: To prevent overheating of the chassis, verify that the direction of airflow through the power supply matches the direction of airflow through the fan tray.

Each AC power supply provides power to all components in the switch. The two power supplies provide full power redundancy to the switch. If one power supply fails or is removed, the second power supply balances the electrical load without interruption. The switch reassesses the power required to support the switch configuration and issues error messages if the available power is insufficient.

The output for the AC power supply is 12 VDC. The output power is 1000 W.

# Related Documentation

- Installing a Power Supply in a J-EX4500 Switch on page 88
- AC Power Specifications for J-EX4500 Switches on page 65
- AC Power Supply LEDs in J-EX4500 Switches on page 23

### AC Power Supply LEDs in J-EX4500 Switches

An AC power supply has one bicolor LED on its faceplate. This LED displays information about the status of the power supply. See Figure 12 on page 24.

AC power supply LEDs

Figure 12: AC Power Supply LEDs in J-EX4500 Switches

Table 11 on page 24 describes the LED on an AC power supply in a J-EX4500 switch.

Table 11: Power Supply LED on J-EX4500 Switches

| LED State | Description                                                                                                    |
|-----------|----------------------------------------------------------------------------------------------------|
| Unlit     | <ul> <li>Indicates one of the following:</li> <li>Power supply is disconnected from AC power feed.</li> <li>AC power input voltage is not within normal operating range.</li> <li>No AC power input.</li> </ul> |
| Green     | <ul><li>On steadily—Power supply is functioning normally.</li><li>Blinking—Power supply has failed.</li></ul>                                                                                                   |
| Amber     | <ul><li>On steadily—Power supply has failed.</li><li>Blinking—Power supply has failed.</li></ul>                                                                                                    |

### Related Documentation

- AC Power Specifications for J-EX4500 Switches on page 65
- AC Power Cord Specifications for a J-EX4500 Switch on page 65
- Connecting AC Power to a J-EX4500 Switch on page 101

## Cooling System and Airflow in a J-EX4500 Switch

The cooling system in a J-EX4500 switch consists of a single fan tray. The fan tray is a hot-insertable and hot-removable field-replaceable unit (FRU). The fan tray contains five fans (see Figure 13 on page 25).

Figure 13: Fan Tray Used in a J-EX4500 Switch

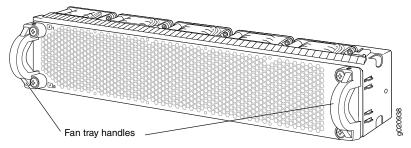

The fan tray installs horizontally in the rear of the chassis. The fan tray has two handles, one on each side, that facilitate handling of the fan tray.

You remove and replace the fan tray from the rear of the chassis. The switch continues to operate for a limited time (15 seconds) during the replacement of the fan tray without thermal shutdown.

The fan tray provides front-to-back or back-to-front airflow depending on the switch model you purchase. Each fan tray displays an **INTAKE** or **EXHAUST** label on the right side and arrow icons on the tops of the handles to indicate the airflow direction. (See Figure 14 on page 25.)

Figure 14: Fan Tray Airflow Indicators

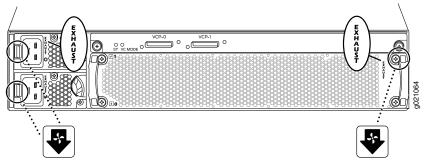

In the front-to-back model (**EXHAUST** labels and arrows pointing *toward* you), the air intake to cool the chassis is located on the front of the chassis. Air is pulled into the chassis and pushed toward the fan tray. Hot air exhausts from the rear of the chassis. See Figure 15 on page 26.

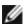

NOTE: The network ports are located on the front of the switch.

Figure 15: Front-to-Back Airflow Through the J-EX4500 Switch Chassis (EXHAUST Labels, Arrows Pointing at You)

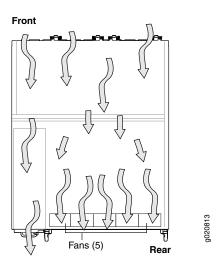

In the back-to-front model (**INTAKE** labels and arrows pointing *away from* you), the air intake to cool the chassis is located on the rear of the chassis. Air is pulled into the chassis and pushed away from the fan tray. Hot air exhausts from the front of the chassis. See Figure 16 on page 26.

Figure 16: Back-to-Front Airflow Through the J-EX4500 Switch Chassis (INTAKE Labels, Arrows Pointing Away)

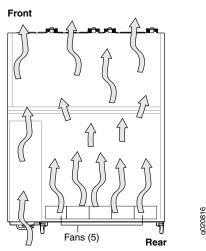

The label and arrow icons on the installed fan tray must match the label and arrow icon on the power supply. The match indicates that the power supply has the correct airflow for this model. See "AC Power Supply in J-EX4500 Switches" on page 21.

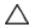

CAUTION: To prevent overheating of the chassis, verify that the label and arrow icons on the installed fan tray match the label and arrow icon on the power supply. A match indicates that the direction of airflow through the fan tray matches the direction of airflow of the power supply.

Temperature sensors in the chassis monitor the temperature within the chassis. The fan tray used in the switch comes with load-sharing redundancy that can tolerate a single fan failure at room temperature (below 113° F/45° C) to still provide sufficient cooling.

Under normal operating conditions, the fans in the fan tray run at less than full speed. If a fan fails or the ambient temperature rises above the threshold  $113^{\circ}F$  ( $45^{\circ}C$ ), the speed of the remaining fans is automatically adjusted to keep the temperature within the acceptable range,  $32^{\circ}F$  ( $0^{\circ}C$ ) through  $113^{\circ}F$  ( $45^{\circ}C$ ).

The system raises an alarm if the fan fails or if the ambient temperature inside the chassis rises above the acceptable range. If the temperature inside the chassis rises above the threshold temperature, the system shuts down automatically.

You can check the status of fans and the chassis temperature from the Environment Status option in the Status menu on the LCD panel. See "LCD Panel in J-EX4500 Switches" on page 13.

You cannot replace a single fan. If one or more fans fail, you must replace the entire fan tray.

# Related Documentation

- Installing a Fan Tray in a J-EX4500 Switch on page 89
- Removing a Fan Tray from a J-EX4500 Switch on page 130
- Field-Replaceable Units in J-EX4500 Switches on page 18
- Rear Panel of a J-EX4500 Switch on page 9
- Prevention of Electrostatic Discharge Damage on J-EX Series Switches on page 186

### Uplink Modules in J-EX4500 Switches

J-EX4500 switches support SFP+ uplink modules. The SFP+ uplink module is a hot-insertable and hot-removable field replaceable unit (FRU).

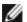

NOTE: Uplink modules and transceivers are not part of the J-EX4500 switch's shipping configuration. You must order them separately.

You can install up to two SFP+ uplink modules in a J-EX4500 switch. Both uplink modules install horizontally on the front of the chassis. The uplink module slot on the left is PIC 1. The uplink module slot on the right is PIC 2. See Figure 17 on page 28.

Figure 17: Uplink Module Slots in a J-EX4500 Switch

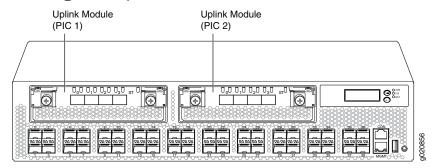

Each SFP+ uplink module provides four ports. Each module can house four 10-gigabit small form-factor pluggable (SFP+) transceivers or four 1-gigabit small form-factor pluggable (SFP) transceivers.

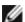

NOTE: When a new uplink module is installed in the switch or an existing uplink module is replaced with another uplink module, the switch detects the newly installed uplink module. The switch creates the required interfaces when new transceivers are installed in those ports.

The operating mode for an SFP+ uplink module is shown in the output of the **show chassis** pic fpc-slot slot number pic-slot 1 command.

You can use the uplink module ports to connect an access switch to a distribution switch.

Figure 18 on page 28 shows the SFP+ uplink module.

Figure 18: SFP+ Uplink Module

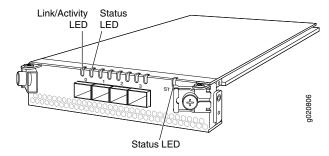

The SFP+ uplink module has an LED on the faceplate (labeled ST) that indicates the status of the uplink module. See Figure 18 on page 28.

Table 12 on page 29 describes the LED on the uplink module in a J-EX4500 switch.

Table 12: Uplink Module Status LED

| LED         | State | Description                                                                         |
|-------------|-------|-------------------------------------------------------------------------------------|
| ST (status) | Unlit | <ul><li>The uplink module is offline.</li><li>The chassis is powered off.</li></ul> |
|             | Green | The uplink module is online and functioning normally.                               |

Each uplink module port has a pair of LEDs that indicate the link/activity and status of the port. See "Network Port and Uplink Module Port LEDs in J-EX4500 Switches" on page 18 for details about the uplink module port LEDs.

The SFP+ uplink modules are shipped with dust covers preinstalled in the ports.

#### Related Documentation

- Network Port and Uplink Module Port LEDs in J-EX4500 Switches on page 18
- Network Port and Uplink Module Port Connector Pinout Information for J-EX4500 Switches on page 35
- Optical Interface Support in J-EX4500 Switches on page 40
- SFP+ Direct Attach Cables for J-EX Series Switches on page 46
- For an overview of J-EX Series Ethernet switch interfaces, see the see the Dell PowerConnect J-Series Ethernet Switch Complete Software Guide for Junos OS at http://www.support.dell.com/manuals.
- Installing an Uplink Module in a J-EX4500 Switch on page 91
- Removing an Uplink Module from a J-EX4500 Switch on page 131

#### Virtual Chassis Module in J-EX4500 Switches

The Virtual Chassis module is installed horizontally on the rear panel of a J-EX4500 switch chassis. The Virtual Chassis module has two dedicated Virtual Chassis ports (VCPs) that can be used to interconnect the J-EX4500 switch with a J-EX4200 switch or a J-EX4500 switch in a Virtual Chassis configuration. The module is an offline field-replaceable unit (FRU).

The Virtual Chassis module comes preinstalled in the switch chassis.

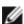

NOTE: Virtual Chassis cables and cable connector retainers are not part of the J-EX4500 switch shipping configuration and must be purchased separately.

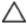

CAUTION: Operating a J-EX4500 switch without the Virtual Chassis module installed is not supported. You cannot start the switch unless the Virtual Chassis module is installed in the chassis.

Figure 19 on page 30 shows the Virtual Chassis module.

Figure 19: Virtual Chassis Module

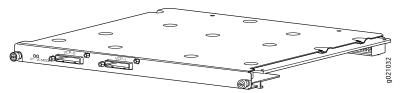

The Virtual Chassis module has two LEDs (labeled ST and VC MODE ) on the left side of its faceplate that indicate the status and the operating mode of the Virtual Chassis module. See Figure 20 on page 30.

Figure 20: Virtual Chassis Module LEDs

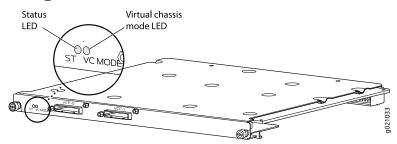

Table 13 on page 30 describes the LEDs on the Virtual Chassis module in a J-EX4500 switch.

Table 13: Virtual Chassis Module LEDs

| LED         | State | Description                                                                            |
|-------------|-------|----------------------------------------------------------------------------------------|
| ST (status) | Green | The Virtual Chassis module is functioning normally.                                    |
|             | Unlit | One of the following:                                                                  |
|             |       | <ul> <li>The Virtual Chassis module is not functioning normally.</li> </ul>            |
|             |       | The switch has been powered off.                                                       |
| VC Mode     | Green | The Virtual Chassis module and VCPs are active.                                        |
|             | Unlit | The Virtual Chassis module is operating in Intraconnect mode. The VCPs are not active. |

The Virtual Chassis module has two captive screws on the faceplate that secure the module to the switch chassis. To remove or replace the Virtual Chassis module, follow the instructions in "Removing a Virtual Chassis Module from a J-EX4500 Switch" on page 133.

# Related Documentation

• Rear Panel of a J-EX4500 Switch on page 9

- Field-Replaceable Units in J-EX4500 Switches on page 18
- Installing a Virtual Chassis Module in a J-EX4500 Switch on page 93

#### **CHAPTER 3**

# Component Specifications

- USB Port Specifications for a J-EX Series Switch on page 33
- Console Port Connector Pinout Information for a J-EX Series Switch on page 34
- Management Port Connector Pinout Information for a J-EX4500 Switch on page 34
- Network Port and Uplink Module Port Connector Pinout Information for J-EX4500 Switches on page 35
- Virtual Chassis Ports Connector Pinout Information for J-EX4500 Switches on page 36
- Optical Interface Support in J-EX4500 Switches on page 40
- SFP+ Direct Attach Cables for J-EX Series Switches on page 46
- Grounding Cable and Lug Specifications for J-EX4500 Switches on page 48

### USB Port Specifications for a J-EX Series Switch

The following Dell USB flash drives have been tested and are officially supported for the USB port on all J-EX Series switches:

- 1-GB USB flash drive (WFXDH)
- 2-GB USB flash drive (T8GCH)
- 4-GB USB flash drive (7XMF7)

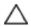

CAUTION: Any USB memory product not listed as supported for J-EX Series switches has not been tested. The use of any unsupported USB memory product could expose your switch to unpredictable behavior. Dell can provide only limited support for issues related to unsupported hardware. We strongly recommend that you use only supported USB flash drives.

All USB flash drives used on the switches must have the following features:

- USB 2.0 or later
- Formatted with a FAT or MS-DOS file system

# Related Documentation

• See Front Panel of a J-EX4500 Switch on page 8 for port location.

• For information about booting the switch from a software package stored on a USB flash drive, see the *Dell PowerConnect J-Series Ethernet Switch Complete Software Guide for Junos OS* at http://www.support.dell.com/manuals.

## Console Port Connector Pinout Information for a J-EX Series Switch

The console port on a J-EX Series switch is an RS-232 serial interface that uses an RJ-45 connector to connect to a console management device. The default baud rate for the console port is 9600 baud.

Table 14 on page 34 provides the pinout information for the RJ-45 console connector. An RJ-45 cable and an RJ-45 to DB-9 serial port adapter are supplied with the switch.

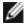

NOTE: If your laptop or PC does not have a DB-9 male connector pin and you want to connect your laptop or PC directly to a J-EX Series switch, use a combination of the RJ-45-to-DB-9 female adapter supplied with the switch and a USB-to-DB-9 male adapter. You must provide the USB-to-DB-9 male adapter.

Table 14: J-EX Series Switches Console Port Connector Pinout Information

| Pin | Signal        | Description         |
|-----|---------------|---------------------|
| 1   | RTS Output    | Request to send     |
| 2   | DTR Output    | Data terminal ready |
| 3   | TxD Output    | Transmit data       |
| 4   | Signal Ground | Signal ground       |
| 5   | Signal Ground | Signal ground       |
| 6   | RxD Input     | Receive data        |
| 7   | CD Input      | Data carrier detect |
| 8   | CTS Input     | Clear to send       |

# Related Documentation

- See Front Panel of a J-EX4500 Switch on page 8 for port location.
- Connecting a J-EX Series Switch to a Management Console on page 104

### Management Port Connector Pinout Information for a J-EX4500 Switch

The management port on a J-EX4500 switch uses an RJ-45 connector to connect to a management device for out-of-band management.

The port uses an autosensing RJ-45 connector to support a 10/100/1000Base-T connection. Two LEDs on the port indicate link/activity on the port and the administrative status of the port. See "Management Port LEDs in J-EX4500 Switches" on page 20.

Table 15 on page 35 provides the pinout information for the RJ-45 connector for the management port. An RJ-45 cable, with a connector attached, is supplied with the switch.

Table 15: Management Port Connector Pinout Information for J-EX4500 Switches

| Pin | Signal | Description                  |
|-----|--------|------------------------------|
| 1   | TRPI+  | Transmit/receive data pair 1 |
| 2   | TRPI-  | Transmit/receive data pair 1 |
| 3   | TRP2+  | Transmit/receive data pair 2 |
| 4   | TRP3+  | Transmit/receive data pair 3 |
| 5   | TRP3-  | Transmit/receive data pair 3 |
| 6   | TRP2-  | Transmit/receive data pair 2 |
| 7   | TRP4+  | Transmit/receive data pair 4 |
| 8   | TRP4-  | Transmit/receive data pair 4 |

## Related Documentation

- See Front Panel of a J-EX4500 Switch on page 8 for port location.
- Connecting a J-EX Series Switch to a Network for Out-of-Band Management on page 103

# Network Port and Uplink Module Port Connector Pinout Information for J-EX4500 Switches

The network ports and uplink module ports on a J-EX4500 switch have two LEDs on each port that indicate link/activity on the port and the port status. See "Network Port and Uplink Module Port LEDs in J-EX4500 Switches" on page 18.

Table 16 on page 35 provides the pinout information for the network port and uplink module port connector pinout.

Table 16: Network Port and Uplink Module Port Connector Pinout Information for J-EX4500 Switches

| Pin | Signal     | Description               |
|-----|------------|---------------------------|
| 1   | VeeT       | Module transmitter ground |
| 2   | TX_Fault   | Module transmitter fault  |
| 3   | TX_Disable | Transmitter disable       |

Table 16: Network Port and Uplink Module Port Connector Pinout Information for J-EX4500 Switches *(continued)* 

| Pin | Signal  | Description                                              |
|-----|---------|----------------------------------------------------------|
| 4   | SDA     | 2-wire serial interface data line                        |
| 5   | SCL-    | 2-wire serial interface clock                            |
| 6   | MOD_ABS | Module absent                                            |
| 7   | RS0     | Rate select 0, optionally controls SFP+ module receiver. |
| 8   | RX_LOS  | Receiver loss of signal indication                       |
| 9   | RS1     | Rate select 1, optionally controls SFP+ transmitter.     |
| 10  | VeeR    | Module receiver ground                                   |
| 11  | VeeR    | Module receiver ground                                   |
| 12  | RD-     | Receiver inverted data output                            |
| 13  | RD+     | Receiver non inverted data output                        |
| 14  | VeeR    | Module receiver ground                                   |
| 15  | VccR    | Module receiver 3.3 V supply                             |
| 16  | VccT    | Module transmitter 3.3 V supply                          |
| 17  | VeeT    | Module transmitter ground                                |
| 18  | TD+     | Transmitter non inverted data input                      |
| 19  | TD-     | Transmitter inverted data input                          |
| 20  | VeeT    | Module transmitter ground                                |

- Front Panel of a J-EX4500 Switch on page 8
- Uplink Modules in J-EX4500 Switches on page 27

### Virtual Chassis Ports Connector Pinout Information for J-EX4500 Switches

J-EX4500 switches use a 68-pin connector cable to interconnect switches to form a Virtual Chassis. Table 17 on page 37 provides the Virtual Chassis ports (VCPs) connector pinout information.

Table 17: Virtual Chassis Ports (VCPs) Connector Pinout Information

| Pin Number | Pin Name |
|------------|----------|
| A1         | GND      |
| A2         | PITXP0   |
| АЗ         | PITXN0   |
| A4         | GND      |
| A5         | PITXPI   |
| A6         | PITXNI   |
| A7         | GND      |
| A8         | PITXP2   |
| A9         | PITXN2   |
| A10        | GND      |
| A11        | PITXP3   |
| A12        | PITXN3   |
| A13        | GND      |
| A14        | NC       |
| A15        | NC       |
| A16        | GND      |
| A17        | NC       |
| A18        | NC       |
| A19        | NC       |
| A20        | NC       |
| A21        | NC       |
| A22        | GND      |
| A23        | P2TXP0   |
| A24        | P2TXN0   |

Table 17: Virtual Chassis Ports (VCPs) Connector Pinout Information (continued)

| Pin Number | Pin Name |
|------------|----------|
| A25        | GND      |
| A26        | P2TXP1   |
| A27        | P2TXN1   |
| A28        | GND      |
| A29        | P2TXP2   |
| A30        | P2TXN2   |
| A31        | GND      |
| A32        | P2TXP3   |
| A33        | P2TXN3   |
| A34        | GND      |
| В1         | GND      |
| B2         | PIRXP0   |
| B3         | PIRXN0   |
| B4         | GND      |
| B5         | PIRXPI   |
| B6         | PIRXNI   |
| B7         | GND      |
| B8         | PIRXP2   |
| B9         | PIRXN2   |
| B10        | GND      |
| BII        | PIRXP3   |
| B12        | PIRXN3   |
| B13        | GND      |
| B14        | NC       |

Table 17: Virtual Chassis Ports (VCPs) Connector Pinout Information (continued)

| Pin Number | Pin Name |
|------------|----------|
| B15        | NC       |
| B16        | NC       |
| B17        | NC       |
| B18        | NC       |
| B19        | NC       |
| B20        | NC       |
| B21        | NC       |
| B22        | GND      |
| B23        | P2RXP0   |
| B24        | P2RXN0   |
| B25        | GND      |
| B26        | P2RXP1   |
| B27        | P2RXN1   |
| B28        | GND      |
| B29        | P2RXP2   |
| B30        | P2RXN2   |
| B31        | GND      |
| B32        | P2RXP3   |
| B33        | P2RXN3   |
| B34        | GND      |
|            |          |

- Planning J-EX4200 and J-EX4500 Virtual Chassis on page 70
- Understanding J-EX4200 and J-EX4500 Virtual Chassis Components
- Understanding J-EX4500 Virtual Chassis Hardware Configurations on page 69
- Connecting a Virtual Chassis Cable to a J-EX4500 Switch on page 95

## Optical Interface Support in J-EX4500 Switches

Uplink module ports on J-EX4500 switches support SFP and SFP+ transceivers. This topic describes the optical interfaces supported for those transceivers. It also lists the copper interface supported for the SFP transceivers.

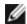

NOTE: For your J-EX4500 switch, use only the optical transceivers and optical connectors described in this manual. For more information, contact Dell.

The Gigabit Ethernet SFP and SFP+ transceivers installed in J-EX4500 switches support digital optical monitoring (DOM): you can view the diagnostic details for these transceivers by issuing the operational mode CLI command show interfaces diagnostics optics.

The following tables describe the optical interface support over single-mode fiber-optic (SMF) and multimode fiber-optic (MMF) cables for SFP and SFP+ transceivers and over the copper interface for SFP transceivers:

- Table 18 on page 41—Optical interface support and copper interface support for Gigabit Ethernet SFP transceivers.
- Table 19 on page 43—Optical interface support for Gigabit Ethernet SFP+ transceivers.

Table 18: Optical Interface Support and Copper Interface Support for Gigabit Ethernet SFP Transceivers in J-EX4500 Switches

| Ethernet Standard | Specifications               |                                                          |
|-------------------|------------------------------|----------------------------------------------------------|
| 1000Base-T        | Model Number                 | EX-SFP-IGE-T                                             |
|                   | Rate                         | 10/100/1000 Mbps                                         |
|                   | Connector Type               | RJ-45                                                    |
|                   | Fiber Count                  | Copper                                                   |
|                   | Transmitter Wavelength       | -                                                        |
|                   | Minimum Launch Power         | -                                                        |
|                   | Maximum Launch Power         | -                                                        |
|                   | Minimum Receiver Sensitivity | -                                                        |
|                   | Maximum Input Power          | _                                                        |
|                   | Fiber Type                   | Copper                                                   |
|                   | Core/Cladding Size           | -                                                        |
|                   | Modal Bandwidth              | _                                                        |
| -                 | Distance                     | 100 m (328 ft)                                           |
|                   | DOM Support                  | Not available                                            |
|                   | Software required            | Junos OS for J-EX Series switches, Release 10.2 or later |

Table 18: Optical Interface Support and Copper Interface Support for Gigabit Ethernet SFP Transceivers in J-EX4500 Switches *(continued)* 

| Ethernet Standard | Specifications               |                                                          |
|-------------------|------------------------------|----------------------------------------------------------|
| 1000Base-LX       | Model Number                 | EX-SFP-1GE-LX                                            |
|                   | Rate                         | 1000 Mbps                                                |
|                   | Connector Type               | LC                                                       |
|                   | Fiber Count                  | Dual                                                     |
|                   | Transmitter Wavelength       | 1310 nm                                                  |
|                   | Minimum Launch Power         | -9.5 dBm                                                 |
|                   | Maximum Launch Power         | –3 dBm                                                   |
|                   | Minimum Receiver Sensitivity | –25 dBm                                                  |
|                   | Maximum Input Power          | –3 dBm                                                   |
|                   | Fiber Type                   | SMF                                                      |
|                   | Core/Cladding Size           | 9/125 µm                                                 |
|                   | Modal Bandwidth              | -                                                        |
|                   | Distance                     | 10 km (6.2 miles)                                        |
|                   | DOM Support                  | Available                                                |
|                   | Software required            | Junos OS for J-EX Series switches, Release 10.2 or later |

Table 19: Optical Interface Support for Gigabit Ethernet SFP+ Transceivers in J-EX4500 Switches

| Ethernet Standard | Specifications               |                   |                   |                                 |  |
|-------------------|------------------------------|-------------------|-------------------|---------------------------------|--|
| 10GBase-SR        | Model Number                 | EX-SFP-10         | EX-SFP-10GE-USR   |                                 |  |
|                   | Rate                         | 10 Gbps           |                   |                                 |  |
|                   | Connector Type               | LC                |                   |                                 |  |
|                   | Fiber Count                  | Dual              |                   |                                 |  |
|                   | Transmitter Wavelength       | 850 nm            |                   |                                 |  |
|                   | Minimum Launch Power         | –7.3 dBm          |                   |                                 |  |
|                   | Maximum Launch Power         | –1.3 dBm          |                   |                                 |  |
|                   | Minimum Receiver Sensitivity | –11.1 dBm         |                   |                                 |  |
|                   | Maximum Input Power          | -9.9 dBm          |                   |                                 |  |
|                   | Fiber Type                   | MMF               |                   |                                 |  |
|                   | Core/Cladding Size           | 62.5/125<br>µm    | 50/125<br>µm      | 50/125µm                        |  |
|                   | Fiber Grade                  | OM1               | ОМЗ               | ОМЗ                             |  |
|                   | Modal Bandwidth              | 200<br>MHz/km     | 500<br>MHz/km     | 1500<br>MHz/km                  |  |
|                   | Distance                     | 10 m<br>(32.8 ft) | 30 m<br>(98.4 ft) | 100 m<br>(328 ft)               |  |
|                   | DOM Support                  | Available         |                   |                                 |  |
|                   | Software required            | Junos OS fo       | or J-EX Series    | switches, Release 10.2 or later |  |

Table 19: Optical Interface Support for Gigabit Ethernet SFP+ Transceivers in J-EX4500 Switches *(continued)* 

| Ethernet Standard | Specifications               |                 |                  |                  |                  |                   |
|-------------------|------------------------------|-----------------|------------------|------------------|------------------|-------------------|
| 10GBase-SR        | Model Number                 | EX-SFP-10       | GE-SR            |                  |                  |                   |
|                   | Rate                         | 10 Gbps         |                  |                  |                  |                   |
|                   | Connector Type               | LC              |                  |                  |                  |                   |
|                   | Fiber Count                  | Dual            |                  |                  |                  |                   |
|                   | Transmitter Wavelength       | 850 nm          |                  |                  |                  |                   |
|                   | Minimum Launch Power         | –7.3 dBm        |                  |                  |                  |                   |
|                   | Maximum Launch Power         | –1 dBm          |                  |                  |                  |                   |
|                   | Minimum Receiver Sensitivity | -9.9 dBm        |                  |                  |                  |                   |
|                   | Maximum Input Power          | –1 dBm          |                  |                  |                  |                   |
|                   | Fiber Type                   | MMF             |                  |                  |                  |                   |
|                   | Core/Cladding Size           | 62.5/125<br>µm  | 62.5/125<br>µm   | 50/125µm         | 50/125<br>µm     | 50/125µm          |
|                   | Fiber Grade                  | FDDI            | OM1              | -                | OM2              | ОМЗ               |
|                   | Modal Bandwidth              | 160<br>MHz/km   | 200<br>MHz/km    | 400<br>MHz/km    | 500<br>MHz/km    | 1500<br>MHz/km    |
|                   | Distance                     | 26 m<br>(85 ft) | 33 m<br>(108 ft) | 66 m<br>(216 ft) | 82 m<br>(269 ft) | 300 m<br>(984 ft) |
|                   | DOM Support                  | Available       |                  |                  |                  |                   |
|                   | Software required            | Junos OS fo     | or J-EX Series   | switches, Rele   | ease 10.2 or la  | ater              |

Table 19: Optical Interface Support for Gigabit Ethernet SFP+ Transceivers in J-EX4500 Switches *(continued)* 

| Ethernet Standard | Specifications               |                                                          |
|-------------------|------------------------------|----------------------------------------------------------|
| 10GBase-LR        | Model Number                 | EX-SFP-10GE-LR                                           |
|                   | Rate                         | 10 Gbps                                                  |
|                   | Connector Type               | LC                                                       |
|                   | Fiber Count                  | Dual                                                     |
|                   | Transmitter Wavelength       | 1310 nm                                                  |
|                   | Minimum Launch Power         | -8.2 dBm                                                 |
|                   | Maximum Launch Power         | 0.5 dBm                                                  |
|                   | Minimum Receiver Sensitivity | –18 dBm                                                  |
|                   | Maximum Input Power          | 0.5 dBm                                                  |
|                   | Fiber Type                   | SMF                                                      |
|                   | Core/Cladding Size           | 9/125 µm                                                 |
|                   | Modal Bandwidth              | _                                                        |
| -                 | Distance                     | 10 km (6.2 miles)                                        |
|                   | DOM Support                  | Available                                                |
|                   | Software required            | Junos OS for J-EX Series switches, Release 10.2 or later |

Table 19: Optical Interface Support for Gigabit Ethernet SFP+ Transceivers in J-EX4500 Switches (continued)

| Ethernet Standard | Specifications               |                                                          |
|-------------------|------------------------------|----------------------------------------------------------|
| 10GBase-ER        | Model Number                 | EX-SFP-10GE-ER                                           |
|                   | Rate                         | 10 Gbps                                                  |
|                   | Connector Type               | LC                                                       |
|                   | Fiber Count                  | Dual                                                     |
|                   | Transmitter Wavelength       | 1550 nm                                                  |
|                   | Minimum Launch Power         | –4.7 dBm                                                 |
|                   | Maximum Launch Power         | 4 dBm                                                    |
|                   | Minimum Receiver Sensitivity | –11.3 dBm                                                |
|                   | Maximum Input Power          | –1 dBm                                                   |
|                   | Fiber Type                   | SMF                                                      |
|                   | Core/Cladding Size           | 9/125 µm                                                 |
|                   | Modal Bandwidth              | -                                                        |
|                   | Distance                     | 40 km (24.8 miles)                                       |
|                   | DOM Support                  | Available                                                |
|                   | Software required            | Junos OS for J-EX Series switches, Release 11.1 or later |

- Front Panel of a J-EX4500 Switch on page 8
- Installing a Transceiver in a J-EX Series Switch on page 96
- Removing a Transceiver from a J-EX Series Switch on page 137

### SFP+ Direct Attach Cables for J-EX Series Switches

Small form-factor pluggable plus transceiver (SFP+) direct attach copper (DAC) cables, also known as Twinax cables, are suitable for in-rack connections between servers and switches. They are suitable for short distances up to 7 m, making them ideal for highly cost-effective networking connectivity within a rack and between adjacent racks.

This topic describes:

- Cable Specifications on page 47
- Standards Supported by These Cables on page 48

## **Cable Specifications**

SFP+ direct attach cables are available in three lengths and are supported on SFP+ uplink module ports in J-EX4500 switches:

- 1 m (3.3 ft)
- 3 m (9.9 ft)
- 7 m (23 ft)

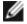

NOTE: We recommend that you use only SFP+ direct attach cables purchased from Dell with J-EX Series switches.

The cables are hot-removable and hot-insertable: You can remove and replace them without powering off the switch or disrupting switch functions. A cable comprises a low-voltage cable assembly that connects directly into two SFP+ ports, one at each end of the cable. The cables use high-performance integrated duplex serial data links for bidirectional communication and are designed for data rates up to 10 Gbps.

Table 20 on page 48 describes the cable specifications.

Table 20: SFP+ Direct Attach Copper (DAC) Passive Cable Specifications

| Model                                     | Specification                  | Value                                                                      |
|-------------------------------------------|--------------------------------|----------------------------------------------------------------------------|
| 1-m DAC SFP+ Cable     EX-SFP-10GE-DAC-1m | Rate                           | 10 Gbps full-duplex serial transmission                                    |
| • 3-m DAC SFP+ Cable                      | Connector type                 | SFP+ passive Twinax cable assembly                                         |
| EX-SFP-10GE-DAC-3m  7-m DAC SFP+ Cable    | Supply voltage                 | 3.3 V                                                                      |
| EX-SFP-10GE-DAC-7m                        | Power consumption (per end)    | 0.57 W                                                                     |
|                                           | Storage temperature            | -40°C to 85°C                                                              |
|                                           | Cable type                     | Twinax                                                                     |
|                                           | Wire AWG                       | <ul><li>30 AWG (1-m and 3-m lengths)</li><li>24 AWG (7-m length)</li></ul> |
|                                           | Minimum cable bend radius      | 1 in.                                                                      |
|                                           | Cable characteristic impedance | 100 ohms                                                                   |
|                                           | Crosstalk between pairs        | 2% maximum                                                                 |
|                                           | Time delay                     | 1.31 nsec/ft                                                               |
|                                           | Length                         | <ul><li>1 m (3.3 ft)</li><li>3 m (9.9 ft)</li><li>7 m (23 ft)</li></ul>    |

### Standards Supported by These Cables

The cables comply with the following standards:

- SFP mechanical standard SFF-843—see ftp://ftp.seagate.com/sff/SFF-8431.PDF.
- Electrical interface standard SFF-8432—see ftp://ftp.seagate.com/sff/SFF-8432.PDF.
- SFP+ Multi-Source Alliance (MSA) standards

### Related Documentation

- Optical Interface Support in J-EX4500 Switches on page 40
- Installing a Transceiver in a J-EX Series Switch on page 96
- Removing a Transceiver from a J-EX Series Switch on page 137

## Grounding Cable and Lug Specifications for J-EX4500 Switches

For installations that require a separate grounding conductor to the chassis, the switch must be adequately grounded before power is connected to ensure proper operation and to meet safety and electromagnetic interference (EMI) requirements. To ground a

J-EX4500 switch, connect a grounding cable to earth ground and then attach it to the chassis grounding points.

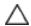

CAUTION: For installations that require a separate grounding conductor to the chassis, use the protective earthing terminal on the switch chassis to connect to earth ground. Before switch installation begins, a licensed electrician must attach a cable lug to the grounding cables that you supply. See "Connecting Earth Ground to a J-EX Series Switch" on page 99. A cable with an incorrectly attached lug can damage the switch.

A pair of threaded inserts (PEM nuts) is provided on the left side towards the rear corner of the chassis for connecting the switch to earth ground. The grounding points fit UNC 10-32 screws. The grounding points are spaced at 0.625 in. (15.86 mm).

The grounding cable that you provide for a J-EX4500 switch must be 14 AWG (2 mm<sup>2</sup>), minimum 90°C wire, or as permitted by the local code.

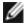

NOTE: Grounding is provided to an AC-powered switch when you plug its power supplies into grounded AC power receptacles.

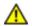

WARNING: The switch is pluggable type A equipment installed in a restricted-access location. It has a separate protective earthing terminal provided on the chassis in addition to the grounding pin of the power supply cord. This separate protective earthing terminal must be permanently connected to earth ground for installations that require a separate grounding conductor to the chassis.

# Related Documentation

- AC Power Supply in J-EX4500 Switches on page 21
- Installing a Power Supply in a J-EX4500 Switch on page 88

### PART 2

# Planning for Switch Installation

- Site Preparation on page 53
- Rack and Cabinet Requirements on page 57
- Cable Requirements on page 63
- Planning Power Requirements on page 65
- Planning the Virtual Chassis on page 69

### **CHAPTER 4**

# Site Preparation

- Site Preparation Checklist for J-EX4500 Switches on page 53
- General Site Guidelines on page 54
- Site Electrical Wiring Guidelines for J-EX Series Switches on page 55
- Environmental Requirements and Specifications for J-EX Series Switches on page 56

## Site Preparation Checklist for J-EX4500 Switches

The checklist in Table 21 on page 53 summarizes the tasks you need to perform when preparing a site for J-EX4500 switch installation.

Table 21: Site Preparation Checklist

| Item or Task                                                                                        | For More Information                                                                      | Performed By | Date |
|----------------------------------------------------------------------------------------------------|-------------------------------------------------------------------------------------------|--------------|------|
| Environment                                                                                         |                                                                                           |              |      |
| Verify that environmental factors such as temperature and humidity do not exceed switch tolerances. | "Environmental Requirements and<br>Specifications for J-EX Series<br>Switches" on page 56 |              |      |
| Power                                                                                               |                                                                                           |              |      |
| Measure distance between external power sources and switch installation site.                       |                                                                                           |              |      |
| Locate sites for connection of system grounding.                                                    |                                                                                           |              |      |
| Calculate the power consumption and requirements.                                                   | "AC Power Specifications for J-EX4500 Switches" on page 65                                |              |      |
| Hardware Configuration                                                                              |                                                                                           |              |      |
| Choose the number and types of switches you want to install.                                        | "J-EX4500 Switches Hardware<br>Overview" on page 3                                        |              |      |

Table 21: Site Preparation Checklist (continued)

| Item or Task                                                                                                    | For More Information                                                                                                  | Performed By | Date |
|----------------------------------------------------------------------------------------------------|----------------------------------------------------------------------------------------------------|--------------|------|
| Rack or Cabinet                                                                                                    |                                                                                                    |              | '    |
| Verify that your rack or cabinet meets the minimum requirements for the installation of the switch.                                                            | "Rack Requirements for J-EX4500<br>Switches" on page 57<br>"Cabinet Requirements for<br>J-EX4500 Switches" on page 58 |              |      |
| Plan rack or cabinet location, including required space clearances.                                                                                            | "Clearance Requirements for Airflow<br>and Hardware Maintenance for<br>J-EX4500 Switches" on page 60                  |              |      |
| Secure the rack or cabinet to the floor and building structure.                                                                                                |                                                                                                    |              |      |
| Cables                                                                                                    |                                                                                                    |              |      |
| Acquire cables and connectors:                                                                                                    |                                                                                                    |              |      |
| Determine the number of cables needed<br>based on your planned configuration.                                                                                  |                                                                                                    |              |      |
| Review the maximum distance allowed for<br>each cable. Choose the length of cable based<br>on the distance between the hardware<br>components being connected. |                                                                                                    |              |      |
| Plan the cable routing and management.                                                                                                    |                                                                                                    |              |      |

- General Safety Guidelines and Warnings for J-EX Series Switches on page 159  $\,$
- General Site Guidelines for J-EX Series Switches on page 54
- Installing and Connecting a J-EX4500 Switch on page 75
- Mounting a J-EX4500 Switch on page 78

### General Site Guidelines

Efficient switch operation requires proper site planning and maintenance and proper layout of the equipment, rack or cabinet (if used), and wiring closet.

To plan and create an acceptable operating environment for your device and prevent environmentally caused equipment failures:

- Keep the area around the chassis free from dust and conductive material, such as metal flakes.
- Follow prescribed airflow guidelines to ensure that the cooling system functions properly
  and that exhaust from other equipment does not blow into the intake vents of the
  device.

- Follow the prescribed ESD prevention procedures to avoid damaging the equipment. Static discharge can cause components to fail completely or intermittently over time.
- Install the device in a secure area to which only authorized personnel have access.

- Prevention of Electrostatic Discharge Damage on J-EX Series Switches on page 186
- Clearance Requirements for Airflow and Hardware Maintenance for J-EX4500 Switches on page 60
- Environmental Requirements and Specifications for J-EX Series Switches on page 56

### Site Electrical Wiring Guidelines for J-EX Series Switches

Table 22 on page 55 describes the factors you must consider while planning the electrical wiring at your site.

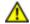

WARNING: It is particularly important to provide a properly grounded and shielded environment and to use electrical surge-suppression devices.

Table 22: Site Electrical Wiring Guidelines

| Site Wiring Factor            | Guidelines                                                                                                    |  |  |
|-------------------------------|----------------------------------------------------------------------------------------------------|--|--|
| Signaling limitations         | If your site experiences any of the following problems, consult experts in electrical surge suppression and shielding:                                   |  |  |
|                               | Improperly installed wires cause radio frequency interference (RFI).                                                                                     |  |  |
|                               | • Damage from lightning strikes occurs when wires exceed recommended distances or pass between buildings.                                                |  |  |
|                               | • Electromagnetic pulses (EMPs) caused by lightning damages unshielded conductors and electronic devices.                                                |  |  |
| Radio frequency interference  | To reduce or eliminate radio frequency interference (RFI) from your site wiring, do the following:                                                       |  |  |
|                               | Use twisted-pair cable with a good distribution of grounding conductors.                                                                                 |  |  |
|                               | If you must exceed the recommended distances, use a high-quality twisted-pair cable with one ground conductor for each data signal when applicable.      |  |  |
| Electromagnetic compatibility | If your site is susceptible to problems with electromagnetic compatibility (EMC), particularly from lightning or radio transmitters, seek expert advice. |  |  |
|                               | Some of the problems caused by strong sources of electromagnetic interference (EMI) are:                                                                 |  |  |
|                               | Destruction of the signal drivers and receivers in the switch                                                                                            |  |  |
|                               | Electrical hazards as a result of power surges conducted over the lines into the equipment                                                               |  |  |

### Related Documentation

- General Safety Guidelines and Warnings for J-EX Series Switches on page 159
- General Electrical Safety Guidelines and Warnings for J-EX Series Switches on page 185

- Prevention of Electrostatic Discharge Damage on J-EX Series Switches on page 186
- AC Power Supply in J-EX4500 Switches on page 21

### Environmental Requirements and Specifications for J-EX Series Switches

The switch must be installed in a rack or cabinet housed in a dry, clean, well-ventilated, and temperature-controlled environment.

Ensure that these environmental guidelines are followed:

- The site must be as dust-free as possible, because dust can clog air intake vents and filters, reducing the efficiency of the switch cooling system.
- Maintain ambient airflow for normal switch operation. If the airflow is blocked or restricted, or if the intake air is too warm, the switch might overheat, leading to the switch temperature monitor shutting down the switch to protect the hardware components.

Table 23 on page 56 provides the required environmental conditions for normal switch operation.

Table 23: J-EX Series Switch Environmental Tolerances

| Description       | Tolerance                                                                                  |
|-------------------|--------------------------------------------------------------------------------------------|
| Altitude          | No performance degradation to 10,000 ft (3048 m)                                           |
| Relative humidity | Normal operation ensured in relative humidity range of 10% through 85%, noncondensing      |
| Temperature       | Normal operation ensured in temperature range of 32° F through 113° F (0° C through 45° C) |
| Seismic           | Complies with Zone 4 earthquake requirements as per GR-63, Issue 3.                        |

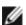

NOTE: Install J-EX Series switches only in restricted areas, such as dedicated equipment rooms and equipment closets, in accordance with Articles 110-16, 110-17, and 110-18 of the National Electrical Code, ANSI/NFPA 70.

# Related Documentation

 Clearance Requirements for Airflow and Hardware Maintenance for J-EX4500 Switches on page 60

# Rack and Cabinet Requirements

- Rack Requirements for J-EX4500 Switches on page 57
- Cabinet Requirements for J-EX4500 Switches on page 58
- Clearance Requirements for Airflow and Hardware Maintenance for J-EX4500 Switches on page 60

#### Rack Requirements for J-EX4500 Switches

You can mount the switch on two-post racks or four-post racks.

Rack requirements consist of:

- Rack type
- · Mounting bracket hole spacing
- Rack size and strength
- Rack connection to the building structure

Table 24 on page 57 provides the rack requirements and specifications for the switch.

Table 24: Rack Requirements and Specifications for the Switch

| Rack Requirement              | Guidelines                                                                                                    |
|-------------------------------|----------------------------------------------------------------------------------------------------|
| Rack type                     | Use a two-post rack or a four-post rack. You can mount the switch on any two-post or four-post rack that provides bracket holes or hole patterns spaced at 1 U (1.75 in./4.45 cm) increments and that meets the size and strength requirements to support the weight. |
|                               | A U is the standard rack unit defined in Cabinets, Racks, Panels, and Associated Equipment (document number EIA-310-D) published by the Electronics Industry Association (http://www.eia.org).                                                                        |
|                               | The rack must meet the strength requirements to support the weight of the chassis.                                                                                                    |
| Mounting bracket hole spacing | The holes in the mounting brackets are spaced at 1 U (1.75 in. or 4.45 cm), so that the switch can be mounted in any rack that provides holes spaced at that distance.                                                                                                |

Table 24: Rack Requirements and Specifications for the Switch (continued)

| Rack Requirement         | Guidelines                                                                                                    |
|--------------------------|----------------------------------------------------------------------------------------------------|
| Rack size and strength   | • Ensure that the rack complies with the standard for a 19-in. rack as defined in <i>Cabinets, Racks, Panels, and Associated Equipment</i> (document number EIA-310-D) published by the Electronics Industry Association (http://www.eia.org).                                                        |
|                          | • Ensure that the rack rails are spaced widely enough to accommodate the switch chassis' external dimensions of 1.75 in. (4.45 cm) height, 17.5 in. (44.5 cm) width, and 10.5 in. (26.7 cm) depth The outer edges of the front-mounting brackets extend the width of the chassis to 19 in. (48.2 cm). |
|                          | The rack must be strong enough to support the weight of the switch.                                                                                                    |
|                          | <ul> <li>Ensure that the spacing of rails and adjacent racks allows for the proper clearance around the<br/>switch and rack.</li> </ul>                                                                                                    |
| Rack connection to       | Secure the rack to the building structure.                                                                                                    |
| building structure       | If earthquakes are a possibility in your geographical area, secure the rack to the floor.                                                                                                    |
|                          | Secure the rack to the ceiling brackets as well as wall or floor brackets for maximum stability.                                                                                                    |
|                          | One pair of mounting brackets for mounting the switch on two posts of a rack is supplied with each switch. For mounting the switch on four posts of a rack or cabinet, you can order a four-post rack-mount kit separately.                                                                           |
| Related<br>Documentation | Chassis Physical Specifications for J-EX4500 Switches on page 7                                                                                                    |
|                          | • Clearance Requirements for Airflow and Hardware Maintenance for J-EX4500 Switches on page 60                                                                                                    |
|                          | • Rack-Mounting and Cabinet-Mounting Warnings for J-EX Series Switches on page 173                                                                                                    |
|                          | Mounting a J-EX4500 Switch on page 78                                                                                                    |

### Cabinet Requirements for J-EX4500 Switches

You can mount the switch in a cabinet that contains a 19-in. rack.

Cabinet requirements consist of:

- · Cabinet size
- Clearance requirements
- Cabinet airflow requirements

Table 25 on page 59 provides the cabinet requirements and specifications for the switch.

Table 25: Cabinet Requirements and Specifications for the Switch

| Cabinet Requirement          | Guidelines                                                                                                    |
|------------------------------|----------------------------------------------------------------------------------------------------|
| Cabinet size                 | You can mount the switch in a cabinet that contains a 19-in. rack as defined in <i>Cabinets, Racks, Panels, and Associated Equipment</i> (document number EIA-310-D) published by the Electronics Industry Association (http://www.eia.org).                                                                                                    |
|                              | NOTE: The rack must meet the strength requirements to support the weight of the switch. A J-EX4500 switch with two power supplies weighs 40 lb (approximately 18 kg). If you mount multiple units in one rack, that rack must support the total weight of the units.                                                                                                    |
|                              | The minimum cabinet size must be able to accommodate<br>the maximum external dimensions of the switch.                                                                                                    |
| Cabinet clearance            | • The outer edges of the mounting brackets extend the width of the chassis to 19 in. (48.3 cm).                                                                                                    |
|                              | <ul> <li>The minimum total clearance inside the cabinet is 30 in.<br/>(76.2 cm) between the inside of the front door and the inside<br/>of the rear door.</li> </ul>                                                                                                    |
| Cabinet airflow requirements | When you mount the switch in a cabinet, ensure that ventilation through the cabinet is sufficient to prevent overheating.                                                                                                    |
|                              | <ul> <li>Ensure adequate cool air supply to dissipate the thermal<br/>output of the switch or switches.</li> </ul>                                                                                                    |
|                              | <ul> <li>Ensure that the cabinet allows the chassis hot exhaust air<br/>to exit the cabinet without recirculating into the switch. An<br/>open cabinet (without a top or doors) that employs hot air<br/>exhaust extraction from the top allows the best airflow<br/>through the chassis. If the cabinet contains a top or doors,<br/>perforations in these elements assist with removing the hot<br/>air exhaust.</li> </ul> |
|                              | <ul> <li>Install the switch in the cabinet in a way that maximizes the<br/>open space on the side of the chassis that has the hot air<br/>exhaust. This maximizes the clearance for critical airflow.</li> </ul>                                                                                                    |
|                              | <ul> <li>Route and dress all cables to minimize the blockage of<br/>airflow to and from the chassis.</li> </ul>                                                                                                    |
|                              | • Ensure that the spacing of rails and adjacent cabinets allows for the proper clearance around the switch and cabinet.                                                                                                    |
|                              | <ul> <li>A cabinet larger than the minimum required provides better<br/>airflow and reduces the chance of overheating.</li> </ul>                                                                                                    |

- Chassis Physical Specifications for J-EX4500 Switches on page 7
- Clearance Requirements for Airflow and Hardware Maintenance for J-EX4500 Switches on page 60
- Rack-Mounting and Cabinet-Mounting Warnings for J-EX Series Switches on page 173
- Mounting a J-EX4500 Switch on page 78

#### Clearance Requirements for Airflow and Hardware Maintenance for J-EX4500 Switches

When planning the site for installing a J-EX4500 switch, you must allow sufficient clearance around the switch.

Follow these clearance requirements:

• Allow at least 6 in. (15.2 cm) of clearance on each side of the chassis. For the cooling system to function properly, the airflow around the chassis must be unrestricted. See Figure 21 on page 60 and Figure 22 on page 60.

Figure 21: Front-to-Back Airflow Through the J-EX4500 GYTPN Switch Chassis

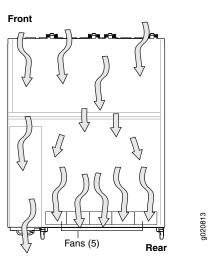

Figure 22: Back-to-Front Airflow Through the J-EX4500 TX9CD Switch Chassis

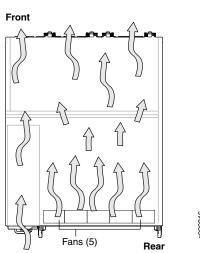

- If you are mounting the switch on a rack or cabinet along with other equipment, ensure that the exhaust from other equipment does not blow into the intake vents of the chassis.
- Leave at least 12 in. (30.5 cm) in front of and 24 in. (61 cm) behind the switch. Allow
  at least 6 in. (15.2 cm) of clearance on each side of the chassis. Leave adequate space
  at the front and back of the switch for service personnel to remove and install hardware
  components. NEBS GR-63 recommends that you allow at least 30 in. (76.2 cm) in
  front of the rack or cabinet and 24 in. (61 cm) behind the rack or cabinet. See Figure
  23 on page 61.

Figure 23: Clearance Requirements for Airflow and Hardware Maintenance for a J-EX4500 Switch Chassis

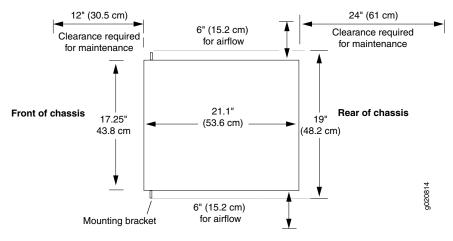

- Rack Requirements for J-EX4500 Switches on page 57
- Cabinet Requirements for J-EX4500 Switches on page 58
- General Site Guidelines for J-EX Series Switches on page 54
- Rack-Mounting and Cabinet-Mounting Warnings for J-EX Series Switches on page 173
- Cooling System and Airflow in a J-EX4500 Switch on page 24

# Cable Requirements

• Network Cable Specifications for J-EX4500 Switches on page 63

#### Network Cable Specifications for J-EX4500 Switches

J-EX4500 switches have interfaces that use various types of network cables.

For instructions on connecting the switch to a network for out-of-band management using an Ethernet cable with an RJ-45 connector, see "Connecting a J-EX Series Switch to a Network for Out-of-Band Management" on page 103.

For instructions on connecting the switch to a management console using an Ethernet cable with an RJ-45 connector, see "Connecting a J-EX Series Switch to a Management Console" on page 104.

- Management Port Connector Pinout Information for a J-EX4500 Switch on page 34
- Console Port Connector Pinout Information for a J-EX Series Switch on page 34
- Front Panel of a J-EX4500 Switch on page 8
- Virtual Chassis Ports Connector Pinout Information for J-EX4500 Switches on page 36
- Cabling Requirements for a Virtual Chassis on page 70

# Planning Power Requirements

- AC Power Specifications for J-EX4500 Switches on page 65
- AC Power Cord Specifications for a J-EX4500 Switch on page 65

#### AC Power Specifications for J-EX4500 Switches

Table 26 on page 65 lists the AC power specifications for a 1000 W power supply used in J-EX4500 switches.

Table 26: Power Specifications for an AC Power Supply Used in J-EX4500 Switches

| Item                    | Specifications              |
|-------------------------|-----------------------------|
| AC input voltage        | Operating range—100–240 VAC |
| AC input line frequency | 50–60 Hz                    |
| AC input current rating | 12 A                        |
| AC output power         | 1000 W                      |

### Related Documentation

- AC Power Supply in J-EX4500 Switches on page 21
- AC Power Supply LEDs in J-EX4500 Switches on page 23
- AC Power Cord Specifications for a J-EX4500 Switch on page 65

#### AC Power Cord Specifications for a J-EX4500 Switch

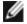

NOTE: A jumper cable for each power supply was shipped with your switch. If your site uses a power distribution unit (PDU) to distribute power to the rack that houses the switch, you do not have to purchase AC power cords.

Each AC power supply for the J-EX4500 switch has a single AC appliance inlet located on the power supply that requires a dedicated AC power feed. If your site does not use a PDU, you need an AC power cord for your geographical location for each power supply on the switch.

Detachable power cords are separately orderable as a field-replaceable unit (FRU) item. Each cord is 2.5 m (approximately 8 ft) long. The coupler type is C19 as described by the International Electrotechnical Commission (IEC) standard 60320. The plug at the male end of the power cord fits into the power source outlet that is standard for your geographical location. The appliance coupler at the female end of the cord inserts into the AC appliance inlet on the faceplate of the AC power supply.

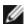

NOTE: In North America, AC power cords must not exceed 4.5 m (approximately 15 ft) in length, to comply with National Electrical Code (NEC) Sections 400-8 (NFPA 75, 5-2.2) and 210-52 and Canadian Electrical Code (CEC) Section 4-010(3). The cords separately orderable as FRUs are in compliance.

Table 27 on page 66 lists the AC power cord specifications for a J-EX4500 switch for the countries and regions listed in the table.

Table 27: AC Power Cord Specifications for a J-EX4500 Switch

| Country/Region                                               | Electrical Specification | Plug Standard           |
|--------------------------------------------------------------|--------------------------|-------------------------|
| Argentina                                                    | 250 VAC, 16 A            | RA/3/20, IRAM 2073      |
| Australia                                                    | 250 VAC, 15 A, 50 Hz     | AS/NZS 3112             |
| Brazil                                                       | 250 VAC, 16 A            | BR/3/20, NBR 14136:2002 |
| China                                                        | 250 VAC, 16 A, 50 Hz     | GB 1002                 |
| Europe (except Italy,<br>Switzerland, and United<br>Kingdom) | 250 VAC, 16 A, 50 Hz     | CEE (7) VII             |
| India                                                        | 250 VAC, 16 A            | ZA/3, SABS 164/1:1992   |
| Israel                                                       | 250 VAC, 16 A            | IL/3, SI 32/1971        |
| Italy                                                        | 250 VAC, 16 A, 50 Hz     | CEI 23-16               |
| Japan                                                        | 250 VAC, 16 A, 50 Hz     | NEMA 6-20               |
|                                                              |                          | NEMA L6–20              |
| Korea                                                        | 250 VAC, 16 A, 50 Hz     | CEE (7) VII             |

Table 27: AC Power Cord Specifications for a J-EX4500 Switch (continued)

| Country/Region | Electrical Specification | Plug Standard         |
|----------------|--------------------------|-----------------------|
| North America  | 125 VAC, 15 A, 50 Hz     | NEMA 5–15             |
|                | 125 VAC, 20 A, 50 Hz     | NEMA 5-20             |
|                | 250 VAC, 16 A, 50 Hz     | NEMA 6-20             |
|                |                          | NEMA L6–20            |
| Switzerland    | 250 VAC, 16 A, 50 Hz     | SEV 1011 SEV 5934/2   |
| South Africa   | 250 VAC, 16 A            | ZA/3, SABS 164/1:1992 |
| United Kingdom | 250 VAC, 13 A, 50 Hz     | BS 1363/A             |

Figure 24 on page 67 shows the plug on the power cord for many of the countries and regions listed in Table 27 on page 66.

Figure 24: AC Plug Types

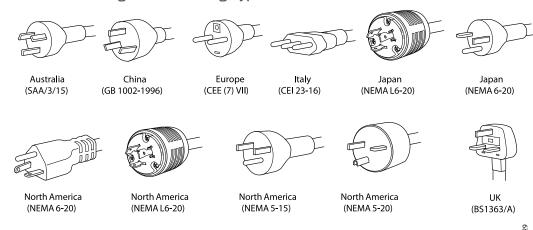

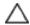

CAUTION: The AC power cord for the J-EX4500 switch is intended for use with this switch only and not for any other use.

#### Power Cable Warning (Japanese)

WARNING: The attached power cable is only for this product. Do not use the cable for another product.

#### 注意

### 附属の電源コードセットはこの製品専用です。 他の電気機器には使用しないでください。

017253

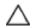

CAUTION: Power cords must not block access to switch components.

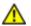

WARNING: The switch is pluggable type A equipment installed in a restricted-access location. It has a separate protective earthing terminal provided on the chassis in addition to the grounding pin of the power supply cord. This separate protective earthing terminal must be permanently connected to earth ground. See "Connecting Earth Ground to a J-EX Series Switch" on page 99.

- AC Power Supply in J-EX4500 Switches on page 21
- AC Power Electrical Safety Guidelines for J-EX Series Switches on page 188
- AC Power Disconnection Warning for J-EX Series Switches on page 189
- General Electrical Safety Guidelines and Warnings for J-EX Series Switches on page 185
- Connecting AC Power to a J-EX4500 Switch on page 101

# Planning the Virtual Chassis

- Understanding J-EX4500 Virtual Chassis Hardware Configurations on page 69
- Planning J-EX4200 and J-EX4500 Virtual Chassis on page 70

#### Understanding J-EX4500 Virtual Chassis Hardware Configurations

Up to two J-EX4500 switches can be interconnected into a Virtual Chassis composed exclusively of J-EX4500 switches.

J-EX4200 and J-EX4500 switches can be connected together into the same Virtual Chassis to form a mixed J-EX4200 and J-EX4500 Virtual Chassis. A mixed Virtual Chassis supports up to two J-EX4500 switches and up to eight J-EX4200 switches.

The Virtual Chassis configuration requires designating one of the members as the master switch, and another as the backup switch. All other switches in the configuration are designated as being in the line card role. You manage Virtual Chassis operation through the master switch. Each switch in the Virtual Chassis is assigned a unique identifier that is displayed on the switch LCD panel.

In a mixed Virtual Chassis, a J-EX4500 switch must be configured in the master and backup roles. For configuration details, see the *Dell PowerConnect J-Series Ethernet Switch Complete Software Guide for Junos OS* at http://www.support.dell.com/manuals.

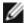

NOTE: You can configure and manage a standalone J-EX4500 switch with the J-Web interface, but the J-Web interface does not support configuration and management of a J-EX4500 Virtual Chassis.

- For more information about the J-EX4200 and J-EX4500 Virtual Chassis and components, see the *Dell PowerConnect J-Series Ethernet Switch Complete Software Guide for Junos OS* at http://www.support.dell.com/manuals.
- Planning J-EX4200 and J-EX4500 Virtual Chassis on page 70
- Virtual Chassis Ports Connector Pinout Information for J-EX4500 Switches on page 36

#### Planning J-EX4200 and J-EX4500 Virtual Chassis

Before interconnecting J-EX4200 and J-EX4500 switches in a Virtual Chassis configuration, you must consider the following factors:

- Number and Location of Switches in a Virtual Chassis on page 70
- Cabling Requirements for a Virtual Chassis on page 70
- Power Requirements for a Virtual Chassis on page 71

#### Number and Location of Switches in a Virtual Chassis

You can interconnect J-EX4200 and J-EX4500 switches separately and together as follows to form Virtual Chassis:

- J-EX4200 Virtual Chassis—Two to ten switches can form a Virtual Chassis composed exclusively of J-EX4200 switches.
- J-EX4500 Virtual Chassis—Only two switches can be interconnected into a Virtual Chassis composed exclusively of J-EX4500 switches.
- **Mixed Virtual Chassis**—Up to eight J-EX4200 switches and up to two J-EX4500 switches can be interconnected in the same mixed Virtual Chassis.

You can mount the switches in a single rack or install them on multiple racks.

For information on the size and strength of J-EX4200 switches and chassis weights and dimensions, see the *Dell PowerConnect J-Series J-EX4200 Ethernet Switch Hardware Guide* at http://www.support.dell.com/manuals.

For information on the size and strength of racks for J-EX4500 switches and chassis weights and dimensions, see "Rack Requirements for J-EX4500 Switches" on page 57 and "Chassis Physical Specifications for J-EX4500 Switches" on page 7.

#### Cabling Requirements for a Virtual Chassis

To interconnect J-EX4200 and J-EX4500 switches into a Virtual Chassis configuration through Virtual Chassis ports (VCPs), you use the 0.5-m-long (1.64-ft-long) Virtual Chassis cable supplied with the J-EX4200 switch. The cable and its cable connector retainer are not supplied with the J-EX4500 switch and must be purchased separately.

If you need cables longer than 0.5 m (1.64 ft) for your Virtual Chassis configuration, you can purchase them separately. The longest Virtual Chassis cable is 5 m (16.4 ft).

To interconnect J-EX4200 switches that are installed farther apart, you must configure the SPF+ uplink module ports as Virtual Chassis ports and use them to interconnect the switches.

To interconnect J-EX4500 switches that are installed farther apart, you must configure either the uplink module ports or the SFP+ network ports as Virtual Chassis ports and use them to interconnect the switches.

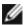

NOTE: Virtual Chassis cables and cable connector retainers are not part of the J-EX4500 switch shipping configuration and must be purchased separately.

#### Power Requirements for a Virtual Chassis

Plan the installation site to meet the power requirements of the switches in a Virtual Chassis.

- For an overview of J-EX4200 and J-EX4500 Virtual Chassis components, see the Dell PowerConenct J-Series Ethernet Switch Complete Software Guide for Junos OS at http://www.support.dell.com/manuals.
- For information about J-EX4200 Virtual Chassis port connector pinouts, hardware configuration, cabling examples, and clearance requirements, see the *Dell PowerConnect J-Series J-EX4200 Ethernet Switch Hardware Guide* at http://www.support.dell.com/manuals.
- Virtual Chassis Ports Connector Pinout Information for J-EX4500 Switches on page 36
- Understanding J-EX4500 Virtual Chassis Hardware Configurations on page 69
- Clearance Requirements for Airflow and Hardware Maintenance for J-EX4500 Switches on page  $60\,$

#### PART 3

# Installing and Connecting the Switch and Switch Components

- Installing the Switch on page 75
- Installing Switch Components on page 87
- Connecting the Switch on page 99
- Performing Initial Configuration on page 111

# Installing the Switch

- Installing and Connecting a J-EX4500 Switch on page 75
- Unpacking a J-EX4500 Switch on page 76
- Mounting a J-EX4500 Switch on page 78
- Mounting a J-EX4500 Switch on Two Posts in a Rack or Cabinet on page 78
- Mounting a J-EX4500 Switch on Four Posts in a Rack or Cabinet on page 81
- Mounting a J-EX4500 Switch in a Recessed Position in a Rack or Cabinet on page 85

#### Installing and Connecting a J-EX4500 Switch

To install and connect a J-EX4500 switch:

- 1. Follow instructions in "Unpacking a J-EX4500 Switch" on page 76.
- 2. Mount the switch by following instructions appropriate for your site:
  - "Mounting a J-EX4500 Switch on Two Posts in a Rack or Cabinet" on page 78 (using the mounting brackets provided)
  - "Mounting a J-EX4500 Switch on Four Posts in a Rack or Cabinet" on page 81 (using the separately orderable four-post rack-mount kit)
- 3. Follow instructions in "Connecting Earth Ground to a J-EX Series Switch" on page 99.
- 4. Follow instructions for connecting power as appropriate for your site:
  - Connecting AC Power to a J-EX4500 Switch on page 101
- 5. Perform initial configuration of the switch by following instructions in "Connecting and Configuring a J-EX Series Switch (CLI Procedure)" on page 117 or "Connecting and Configuring a J-EX Series Switch (J-Web Procedure)" on page 118.
- 6. Set the switch's management options by following the appropriate instructions:
  - Connecting a J-EX Series Switch to a Network for Out-of-Band Management on page 103
  - Connecting a J-EX Series Switch to a Management Console on page 104

- Rack Requirements for J-EX4500 Switches on page 57
- Cabinet Requirements for J-EX4500 Switches on page 58
- Clearance Requirements for Airflow and Hardware Maintenance for J-EX4500 Switches on page 60

#### Unpacking a J-EX4500 Switch

The J-EX4500 switches are shipped in a cardboard carton, secured with foam packing material. The carton has an accessory compartment and contains the quick start instructions.

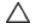

CAUTION: J-EX4500 switches are maximally protected inside the shipping carton. Do not unpack the switches until you are ready to begin installation.

To unpack the switch:

- 1. Open the carton.
- 2. Pull out the packing material holding the switch in place.
- 3. Verify the parts received against the inventory on the label attached to the carton and listed in Table 28 on page 76.
- 4. Save the shipping carton and packing materials in case you need to move or ship the switch later.

Table 28: Inventory of Components Provided with a J-EX4500 Switch

| Component                                           | Quantity                                            |
|-----------------------------------------------------|-----------------------------------------------------|
| Switch                                              | 1                                                   |
| Virtual Chassis module (preinstalled)               | 1                                                   |
| Fan tray (preinstalled)                             | 1                                                   |
| Power supply (preinstalled )                        | 1 AC                                                |
| Power supply jumper cable                           | 1                                                   |
| Power cord retainer clip                            | 1                                                   |
| Cover panels for slots without installed components | <ul> <li>Power supply cover<br/>panel: 1</li> </ul> |
|                                                     | • Uplink module cover panels: 2                     |
| Dust covers for ports                               | 40                                                  |

Table 28: Inventory of Components Provided with a J-EX4500 Switch (continued)

| Component                                                                                                    | Quantity |
|----------------------------------------------------------------------------------------------------|----------|
| Mounting brackets                                                                                                    | 2        |
| Mounting screws                                                                                                    | 20       |
| Rubber feet                                                                                                    | 4        |
| Cage nuts for a round-hole rack (clip nuts), #10-32, 0.375-in. (9.525-mm), for mounting the switch in a rack or cabinet | 8        |
| Cage nuts for a square-hole rack, #10-32, 0.375-in. (9.525-mm), for mounting the switch in a rack or cabinet            | 8        |
| Phillips pan-head screws, $\#10-32 \times 5/8-in$ (15.8-mm), for mounting the switch in a rack or cabinet               | 8        |
| Phillips pan-head screws, #12-24 x 1/2-in. (12.7-mm), for mounting the switch in a rack or cabinet                      | 8        |
| Washers, #10, for mounting the switch in a rack or cabinet                                                              | 8        |
| Accessory kit box                                                                                                    | 1        |
| Quick Start installation instructions                                                                                   | 1        |
| Dell PowerConnect Safety, Environmental, and Regulatory Information                                                     | 1        |
| End User License Agreement                                                                                              | 1        |
| DellPowerConnect Warranty and Support Information                                                                       | 1        |
| Registration and Software Updates for Your Dell PowerConnect J-Series Product                                           | 1        |
| Open Source Code Notice                                                                                                 | 1        |
| Ethernet cable, RJ-45/RJ-45, 4-pair stranded UTP, category #5                                                           | 1        |
| RJ-45-to-DB-9 serial port adapter                                                                                       | 1        |

- Installing and Connecting a J-EX4500 Switch on page 75
- Connecting and Configuring a J-EX Series Switch (CLI Procedure) on page 117
- Connecting and Configuring a J-EX Series Switch (J-Web Procedure) on page 118

#### Mounting a J-EX4500 Switch

You can mount a J-EX4500 switch:

- On two posts in a 19-in. rack or cabinet by using the mounting brackets provided with the switch.
- On four posts in a 19-in. rack or cabinet by using the separately orderable four-post rack-mount kit.
- In a position recessed 2 in. (5.08 cm) from the front of a 19-in. rack or cabinet by using the separately orderable four-post rack-mount kit. You can mount the switch in this recessed position on four-post racks and cabinets.

The holes in the mounting brackets are placed at 1 U (1.75 in. or 4.45 cm) apart so that the switch can be mounted in any rack or cabinet that provides holes spaced at that distance.

# Related Documentation

- Mounting a J-EX4500 Switch on Two Posts in a Rack or Cabinet on page 78
- Mounting a J-EX4500 Switch on Four Posts in a Rack or Cabinet on page 81
- Mounting a J-EX4500 Switch in a Recessed Position in a Rack or Cabinet on page 85
- Connecting Earth Ground to a J-EX Series Switch on page 99

#### Mounting a J-EX4500 Switch on Two Posts in a Rack or Cabinet

You can mount a J-EX4500 switch on two posts of a 19-in. rack or cabinet by using the mounting brackets provided with the switch. (The remainder of this topic uses "rack" to mean "rack or cabinet.")

You can mount the switch on four posts of a four-post rack by using the mounting brackets provided with the separately orderable four-post rack-mount kit. See "Mounting a J-EX4500 Switch on Four Posts in a Rack or Cabinet" on page 81.

Before mounting the switch on two posts in a rack:

- Verify that the site meets the requirements described in "Site Preparation Checklist for J-EX4500 Switches" on page 53.
- Place the rack in its permanent location, allowing adequate clearance for airflow and maintenance, and secure it to the building structure.
- Read "General Safety Guidelines and Warnings for J-EX Series Switches" on page 159, with particular attention to "Chassis Lifting Guidelines for J-EX4500 Switches" on page 172.
- Remove the switch from the shipping carton (see "Unpacking a J-EX4500 Switch" on page 76).

Ensure that you have the following parts and tools available:

- Phillips (+) screwdriver, number 2
- Flat-blade (-) screwdriver if you are installing the switch in a rack with square, nonthreaded holes
- 2 mounting brackets and 20 mounting screws (provided in the accessory box shipped with the switch)
- 8 screws—and 8 cage nuts and washers if your rack requires them—of the appropriate size to secure the chassis to the rack (provided)
- Dust covers for ports

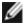

NOTE: One person must be available to lift the switch while another secures the switch to the rack.

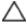

CAUTION: If you are mounting multiple units on the rack, mount the heaviest unit at the bottom and mount the others from bottom to top in order of decreasing weight.

To mount the switch on two posts in a rack:

- 1. If your rack has unthreaded round or square holes:
  - a. Determine the location on the rack where you want to mount the switch, and install 4 cage nuts in the appropriate holes in each rack post.

Use Figure 25 on page 79 or Figure 26 on page 79 to help you with cage-nut installation.

Figure 25: Installing a Round-Hole Cage Nut (Clip Nut)

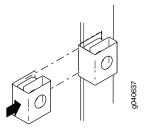

Figure 26: Installing a Square-Hole Cage Nut

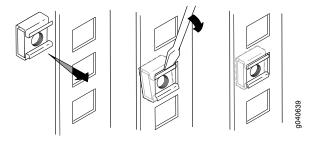

- b. To ensure that the switch chassis is level after installation, verify that the cage nuts on one side of the rack are aligned with the cage nuts on the other side.
- 2. Place the switch on a flat, stable surface.
- 3. Align the mounting brackets along the front or rear of the side panels of the switch chassis depending on whether you are front-mounting or rear-mounting the switch. See Figure 27 on page 80.

Figure 27: Attaching the Mounting Bracket Along the Front of the Switch

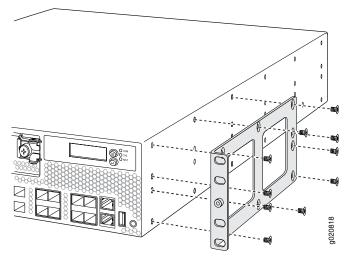

- 4. Align the bottom holes in the mounting brackets with holes on the side panels of the switch chassis.
- 5. Insert mounting screws into the aligned holes. Tighten the screws.
- 6. Ensure that the other holes in the mounting brackets are aligned with the holes in the side panels. Insert a screw in each hole and tighten the screws.
- 7. Have one person grasp both sides of the switch, lift the switch, and position it as follows in the rack. See Figure 28 on page 81.
  - If you installed cage nuts, align the bottom hole in each bracket with the bottom cage nut in each post.
  - If your rack has threaded holes, align the mounting bracket holes with the threaded holes in the rack rail, and align the bottom hole in each bracket with a hole in each post, making sure the chassis is level.

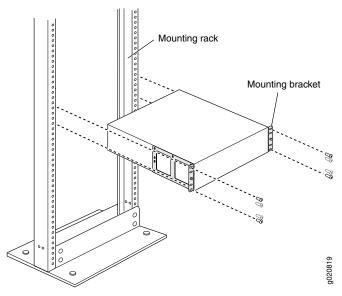

Figure 28: Mounting the Switch on Two Posts in a Rack

- 8. Have a second person secure the switch to the rack with the appropriate hardware:
  - If you installed cage nuts, install the appropriate screws with washers through the rack holes and into the cage nuts in each post.
  - If your rack has threaded holes, install screws into the aligned rack holes in each post.
- 9. Tighten the screws.
- 10. Ensure that the switch chassis is level by verifying that all screws on one side of the rack are aligned with the screws on the other side.
- 11. We recommend that you insert dust covers in any unused ports.

- Connecting Earth Ground to a J-EX Series Switch on page 99
- Connecting AC Power to a J-EX4500 Switch on page 101
- Connecting and Configuring a J-EX Series Switch (CLI Procedure) on page 117
- Connecting and Configuring a J-EX Series Switch (J-Web Procedure) on page 118
- Rack-Mounting and Cabinet-Mounting Warnings for J-EX Series Switches on page 173

#### Mounting a J-EX4500 Switch on Four Posts in a Rack or Cabinet

You can mount a J-EX4500 switch on four posts of a 19-in. rack or cabinet by using the separately orderable four-post rack-mount kit. (The remainder of this topic uses "rack" to mean "rack or cabinet.")

You can mount the switch on two posts in either a two-post rack or a four-post rack by using the mounting brackets provided with the switch. See "Mounting a J-EX4500 Switch on Two Posts in a Rack or Cabinet" on page 78.

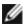

NOTE: If you are mounting the switch on four posts, ensure that the rack is 21.5 in. through 31.5 in. deep if you will mount the switch flush with the rack front and that the rack is 23.5 in. through 32.5 in. deep if you will mount the switch 2 in. recessed from the rack front, thus ensuring that the protective earthing terminal is accessible through the opening in the rear bracket.

Before mounting the switch on four posts in a rack:

- Verify that the site meets the requirements described in "Site Preparation Checklist for J-EX4500 Switches" on page 53.
- Place the rack in its permanent location, allowing adequate clearance for airflow and maintenance, and secure it to the building structure.
- Read "General Safety Guidelines and Warnings for J-EX Series Switches" on page 159, with particular attention to "Chassis Lifting Guidelines for J-EX4500 Switches" on page 172.
- Remove the switch from the shipping carton (see "Unpacking a J-EX4500 Switch" on page 76).
- Have two persons available to mount the switch. One person will support the switch in a level position, and the second person will secure the switch to the rack.

Ensure that you have the following parts and tools available:

- Phillips (+) screwdriver, number 2
- Flat-blade screwdriver if you are installing the switch in a rack with square, nonthreaded holes
- 12 flat-head M4x6-mm Phillips mounting screws (provided with the four-post rack-mount kit)
- · One pair of front brackets
- One pair of rear brackets
- 8 screws—and 8 cage nuts and washers if your rack requires them—to secure the chassis and the rear brackets to the rack (provided)

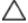

CAUTION: If you are mounting multiple units on a rack, mount the heaviest unit at the bottom of the rack and mount the other units from the bottom of the rack to the top in decreasing order of the weight of the units.

To mount the switch on four posts in a rack:

- 1. If your rack has unthreaded round or square holes:
  - a. Determine the location on the rack where you want to mount the switch, and install 2 cage nuts in the appropriate holes in each rack post, front and rear.

Use Figure 29 on page 83 or Figure 30 on page 83 to help you with cage-nut installation.

Figure 29: Installing a Round-Hole Cage Nut (Clip Nut)

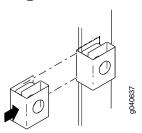

Figure 30: Installing a Square-Hole Cage Nut

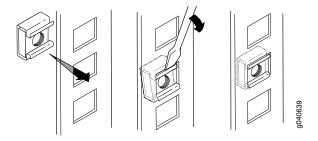

- b. To ensure that the switch chassis is level after installation, verify that the cage nuts on the front of the rack are aligned with the cage nuts in the back.
- 2. Place the switch on a flat, stable surface.
- 3. Align a front bracket (either flush with the front of the chassis or 2-in.-recessed from the front of the chassis) along the side panel of the switch chassis. Align the two holes in the front of the brackets with the two holes on the front of the side panel.

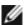

NOTE: Each side of the chassis has twelve holes for attaching the front brackets to the switch.

Six holes on the chassis side align with six holes in the front bracket when the front bracket is mounted flush with the chassis front or recessed 2 in. (5.08 cm) from the front of the chassis.

4. Insert M4x6-mm Phillips flat-head mounting screws into the two aligned holes and tighten the screws. Ensure that the remaining four holes in the front bracket are aligned with the four holes in the side panel. See Figure 31 on page 84.

Figure 31: Attaching the Front Bracket to the Switch Chassis

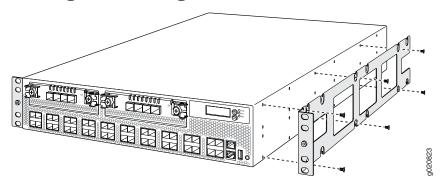

- 5. Insert M4x6-mm Phillips flat-head mounting screws into the remaining four holes in the front bracket and tighten the screws.
- 6. Repeat Steps 2 through 4 for attaching the front bracket to the other side of the chassis.
- 7. Have one person grasp both sides of the switch, lift the switch, and position it as follows in the rack. See Figure 32 on page 84.
  - If you installed cage nuts, position the switch so that the bottom hole in each mounting bracket is aligned with the bottom cage nut in each post.
  - If your rack has threaded holes, position the switch so that the side-rail bracket holes are aligned with the holes in each front post. Align the bottom hole in each mounting bracket with a hole in each rack post, making sure the chassis is level.

Figure 32: Mounting the Switch on the Front Posts in a Rack

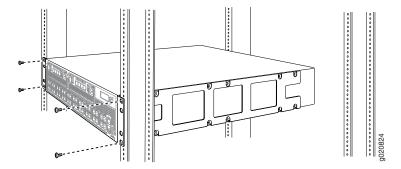

- 8. Have a second person secure the front of the switch to the rack by using the appropriate screws for your rack:
  - If you installed cage nuts, install the appropriate screws with washers through the rack holes and into the cage nuts in each front post.
  - If your rack has threaded holes, install screws into the aligned rack holes in each front post.
- 9. Slide the rear brackets into the front brackets. See Figure 33 on page 85.

Front bracket

Figure 33: Sliding the Rear Brackets to the Rear of a Four-Post Rack

- 10. Attach the rear brackets to the rear post by using the appropriate hardware for your rack
  - If you installed cage nuts, install the appropriate screws with washers through the rack holes and into the cage nuts in each rear post.
  - If your rack has threaded holes, install screws into the aligned rack holes in each rear post.
- 11. Tighten the screws.
- 12. Ensure that the switch chassis is level by verifying that all the screws on the front of the rack are aligned with the screws at the back of the rack.

- Connecting Earth Ground to a J-EX Series Switch on page 99
- Connecting AC Power to a J-EX4500 Switch on page 101
- Connecting and Configuring a J-EX Series Switch (CLI Procedure) on page 117
- Connecting and Configuring a J-EX Series Switch (J-Web Procedure) on page 118
- Mounting a J-EX4500 Switch in a Recessed Position in a Rack or Cabinet on page 85
- Rack-Mounting and Cabinet-Mounting Warnings for J-EX Series Switches on page 173

#### Mounting a J-EX4500 Switch in a Recessed Position in a Rack or Cabinet

You can mount a J-EX4500 switch in a rack or cabinet such that the switch is recessed inside the rack from the rack front by 2 inches. Use the front brackets provided in the separately orderable four-post rack-mount kit to mount the switch in a recessed position.

Reasons to mount the switch in a recessed position include:

- You are mounting the switch in a cabinet and the cabinet doors will not close completely unless the switch is recessed.
- The switch you are mounting has an uplink module with transceivers installed in it—the transceivers in the uplink module ports protrude from the front of the switch.

To mount the switch in a recessed position on four posts, follow the instructions in "Mounting a J-EX4500 Switch on Four Posts in a Rack or Cabinet" on page 81.

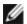

NOTE: You cannot mount the J-EX4500 switch in a recessed position in a two-post rack or cabinet.

- Connecting Earth Ground to a J-EX Series Switch on page 99
- Rack-Mounting and Cabinet-Mounting Warnings for J-EX Series Switches on page 173

# Installing Switch Components

- Installing and Removing J-EX4500 Switch Hardware Components on page 87
- Installing a Power Supply in a J-EX4500 Switch on page 88
- Installing a Fan Tray in a J-EX4500 Switch on page 89
- Installing an Uplink Module in a J-EX4500 Switch on page 91
- Installing a Virtual Chassis Module in a J-EX4500 Switch on page 93
- Connecting a Virtual Chassis Cable to a J-EX4500 Switch on page 95
- Installing a Transceiver in a J-EX Series Switch on page 96

#### Installing and Removing J-EX4500 Switch Hardware Components

The J-EX4500 switch chassis is a rigid sheet-metal structure that houses the hardware components. The field-replaceable units (FRUs) in the switch are:

- Power supply
- Fan tray
- Uplink module
- · Virtual Chassis module
- SFP transceiver
- SFP+ transceiver

The power supply, fan tray, uplink module, and transceivers are hot-removable and hot-insertable: You can remove and replace them without powering off the switch or disrupting switch functions.

The Virtual Chassis module is offline field-replaceable: You can remove and replace the module, but the switch must be powered off first.

See these topics for instructions for installing and removing components:

- Installing a Power Supply in a J-EX4500 Switch on page 88
- Removing a Power Supply from a J-EX4500 Switch on page 128
- Installing a Fan Tray in a J-EX4500 Switch on page 89

- Removing a Fan Tray from a J-EX4500 Switch on page 130
- "Installing an Uplink Module in a J-EX4500 Switch" on page 91.
- Removing an Uplink Module from a J-EX4500 Switch on page 131
- Installing a Virtual Chassis Module in a J-EX4500 Switch on page 93
- Removing a Virtual Chassis Module from a J-EX4500 Switch on page 133
- Installing a Transceiver in a J-EX Series Switch on page 96
- Removing a Transceiver from a J-EX Series Switch on page 137

- Cooling System and Airflow in a J-EX4500 Switch on page 24
- AC Power Supply in J-EX4500 Switches on page 21
- Uplink Modules in J-EX4500 Switches on page 27
- Virtual Chassis Module in J-EX4500 Switches on page 29
- Optical Interface Support in J-EX4500 Switches on page 40

#### Installing a Power Supply in a J-EX4500 Switch

The power supply in J-EX4500 switches is a hot-removable and hot-insertable field-replaceable unit (FRU): You can remove and replace it without powering off the switch or disrupting switch functions.

Before you install an AC power supply in the switch:

• Ensure you understand how to prevent ESD damage. See "Prevention of Electrostatic Discharge Damage on J-EX Series Switches" on page 186.

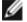

NOTE: Each power supply must be connected to a dedicated power source outlet.

To install a power supply in the switch (see Figure 34 on page 89):

- 1. Ensure that you have the correct power supply:
  - Match the label on the power supply with the label on the fan tray, and verify that both say **EXHAUST** or both say **INTAKE**.
  - Match the arrow on the power supply's ejector lever with the arrows on the fan tray handles, and verify that they are pointing in the same direction.

See "AC Power Supply in J-EX4500 Switches" on page 21.

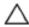

CAUTION: Operating the switch with an incorrect power supply might cause the chassis to overheat.

- 2. Attach the electrostatic discharge (ESD) grounding strap to your bare wrist, and connect the strap to the ESD point on the chassis.
- 3. If the power supply slot has a cover panel on it, pull the handle of the cover panel outwards and remove it. Save the cover panel for later use.
- 4. Taking care not to touch power supply pins, leads, or solder connections, remove the power supply from the bag.
- 5. Using both hands, place the power supply in the power supply slot on the rear panel of the switch and slide it in until it is fully seated. You will hear a distinct click sound when the power supply is fully seated n the chassis.

Figure 34: Installing a Power Supply in a J-EX4500 Switch

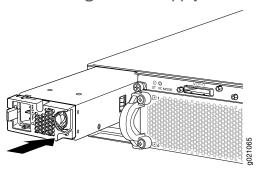

# Related Documentation

- Removing a Power Supply from a J-EX4500 Switch on page 128
- AC Power Supply in J-EX4500 Switches on page 21
- AC Power Cord Specifications for a J-EX4500 Switch on page 65
- Rear Panel of a J-EX4500 Switch on page 9

#### Installing a Fan Tray in a J-EX4500 Switch

A J-EX4500 switch has a single fan tray. The fan tray is a hot-insertable and hot-removable field-replaceable unit (FRU); you can remove and replace the fan tray

while the switch is running without turning off power to the switch or disrupting switching functions.

The fan tray installs horizontally on the rear of the chassis. Handles on each side of the front faceplate facilitate handling of the fan tray.

Before you begin to install a fan tray:

• Ensure you understand how to prevent ESD damage. See "Prevention of Electrostatic Discharge Damage on J-EX Series Switches" on page 186.

Ensure that you have the following parts and tools available to install a fan tray in the switch:

• Electrostatic discharge (ESD) grounding strap

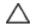

CAUTION: The fan tray can be removed and replaced while the switch is operating. However, the fan tray must be replaced within 30 seconds of removing the fan tray to prevent the chassis from overheating.

To install a fan tray in a J-EX4500 switch (see Figure 35 on page 91):

1. Ensure that you have the correct fan tray. The label and arrows on the fan tray must match the label and arrows on the power supply. See "Cooling System and Airflow in a J-EX4500 Switch" on page 24.

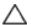

CAUTION: Operating the switch with an incorrect fan tray might cause the chassis to overheat.

- 2. Attach the electrostatic discharge (ESD) grounding strap to your bare wrist, and connect the strap to the ESD point on the chassis.
- 3. Hold the handles of the fan tray and align the tray with the fan tray guides on the fan tray slot.

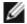

NOTE: Ensure that the power supply labels, 1 and 0, are on the left side corners of the fan tray.

4. Slide in the fan tray until it is fully seated in the chassis.

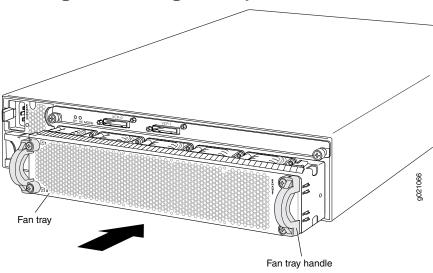

Figure 35: Installing a Fan Tray in a J-EX4500 Switch

- Removing a Fan Tray from a J-EX4500 Switch on page 130
- Cooling System and Airflow in a J-EX4500 Switch on page 24
- Field-Replaceable Units in J-EX4500 Switches on page 18

#### Installing an Uplink Module in a J-EX4500 Switch

The uplink module in J-EX4500 switches is a hot-removable and hot-insertable field-replaceable unit (FRU): You can remove and replace it without powering off the switch or disrupting switch functions.

You can install up to two SFP+ uplink modules in a J-EX4500 switch. Both uplink modules install horizontally on the front of the chassis. The uplink module slot on the left is PIC 1. The uplink module slot on the right is PIC 2. See Figure 36 on page 91.

Figure 36: Uplink Module Slots in a J-EX4500 Switch

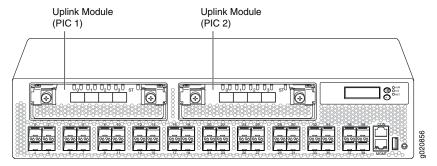

Each SFP+ uplink module provides four ports. Each module can house four 10-gigabit small form-factor pluggable (SFP+) transceivers or four 1-gigabit small form-factor pluggable (SFP) transceivers.

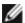

NOTE: When a new uplink module is installed in the switch or an existing uplink module is replaced with another uplink module, the switch detects the newly installed uplink module. The switch creates the required interfaces when new transceivers are installed in those ports.

Before you begin installing an uplink module in the switch, ensure that you have taken the necessary precautions to prevent ESD damage (see "Prevention of Electrostatic Discharge Damage on J-EX Series Switches" on page 186).

Ensure that you have the following parts and tools available:

- Electrostatic discharge (ESD) grounding strap (If a grounding strap is not available, follow the alternative grounding method described in Step 1 of the following procedure.)
- Phillips (+) screwdriver, number 2

To install an uplink module in a J-EX4500 switch (see Figure 37 on page 93):

- 1. Attach the electrostatic discharge (ESD) grounding strap to your bare wrist, and connect the strap to the ESD point on the chassis.
  - If a grounding strap is not available, hold the uplink module in its antistatic bag in one hand and touch the exposed, bare metal of the switch with the other hand to ground yourself and the component.
- 2. If the uplink module slot has a cover panel on it, pull one of the ejector levers on the cover panel inward, to unseat the cover panel. Use this ejector lever to slide the cover panel out. Save the cover panel for later use.
- 3. Taking care not to touch module components, pins, leads, or solder connections, remove the uplink module from its bag.
- 4. Loosen the captive screws in the ejector levers using the Phillips screwdriver, number 2. Pull the ejector levers outward until they are fully open.

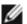

NOTE: If you are removing an uplink module and installing another uplink module, wait for at least 10 seconds after removing the uplink module before installing the new or the same uplink module. If you do not wait for at least 10 seconds, the interfaces on the uplink module might not come up.

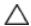

CAUTION: Before you slide the uplink module into the slot on the switch chassis, ensure the uplink module is aligned correctly. Misalignment might cause the pins to bend, making the uplink module unusable.

6. Using both hands, place the uplink module in the empty slot and slide it in gently until it is fully seated.

- 7. Push both ejector levers towards the uplink module's faceplate to latch the module in place.
- 8. Tighten the captive screws in both ejector levers using the Phillips screwdriver, number 2. When the ST LED turns green, the uplink module is ready for use.

Figure 37: Installing an Uplink Module in a J-EX4500 Switch

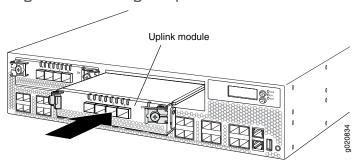

- Removing an Uplink Module from a J-EX4500 Switch on page 131
- Installing a Transceiver in a J-EX Series Switch on page 96
- Installing and Removing J-EX4500 Switch Hardware Components on page 87
- Front Panel of a J-EX4500 Switch on page 8

#### Installing a Virtual Chassis Module in a J-EX4500 Switch

The Virtual Chassis module is installed horizontally on the rear panel of the switch. See "Rear Panel of a J-EX4500 Switch" on page 9. Use the procedure described in this topic to install the Virtual Chassis module.

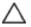

CAUTION: Operating a J-EX4500 switch without the Virtual Chassis module installed is not supported. You cannot start the switch unless the Virtual Chassis module is installed in the chassis.

Before you begin installing the Virtual Chassis module in the switch:

- Ensure that you have taken the necessary precautions to prevent electrostatic discharge (ESD) damage (see "Prevention of Electrostatic Discharge Damage" on page 186).
- Have instructions and tools available for removing and installing the fan tray. If the fan tray is installed, you must remove it as part of the procedure for installing the Virtual Chassis module. After you install the module, you must install the fan tray. See "Removing a Fan Tray from a J-EX4500 Switch" on page 130 and "Installing a Fan Tray in a J-EX4500 Switch" on page 89.

Ensure that you have the following parts and tools available:

• ESD grounding strap

- Phillips (+) screwdriver, number 2
- A replacement Virtual Chassis module

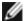

NOTE: You must remove the fan tray from the J-EX4500 switch before installing the Virtual Chassis module. See "Removing a Fan Tray from a J-EX4500 Switch" on page 130.

To install a Virtual Chassis module in the switch (see Figure 38 on page 95):

- 1. Ensure that the switch is powered off:
  - If the AC power source outlet has a power switch, set it to the OFF (0) position.
  - If the AC power source outlet does not have a power switch, gently pull out the male end of the jumper cable or power cord connected to the power source outlet.
- 2. Ensure that the fan tray has been removed from the switch. See "Removing a Fan Tray from a J-EX4500 Switch" on page 130.
- 3. Attach the ESD grounding strap to your bare wrist, and connect the strap to the ESD point on the chassis.
- 4. Taking care not to touch module components, pins, leads, or solder connections, remove the Virtual Chassis module from its bag.
- 5. Loosen the captive screws on the front faceplate of the module using the screwdriver.

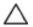

CAUTION: Before you slide the Virtual Chassis module into the slot on the switch chassis, ensure the module is aligned correctly. Misalignment might cause the pins to bend, making the module unusable.

- 6. Using both hands, place the Virtual Chassis module in the empty slot and slide it in until it is fully seated.
- 7. Tighten the captive screws using the screwdriver.
- 8. Reinstall the fan tray in the switch chassis. See "Installing a Fan Tray in a J-EX4500 Switch" on page 89.
- 9. Connect power to the switch. See "Connecting AC Power to a J-EX4500 Switch" on page 101.

When the status (ST) LED on the Virtual Chassis module turns green, the module is ready for use.

Figure 38: Installing the Virtual Chassis Module in a J-EX4500 Switch

- Removing a Virtual Chassis Module from a J-EX4500 Switch on page 133
- Installing and Removing J-EX4500 Switch Hardware Components on page 87

### Connecting a Virtual Chassis Cable to a J-EX4500 Switch

The Virtual Chassis module has two dedicated Virtual Chassis ports (VCPs) that can be used to interconnect the J-EX4500 switch with J-EX4200 switches or with another J-EX4500 switch to form a Virtual Chassis. The Virtual Chassis module is installed on the rear side of the switch chassis. Use the procedure described in this topic to connect a Virtual Chassis cable to a dedicated VCP port on a Virtual Chassis module.

Ensure that you have the following parts and tools available:

• Phillips (+) screwdriver, number 2

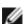

NOTE: Virtual Chassis cables and cable connector retainers are not part of the J-EX4500 switch shipping configuration and must be purchased separately.

To connect a Virtual Chassis cable to a dedicated VCP on a J-EX4500 switch (see Figure 39 on page 96):

- 1. Taking care not to touch module components, pins, leads, or solder connections, remove the Virtual Chassis cable from its bag.
- 2. Using both hands, place the Virtual Chassis cable connector in the empty VCP and slide it in gently until it is fully seated.
- 3. Slide the cable connector retainer over the Virtual Chassis cable connector.
- 4. Tighten the screws on the cable connector retainer by using the screwdriver.

Figure 39: Connecting a Virtual Chassis Cable to a Dedicated VCP on a Virtual Chassis Module

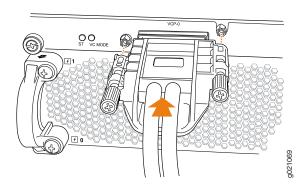

- Disconnecting a Virtual Chassis Cable from a J-EX4500 Switch on page 135
- Understanding J-EX4500 Virtual Chassis Hardware Configurations on page 69
- Planning J-EX4200 and J-EX4500 Virtual Chassis on page 70
- Virtual Chassis Ports Connector Pinout Information for J-EX4500 Switches on page 36

### Installing a Transceiver in a J-EX Series Switch

The transceivers for J-EX Series switches are hot-removable and hot-insertable field-replaceable units (FRUs): You can remove and replace them without powering off the switch or disrupting switch functions.

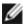

NOTE: For your J-EX4500 switch, use only the optical transceivers and optical connectors described in this manual. For more information, contact Dell.

Before you begin installing a transceiver in a J-EX Series switch, ensure that you have taken the necessary precautions for safe handling of lasers (see "Laser and LED Safety Guidelines and Warnings for J-EX Series Switches" on page 165).

Ensure that you have a rubber safety cap available to cover the transceiver.

Figure 40 on page 97 shows how to install an SFP transceiver. The procedure is the same for all transceiver types.

To install a transceiver in a J-EX Series switch:

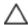

CAUTION: To avoid electrostatic discharge (ESD) damage to the transceiver, do not touch the connector pins at the end of the transceiver.

- 1. Remove the transceiver from its bag.
- 2. Check to see whether the transceiver is covered by a rubber safety cap. If it is not, cover the transceiver with a rubber safety cap.

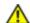

WARNING: Do not leave a fiber-optic transceiver uncovered except when inserting or removing a cable. The rubber safety cap keeps the port clean and prevents accidental exposure to laser light.

- 3. If the port in which you want to install the transceiver is covered with a dust cover, remove the dust cover and save it in case you need to cover the port later. If you are hot-swapping a transceiver, wait for at least 10 seconds after removing the transceiver from the port before installing a transceiver.
- 4. Using both hands, carefully place the transceiver in the empty port. The connectors must face the switch chassis.

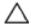

CAUTION: Before you slide the transceiver into the port, ensure the transceiver is aligned correctly. Misalignment might cause the pins to bend, making the transceiver unusable.

- 5. Slide the transceiver in gently until it is fully seated.
- 6. Remove the rubber safety cap when you are ready to connect the cable to the transceiver.

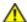

WARNING: Do not look directly into a fiber-optic transceiver or into the ends of fiber-optic cables. Fiber-optic transceivers and fiber-optic cables connected to transceivers emit laser light that can damage your eyes.

Figure 40: Installing a Transceiver in a J-EX Series Switch

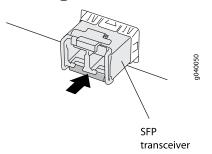

- Removing a Transceiver from a J-EX Series Switch on page 137
- Connecting a Fiber-Optic Cable to a J-EX Series Switch on page 109
- Optical Interface Support in J-EX4500 Switches on page 40

#### **CHAPTER 11**

# Connecting the Switch

- Connecting Earth Ground to a J-EX Series Switch on page 99
- Connecting AC Power to a J-EX4500 Switch on page 101
- Connecting a J-EX Series Switch to a Network for Out-of-Band Management on page 103
- Connecting a J-EX Series Switch to a Management Console on page 104
- Connecting a J-EX Series Switch to a Modem on page 105
- Connecting a Fiber-Optic Cable to a J-EX Series Switch on page 109

### Connecting Earth Ground to a J-EX Series Switch

To meet safety and electromagnetic interference (EMI) requirements and to ensure proper operation, you must connect the switches to earth ground before you connect them to power.

For installations that require a separate grounding conductor to the chassis, use the protective earthing terminal on the J-EX Series switch chassis to connect to the earth ground (see Figure 41 on page 99).

Figure 41: Connecting a Grounding Cable to a J-EX Series Switch

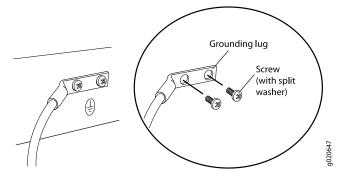

Before you connect earth ground to the protective earthing terminal of a J-EX Series switch, ensure that a licensed electrician has attached an appropriate grounding lug to the grounding cable.

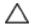

CAUTION: Using a grounding cable with an incorrectly attached lug can damage the switch.

Follow this procedure.

Connecting Earth Ground to a J-EX4500 Switch on page 100

#### Connecting Earth Ground to a J-EX4500 Switch

The protective earthing terminal is located on the left rear of the chassis in a J-EX4500 switch.

An AC-powered J-EX Series switch chassis gets additional grounding when you plug the power supply in the switch into a grounded AC power outlet by using an AC power cord appropriate for your geographical location. See "AC Power Cord Specifications for a J-EX4500 Switch" on page 65.

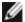

NOTE: If you plan to mount your switch on four posts of a rack or cabinet, mount your switch in the rack or cabinet before attaching the grounding lug to the switch. See "Mounting a J-EX4500 Switch on Four Posts in a Rack or Cabinet" on page 81

Ensure that you have the following parts and tools available:

- Grounding cable for your J-EX4500 switch—The grounding cable must be 14 AWG (2 mm²), minimum 90°C wire, or as permitted by the local code.
- Grounding lug for your grounding cable. See "Grounding Cable and Lug Specifications for J-EX4500 Switches" on page 48.
- Washers and 10-32x.25-in. screws to secure the grounding lug to the protective earthing terminal
- Phillips (+) screwdriver, number 2

To connect earth ground to a J-EX4500 switch:

- 1. Connect one end of the grounding cable to a proper earth ground, such as the rack in which the switch is mounted.
- 2. Place the grounding lug attached to the grounding cable over the protective earthing terminal. See Figure 41 on page 99.

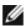

NOTE: If you mounted the switch on four posts of a rack using the four-post rack-mount kit, the protective earthing terminal on the switch is accessible through the slot on the left rear bracket.

The protective earthing terminal on the switch mounted on four posts is available only if the rack is 27.5 in. (approximately 70 cm) deep through 30.5 in. (approximately 77.5 cm) deep for a switch mounted flush with the rack front and 29.5 in. (approximately 75 cm) deep through 32.5 in. (approximately 82.5 cm) deep for a switch mounted 2 in. (approximately 5 cm) recessed from the rack front.

- 3. Secure the grounding lug to the protective earthing terminal with screws.
- 4. Dress the grounding cable and ensure that it does not touch or block access to other switch components and that it does not drape where people could trip over it.

# Related Documentation

- Connecting AC Power to a J-EX4500 Switch on page 101
- General Safety Guidelines and Warnings for J-EX Series Switches on page 159
- Grounded Equipment Warning for J-EX Series Switches on page 177

### Connecting AC Power to a J-EX4500 Switch

The AC power supply in a J-EX4500 switch is a hot-removable and hot-insertable field-replaceable unit (FRU). After you have installed at least one power supply, you can connect power to the switch.

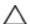

CAUTION: Operating the switch with an incorrect power supply might cause the chassis to overheat. See "Installing a Power Supply in a J-EX4500 Switch" on page 88.

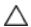

CAUTION: To meet safety and electromagnetic interference (EMI) requirements and to ensure proper operation, you must connect the switch to earth ground before you connect it to power.

For installations that require a separate grounding conductor to the chassis, use the protective earthing terminal on the switch chassis to connect to the earth ground. For instructions on connecting the switch to ground using a separate grounding conductor, see "Connecting Earth Ground to a J-EX Series Switch" on page 99.

The switch gets additional grounding when you plug the power supply in the switch into a grounded AC power outlet by using the AC power cord appropriate for your geographical location. See "AC Power Cord Specifications for a J-EX4500 Switch" on page 65.

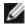

NOTE: Each power supply must be connected to a dedicated AC power source outlet.

Before you begin to connect power to the switch:

- Ensure you understand how to prevent ESD damage. See "Prevention of Electrostatic Discharge Damage on J-EX Series Switches" on page 186.
- Install power supplies in the switch. See "Installing a Power Supply in a J-EX4500 Switch" on page 88.

Ensure that you have the following parts and tools available to connect power to the switch:

- · Electrostatic discharge (ESD) grounding strap
- AC jumper cables or a separately orderable AC power cords appropriate for your geographical location. See "AC Power Cord Specifications for a J-EX4500 Switch" on page 65.

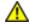

WARNING: Ensure that the power cords do not block access to switch components or drape where people can trip on them.

To connect AC power to the switch:

- 1. Attach the electrostatic discharge (ESD) grounding strap to your bare wrist, and connect the strap to the ESD point on the chassis.
- 2. Ensure that the power supply is fully inserted in the chassis. See "Installing a Power Supply in a J-EX4500 Switch" on page 88.
- 3. Squeeze the two sides of the power cord retainer clip, and insert the L-shaped ends of the clip into the holes in the bracket on each side of the AC appliance inlet. See Figure 42 on page 102.

Figure 42: Power Cord Retainer in an AC Power Supply

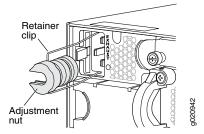

4. Locate the jumper cable or cables shipped with the switch, or the separately orderable power cord or cords with plugs appropriate for your geographical location. (For power cord information, see "AC Power Cord Specifications for a J-EX4500 Switch" on page 65.)

- 5. Insert the coupler end of the jumper cable or power cord into the AC appliance inlet.
- 6. Push the retainer clip toward the cord until the cord slides into the slot in the adjustment nut. Turn the nut until it is tight against the base of the coupler and the slot in the nut is turned 90° from the top of the switch. See Figure 43 on page 103.
- 7. If the AC power source outlet has a power switch, set it to the OFF (0) position.
- 8. Insert the jumper cable or power cord plug into an AC power source outlet.
- 9. If the AC power source outlet has a power switch, set it to the ON (I) position.
- 10. Verify that the LED on the power supply faceplate is lit and is on steadily.
- 11. Repeat Steps 2 through 10 for a second power supply, if needed.

Figure 43: Connecting the Power Supply Cord to a J-EX4500 Switch

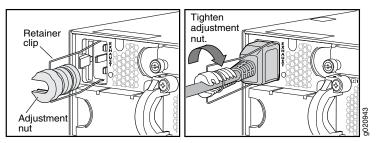

- AC Power Supply in J-EX4500 Switches on page 21
- AC Power Supply LEDs in J-EX4500 Switches on page 23

#### Connecting a J-EX Series Switch to a Network for Out-of-Band Management

You can monitor and manage a J-EX Series switch using a dedicated management channel. J-EX Series switches have a management port with an RJ-45 connector for out-of-band management. Use the management port to connect the J-EX Series switch to the management device.

Ensure that you have an Ethernet cable with an RJ-45 connector available. One such cable is provided with the switch. Figure 44 on page 103 shows the RJ-45 connector of the Ethernet cable supplied with the switch.

Figure 44: Ethernet Cable Connector

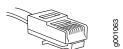

To connect a J-EX Series switch to a network for out-of-band management (see Figure 45 on page 104):

 Connect one end of the Ethernet cable to the management port (labeled MGMT) on the J-EX Series switch.

For the location of the MGMT port, see "Front Panel of a J-EX4500 Switch" on page 8

2. Connect the other end of the Ethernet cable to the management device.

Figure 45: Connecting a J-EX Series Switch to a Network for Out-of-Band Management

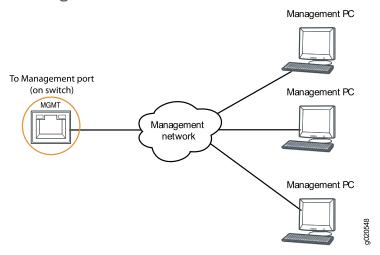

# Related Documentation

- Connecting a J-EX Series Switch to a Management Console on page 104
- Management Port Connector Pinout Information for a J-EX4500 Switch on page 34

### Connecting a J-EX Series Switch to a Management Console

You can configure and manage a J-EX Series switch using a dedicated console. Every J-EX Series switch has a console port with an RJ-45 connector. Use the console port to connect the J-EX Series switch to the management console or to a console server. The console port accepts a cable with an RJ-45 connector.

Ensure that you have an Ethernet cable with an RJ-45 connector available. An RJ-45 cable and an RJ-45-to-DB-9 serial port adapter are supplied with the switch.

Figure 46 on page 104 shows the RJ-45 connector of the Ethernet cable supplied with the switch.

Figure 46: Ethernet Cable Connector

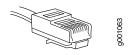

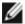

NOTE: If your laptop or PC does not have a DB-9 male connector pin and you want to connect your laptop or PC directly to a J-EX Series switch, use a combination of the RJ-45-to-DB-9 female adapter supplied with the switch and a USB-to-DB-9 male adapter. You must provide the USB-to-DB-9 male adapter.

To connect a J-EX Series switch to a management console (see Figure 47 on page 105 and Figure 48 on page 105):

 Connect one end of the Ethernet cable into the console port (labeled CON or CONSOLE) on the J-EX Series switch.

For the location of the **CON/CONSOLE** port, see "Front Panel of a J-EX4500 Switch" on page 8.

2. Connect the other end of the Ethernet cable into the console server (see Figure 47 on page 105) or management console (see Figure 48 on page 105).

To configure the switch from the management console, see "Connecting and Configuring a J-EX Series Switch (CLI Procedure)" on page 117 or "Connecting and Configuring a J-EX Series Switch (J-Web Procedure)" on page 118.

Figure 47: Connecting a J-EX Series Switch to a Management Console Through a Console Server

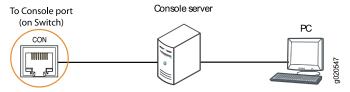

Figure 48: Connecting a J-EX Series Switch Directly to a Management Console

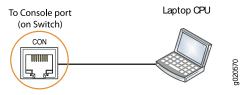

# Related Documentation

- Connecting a J-EX Series Switch to a Network for Out-of-Band Management on page 103
- Console Port Connector Pinout Information for a J-EX Series Switch on page 34

### Connecting a J-EX Series Switch to a Modem

You can connect a J-EX Series switch to a modern through the console port on the switch.

Before you connect the switch to a modem:

 Perform the initial setup and configuration of the switch. See "Connecting and Configuring a J-EX Series Switch (CLI Procedure)" on page 117 or "Connecting and Configuring a J-EX Series Switch (J-Web Procedure)" on page 118.

Ensure that you have the following parts available before you begin to connect the switch to the modem:

- A modem (not provided)
- A desktop or notebook computer (not provided)

- An RJ-45-to-DB-9 adapter and an Ethernet cable (provided)
- A phone cable (not provided)
- If your computer does not have a DB-9 male connector pin, a USB-to-DB-9 male adapter (not provided)
- An adapter to connect the RS-232 DB-25 connector on the modem to the RJ-45-to-DB-9 adapter on the switch (not provided)

This topic describes:

- 1. Setting the Serial Console Speed for the Switch on page 106
- 2. Configuring the Modem on page 107
- 3. Connecting the Modern to the Console Port on page 108

#### Setting the Serial Console Speed for the Switch

Before you can connect the switch to a modem, the switch's serial console speed must be set to 115200 baud.

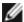

NOTE: The default serial console speed is 9600 baud.

To change the serial console speed:

- 1. Power on the switch. The loader script starts.
- 2. You are prompted with:

Hit [Enter] to boot immediately, or space bar for command prompt.

Press the Spacebar to pause the switch in the loader state (after Junos OS has loaded on the switch but before the software starts).

The loader > prompt appears.

3. Set the baud rate:

loader> set baudrate=115200

Press Enter.

4. Press Enter when you see the following message:

Switch baud rate to 115200 bps and press Enter.

The loader> prompt reappears.

5. Save the new serial console speed:

loader> save

Press Enter. The serial console speed is now set to 115200 baud.

6. Boot the software:

loader> boot

The boot process proceeds as normal and ends with a login prompt.

#### Configuring the Modem

Before you connect the modem, you must configure the modem with required port settings.

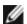

NOTE: The following procedure uses Hayes-compatible-modem commands to configure the modem. If your modem is not Hayes-compatible, see the documentation for your modem for the equivalent modem commands.

#### To configure the modem:

- 1. Connect the modem to the desktop or notebook computer.
- 2. Power on the modem.
- 3. From the computer, start your asynchronous terminal emulation application (such as Microsoft Windows HyperTerminal) and select the COM port to which the modem is connected (for example, COM1).
- 4. Configure the port settings shown in Table 29 on page 107.

Table 29: Port Settings

| Port Settings   | Value  |
|-----------------|--------|
| Bits per second | 115200 |
| Data bits       | 8      |
| Parity          | None   |
| Stop bits       | 1      |
| Flow control    | None   |

- 5. In the HyperTerminal window, type at. Press Enter.
  - The modem sends an OK response to verify that it can communicate successfully with the COM port on your desktop or notebook computer.
- 6. To configure the modem to answer a call on the first ring, type **ats0=1** at the prompt. Press Enter.
- 7. To configure the modem to accept modem-control DTR signals, type **at&d1** at the prompt. Press Enter.
- 8. To disable flow control on the modem, type at&k0 at the prompt. Press Enter.
- 9. To set the fixed serial port speed on the modem, type **at&b1** at the prompt. Press Enter.

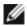

NOTE: You must set the serial port to the fixed speed so that the modem will not adjust the serial port speed to the negotiated line speed.

10. To save the new modem settings, type at&w0 at the prompt. Press Enter.

The modem sends an OK message. The modem is now ready to be connected to the switch.

#### Connecting the Modem to the Console Port

The console port on every J-EX Series switch accepts a cable with an RJ-45 connector. Figure 49 on page 108 shows the RJ-45 connector of the Ethernet cable supplied with the switch.

Figure 49: Ethernet Cable Connector

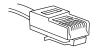

1001063

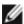

NOTE: If your laptop or PC does not have a DB-9 male connector pin and you want to connect your laptop or PC directly to the switch, use a combination of the RJ-45-to-DB-9 female adapter supplied with the switch and a USB-to-DB-9 male adapter. You must provide the USB-to-DB-9 male adapter.

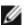

NOTE: Most modems have an RS-232 DB-25 connector. You must separately purchase an adapter to connect your modem to the RJ-45-to-DB-9 adapter and Ethernet cable supplied with the switch.

To connect a modem to the console port:

- 1. Turn off power to the switch.
- 2. Turn off power to the modem.
- 3. Connect one end of the cable to the console port (labeled **CON** or **CONSOLE**) on the switch.
  - For the location of the console port, see "Front Panel of a J-EX4500 Switch" on page 8.
- 4. Connect the other end of the cable to the RJ-45-to-DB-9 serial port adapter supplied with your switch.
- 5. Connect the serial port adapter to the DB-9-female-to-DB-25-male adapter or other adapter appropriate for your modem.
- 6. Plug the modem adapter into the DB-25 connector on the modem.
- 7. Connect one end of the phone cable to the modem and the other end to your telephone network.

- 8. Turn on the power to your modem.
- 9. Power on the switch.

- Connecting a J-EX Series Switch to a Management Console on page 104
- Console Port Connector Pinout Information for a J-EX Series Switch on page 34

### Connecting a Fiber-Optic Cable to a J-EX Series Switch

J-EX Series switches have field-replaceable unit (FRU) optical transceivers to which you can connect fiber-optic cables.

Before you begin connecting a fiber-optic cable to an optical transceiver installed in a J-EX Series switch, ensure that you have taken the necessary precautions for safe handling of lasers (see "Laser and LED Safety Guidelines and Warnings for J-EX Series Switches" on page 165).

To connect a fiber-optic cable to an optical transceiver installed in a J-EX Series switch:

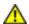

WARNING: Do not look directly into a fiber-optic transceiver or into the ends of fiber-optic cables. Fiber-optic transceivers and fiber-optic cables connected to transceivers emit laser light that can damage your eyes.

- 1. If the fiber-optic cable connector is covered by a rubber safety cap, remove the cap. Save the cap.
- 2. Remove the rubber safety cap from the optical transceiver. Save the cap.
- 3. Insert the cable connector into the optical transceiver (see Figure 50 on page 109).

Figure 50: Connecting a Fiber-Optic Cable to an Optical Transceiver Installed in a J-EX Series Switch

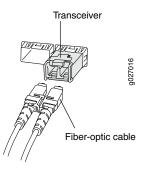

4. Secure the cables so that they are not supporting their own weight. Place excess cable out of the way in a neatly coiled loop. Placing fasteners on a loop helps cables maintain their shape.

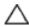

CAUTION: Do not bend fiber-optic cables beyond their minimum bend radius. An arc smaller than a few inches in diameter can damage the cables and cause problems that are difficult to diagnose.

Do not let fiber-optic cables hang free from the connector. Do not allow fastened loops of cables to dangle, which stresses the cables at the fastening point.

# Related Documentation

- Disconnecting a Fiber-Optic Cable from a J-EX Series Switch on page 136
- Installing a Transceiver in a J-EX Series Switch on page 96
- Maintaining Fiber-Optic Cables in J-EX Series Switches on page 143
- Optical Interface Support in J-EX4500 Switches on page 40

#### **CHAPTER 12**

# Performing Initial Configuration

- J-EX4500 Default Configuration on page 111
- Connecting and Configuring a J-EX Series Switch (CLI Procedure) on page 117
- Connecting and Configuring a J-EX Series Switch (J-Web Procedure) on page 118

### J-EX4500 Default Configuration

Each J-EX Series switch is programmed with a factory default configuration that contains the values set for each configuration parameter when a switch is shipped. The default configuration file sets values for system parameters such as **syslog** and **commit**, configures Ethernet switching on all interfaces, enables IGMP snooping, and enables the LLDP and RSTP protocols.

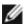

NOTE: Interfaces xe-0/0/0 through xe-0/0/39 are the network interface ports. Optional uplink modules provide four 10-gigabit small form-factor pluggable (SFP+) transceivers (xe-0/1/0 through xe-0/1/3) or four 1-gigabit small form-factor pluggable (SFP) transceivers (xe-0/2/0 through xe-0/2/3). Although you can install only one uplink module, the interfaces for both are shown below.

When you commit changes to the configuration, a new configuration file is created, which becomes the active configuration. You can always revert to the factory default configuration. See the *Dell PowerConnect J-Series Ethernet Switch Complete Software Guide for Junos OS* at http://www.support.dell.com/manuals.

This topic shows the factory default configuration file of a J-EX4500 switch:

```
system {
    syslog {
        user * {
            any emergency;
      }
      file messages {
            any notice;
            authorization info;
      }
      file interactive-commands {
            interactive-commands any;
      }
}
```

```
}
  }
  commit {
   factory-settings {
     reset-chassis-lcd-menu;
     reset-virtual-chassis-configuration;
   }
  }
}
  interfaces {
   xe-0/0/0 {
      unit 0 {
       family ethernet-switching;
      }
    }
    xe-0/0/1 {
     unit 0 {
       family ethernet-switching;
      }
    }
   xe-0/0/2 {
     unit 0 {
       family ethernet-switching;
      }
    }
   xe-0/0/3 {
     unit 0 {
       family ethernet-switching;
    }
   xe-0/0/4 {
     unit 0 {
       family ethernet-switching;
    }
    xe-0/0/5 {
      unit 0 {
       family ethernet-switching;
      }
    }
    xe-0/0/6 {
      unit 0 {
       family ethernet-switching;
      }
    }
   xe-0/0/7 {
      unit 0 {
       family ethernet-switching;
      }
    }
   xe-0/0/8 {
     unit 0 {
       family ethernet-switching;
      }
    }
   xe-0/0/9 {
```

```
unit 0 {
   family ethernet-switching;
  }
}
xe-0/0/10 {
  unit 0 {
   family ethernet-switching;
}
xe-0/0/11 {
 unit 0 {
   family ethernet-switching;
  }
}
xe-0/0/12 {
 unit 0 {
   family ethernet-switching;
  }
}
xe-0/0/13 {
 unit 0 {
   family ethernet-switching;
}
xe-0/0/14 {
 unit 0 {
   family ethernet-switching;
  3
}
xe-0/0/15 {
  unit 0 {
    family ethernet-switching;
}
xe-0/0/16 {
  unit 0 {
   family ethernet-switching;
  }
}
xe-0/0/17 {
  unit 0 {
   family ethernet-switching;
  }
}
xe-0/0/18 {
 unit 0 {
    family ethernet-switching;
  }
}
xe-0/0/19 {
 unit 0 {
   family ethernet-switching;
}
xe-0/0/20 {
  unit 0 {
```

```
family ethernet-switching;
 }
}
xe-0/0/21 {
  unit 0 {
   family ethernet-switching;
  }
}
xe-0/0/22 {
  unit 0 {
    family ethernet-switching;
  }
}
xe-0/0/23 {
  unit 0 {
   family ethernet-switching;
}
xe-0/0/24 {
  unit 0 {
   family ethernet-switching;
}
xe-0/0/25 {
 unit 0 {
   family ethernet-switching;
  }
}
xe-0/0/26 {
  unit 0 {
   family ethernet-switching;
  }
}
xe-0/0/27 {
  unit 0 {
   family ethernet-switching;
  }
}
xe-0/0/28 {
 unit 0 {
    family ethernet-switching;
  }
}
xe-0/0/29 {
  unit 0 {
   family ethernet-switching;
}
xe-0/0/30 {
 unit 0 {
   family ethernet-switching;
  3
}
xe-0/0/31 {
  unit 0 {
   family ethernet-switching;
```

```
}
}
xe-0/0/32 {
 unit 0 {
   family ethernet-switching;
}
xe-0/0/33 {
  unit 0 {
   family ethernet-switching;
}
xe-0/0/34 {
  unit 0 {
   family ethernet-switching;
}
xe-0/0/35 {
 unit 0 {
   family ethernet-switching;
}
xe-0/0/36 {
 unit 0 {
   family ethernet-switching;
  }
}
xe-0/0/37 {
 unit 0 {
   family ethernet-switching;
  }
}
xe-0/0/38 {
 unit 0 {
   family ethernet-switching;
  }
}
xe-0/0/39 {
  unit 0 {
   family ethernet-switching;
}
xe-0/1/0 {
 unit 0 {
   family ethernet-switching;
}
xe-0/1/1 {
 unit 0 {
   family ethernet-switching;
  }
}
xe-0/1/2 {
   family ethernet-switching;
  }
```

```
}
  xe-0/1/3 {
    unit 0 {
      family ethernet-switching;
  }
  xe-0/2/0 {
    unit 0 {
      family ethernet-switching;
  }
  xe-0/2/1 {
    unit 0 {
      family ethernet-switching;
    }
  }
  xe-0/2/2 {
    unit 0 {
      family ethernet-switching;
  }
  xe-0/2/3 {
    unit 0 {
      family ethernet-switching;
  }
}
protocols {
  igmp-snooping {
    vlan all;
  }
 rstp;
  lldp {
   interface all;
  Ildp-med {
    interface all;
  }
ethernet-switching-options {
  storm-control {
    interface all;
 }
}
```

- To revert to the factory default configuration, see the *Dell PowerConnect J-Series Ethernet Switch Complete Software Guide for Junos OS* at <a href="http://www.support.dell.com/manuals">http://www.support.dell.com/manuals</a>.
- Connecting and Configuring a J-EX Series Switch (CLI Procedure) on page 117
- Connecting and Configuring a J-EX Series Switch (J-Web Procedure) on page 118
- For information about configuration files and interfaces, see the *Dell PowerConnect J-Series Ethernet Switch Complete Software Guide for Junos OS* at <a href="http://www.support.dell.com/manuals">http://www.support.dell.com/manuals</a>.

### Connecting and Configuring a J-EX Series Switch (CLI Procedure)

There are two ways to connect and configure a J-EX Series switch: one method is through the console using the CLI and the other is using the J-Web interface. This topic describes the CLI procedure.

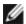

NOTE: To run the EZSetup script, the switch must have the factory default configuration as the active configuration. If you have configured anything on the switch and want to run EZSetup, revert to the factory default configuration. For instructions, see the *Dell PowerConnect J-Series Ethernet Switch Complete Software Guide for Junos OS* at

http://www.support.dell.com/manuals.

Before you begin connecting and configuring a J-EX Series switch through the console using the CLI:

- Set the following parameter values in the console server or PC:
  - Baud Rate—9600
  - Flow Control—None
  - Data—8
  - · Parity-None
  - Stop Bits—1
  - DCD State—Disregard

To connect and configure the switch from the console:

- Connect the console port to a laptop or PC using the RJ-45 to DB-9 serial port adapter.
   The RJ-45 cable and RJ-45-to-DB-9 serial port adapter are supplied with the switch, and the console port is located on the front panel of the switch.
- 2. At the Junos OS shell prompt root%, type ezsetup.
- 3. Enter the hostname. This is optional.
- 4. Enter the root password you plan to use for this device. You are prompted to re-enter the root password.
- 5. Enter **yes** to enable services like Telnet and SSH. By default, Telnet is not enabled and SSH is enabled.

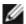

NOTE: When Telnet is enabled, you are not able to log in to a J-EX Series switch through Telnet using root credentials. Root login is allowed only for SSH access.

6. Use the Management Options page to select the management scenario:

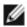

NOTE: On J-EX4500 switches, only the out-of-band management option is available.

- Configure out-of-band management. Specify the IP address and gateway of the management interface. Use this IP address to connect to the switch.
- 7. Specify the SNMP Read Community, Location, and Contact to configure SNMP parameters. These parameters are optional.
- 8. Specify the system date and time. Select the time zone from the list. These options are optional.
- When the configured parameters are displayed, enter yes to commit the configuration.
   The configuration is committed as the active configuration for the switch.
- 10. For standalone operation of the J-EX4500 switch, set the PIC mode to intraconnect: user@switch> request chassis pic-mode intraconnect
- 11. For standalone operation only, verify that the green ST (status) LED on the Virtual Chassis module is on steadily and that the VC MODE LED is off.
- 12. Observe the ALM (alarm) LED to the right of the LCD panel.

A lit amber (minor) alarm LED is normal. It indicates that the switch has no rescue configuration set. To save the current configuration as a rescue configuration that you can return to with the rollback command, enter the following command:

user@switch> request system configuration rescue save

You can now use the CLI or log in to the J-Web interface to continue configuring the switch. If you use the J-Web interface to continue configuring the switch, the Web session is redirected to the new management IP address. If the connection cannot be made, the J-Web interface displays instructions for starting a J-Web session.

To configure the switch in a J-EX4500 Virtual Chassis or mixed Virtual Chassis, see the *Dell PowerConnect J-Series Ethernet Switch Complete Software Guide for Junos OS* at http://www.support.dell.com/manuals.

### Related Documentation

- Connecting and Configuring a J-EX Series Switch (J-Web Procedure) on page 118
- Installing and Connecting a J-EX4500 Switch on page 75

#### Connecting and Configuring a J-EX Series Switch (J-Web Procedure)

There are two ways to connect and configure a J-EX Series switch: one method is through the console using the CLI and the other is using the J-Web interface. This topic describes the J-Web procedure.

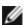

NOTE: Before you begin the configuration, enable a DHCP client on the management PC you will connect to the switch so that the switch can obtain an IP address dynamically.

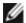

NOTE: Read the following steps before you begin the configuration. You must complete the initial configuration using EZSetup within 10 minutes. The switch exits EZSetup after 10 minutes and reverts to the factory default configuration, and the PC loses connectivity to the switch. The LCD displays a count-down timer when the switch is in initial setup mode.

To connect and configure the switch using the J-Web interface:

1. Use the **Menu** and **Enter** buttons located to the right of the LCD panel (see Figure 51 on page 119) to transition the switch into initial setup mode:

Figure 51: LCD Panel in a J-EX4500 Switch

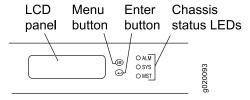

- a. Press the **Menu** button until you see **MAINTENANCE MENU**. Then press the **Enter** button.
- b. Press Menu until you see ENTER EZSetup. Then press Enter.

If EZSetup does not appear as an option in the menu, select **Factory Default** to return the switch to the factory default configuration. EZSetup is displayed in the menu only when the switch is set to the factory default configuration.

- c. Press Enter to confirm setup and continue with EZSetup.
- 2. Connect the Ethernet cable from the Ethernet port on the PCto the port labeled **MGMT** on the front panel of the switch.

These ports are configured as the DHCP server with the default IP address, 192.168.1.1. The switch can assign an IP address to the management PC in the IP address range 192.168.1.2 through 192.168.1.253.

- 3. From the PC, open a Web browser, type http://192.168.1.1 in the address field, and press Enter.
- 4. On the J-Web login page, type **root** as the username, leave the password field blank, and click **Login**.
- 5. On the Introduction page, click Next.
- 6. On the Basic Settings page, modify the hostname, the root password, and date and time settings:

- Enter the hostname. This is optional.
- Enter a password and reenter the password.
- · Specify the time zone.
- Synchronize the date and time settings of the switch with the management PC or set them manually by selecting the appropriate option button. This is optional.

#### Click Next.

7. Use the Management Options page to select the management scenario:

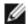

NOTE: On J-EX4500 switches, only the out-of-band management option is available.

· Out-of-band Management—Configure management port.

Select this option to configure only the management interface. Click **Next**. Specify the IP address and default gateway for the management interface.

- 8. Click Next.
- 9. On the Manage Access page, you may select options to enable Telnet, SSH, and SNMP services. For SNMP, you can configure the read community, location, and contact.
- 10. Click Next. The Summary screen displays the configured settings.
- 11. Click Finish. The configuration is committed as the active switch configuration.

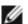

NOTE: After the configuration is committed, the connectivity between the PC and the switch might be lost. To renew the connection, release and renew the IP address by executing the appropriate commands on the management PC or by removing and reinserting the Ethernet cable.

12. For standalone operation of the J-EX4500 switch, log in to the CLI and set the PIC mode to intraconnect:

user@switch: request chassis pic-mode intraconnect

- 13. For standalone operation only, verify that the green ST (status) LED on the Virtual Chassis module is on steadily and that the VC MODE LED is off.
- 14. Observe the ALM (alarm) LED to the right of the LCD panel.

A lit amber (minor) alarm LED is normal. It indicates that the switch has no rescue configuration set. To save the current configuration as a rescue configuration that you can return to with the rollback command, enter the following command:

user@switch> request system configuration rescue save

You can now use the CLI or the J-Web interface to continue configuring the switch. If you use the J-Web interface to continue configuring the switch, the Web session is redirected

to the new management IP address. If the connection cannot be made, the J-Web interface displays instructions for starting a J-Web session.

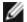

NOTE: You can configure and manage a standalone J-EX4500 switch with the J-Web interface, but the J-Web interface does not support configuration and management of a J-EX4500 Virtual Chassis.

To use the CLI to configure the switch in a J-EX4500 Virtual Chassis or mixed Virtual Chassis, see the *Dell PowerConnect J-Series Ethernet Switch Complete Software Guide for Junos OS* at http://www.support.dell.com/manuals.

# Related Documentation

- Connecting and Configuring a J-EX Series Switch (CLI Procedure) on page 117
- Installing and Connecting a J-EX4500 Switch on page 75

### PART 4

# Removing the Switch and Switch Components

- Removing the Switch on page 125
- Removing Switch Components on page 127

#### **CHAPTER 13**

# Removing the Switch

• Removing a J-EX4500 Switch from a Rack or Cabinet on page 125

### Removing a J-EX4500 Switch from a Rack or Cabinet

If you need to relocate an installed J-EX4500 switch, use the procedure described in this topic. (The remainder of this topic uses "rack" to mean "rack or cabinet.")

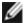

NOTE: When you remove multiple switches from a rack, remove the switch in the top of the rack first and proceed to remove the rest of the switches from top to bottom.

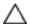

CAUTION: At least two people must be available to lift a switch chassis out of a rack—one person to unscrew the mounting screws from the brackets and the second person to hold the chassis.

Before removing the switch from a rack:

- Ensure that the rack or cabinet is stable and secured to the building.
- Ensure that there is enough space to place the removed switch in its new location and along the path to the new location.
- Read "General Safety Guidelines and Warnings for J-EX Series Switches" on page 159, with particular attention to "Chassis Lifting Guidelines for J-EX4500 Switches" on page 172.
- Ensure that the switch has been safely powered off and that you have unplugged (disconnected) the jumper cables or power cords.
- Ensure that you have disconnected any cables or wires attached to the switch.

Ensure that you have the following parts and tools available to remove the switch:

• A Phillips (+) screwdriver, number 2 or number 3, depending on the size of your rack mounting screws.

- If you installed the switch with square-hole cage nuts, a flat-blade (-) screwdriver to remove the cage nuts
- A labeled bag to hold the removed screws—and the removed cage nuts and washers, if applicable

To remove a J-EX4500 switch from a rack:

- 1. Use the appropriate Phillips (+) screwdriver to remove the mounting screws that attach the chassis front-mounting brackets to the rack.
- 2. Place the removed screws in a labeled bag. You will need them when you reinstall the chassis.
- 3. Lift the chassis from the rack and carefully move the chassis to its new location.
- 4. If you installed the switch with cage nuts:
  - a. Remove the cage nuts from the rack.

Use Figure 52 on page 126 or Figure 53 on page 126 to help you with cage-nut removal.

Figure 52: Removing a Round-Hole Cage Nut (Clip Nut)

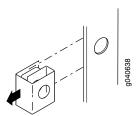

Figure 53: Removing a Square-Hole Cage Nut

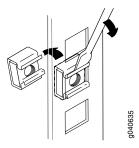

b. Place the removed cage nuts in the labeled bag with the screws and washers. You will need them when you reinstall the chassis.

### Related Documentation

• Mounting a J-EX4500 Switch on page 78

#### **CHAPTER 14**

# Removing Switch Components

- Installing and Removing J-EX4500 Switch Hardware Components on page 127
- Removing a Power Supply from a J-EX4500 Switch on page 128
- Removing a Fan Tray from a J-EX4500 Switch on page 130
- Removing an Uplink Module from a J-EX4500 Switch on page 131
- Removing a Virtual Chassis Module from a J-EX4500 Switch on page 133
- Disconnecting a Virtual Chassis Cable from a J-EX4500 Switch on page 135
- Disconnecting a Fiber-Optic Cable from a J-EX Series Switch on page 136
- Removing a Transceiver from a J-EX Series Switch on page 137
- Removing a Cage Nut from a Rack on page 138

### Installing and Removing J-EX4500 Switch Hardware Components

The J-EX4500 switch chassis is a rigid sheet-metal structure that houses the hardware components. The field-replaceable units (FRUs) in J-EX4500 switches are:

- Power supply
- Fan tray
- Uplink module
- · Virtual Chassis module
- · SFP transceiver
- SFP+ transceiver

The power supply, fan tray, uplink module, and transceivers are hot-removable and hot-insertable: You can remove and replace them without powering off the switch or disrupting switch functions.

The Virtual Chassis module is offline field-replaceable: You can remove and replace the module, but the switch must be powered off first.

See these topics for instructions for installing and removing components:

- Installing a Power Supply in a J-EX4500 Switch on page 88
- Removing a Power Supply from a J-EX4500 Switch on page 128

- Installing a Fan Tray in a J-EX4500 Switch on page 89
- Removing a Fan Tray from a J-EX4500 Switch on page 130
- "Installing an Uplink Module in a J-EX4500 Switch" on page 91.
- Removing an Uplink Module from a J-EX4500 Switch on page 131
- Installing a Virtual Chassis Module in a J-EX4500 Switch on page 93
- Removing a Virtual Chassis Module from a J-EX4500 Switch on page 133
- Installing a Transceiver in a J-EX Series Switch on page 96
- Removing a Transceiver from a J-EX Series Switch on page 137

- Cooling System and Airflow in a J-EX4500 Switch on page 24
- AC Power Supply in J-EX4500 Switches on page 21
- Uplink Modules in J-EX4500 Switches on page 27
- Virtual Chassis Module in J-EX4500 Switches on page 29
- Optical Interface Support in J-EX4500 Switches on page 40

### Removing a Power Supply from a J-EX4500 Switch

The power supply in J-EX4500 switches is a hot-removable and hot-insertable field-replaceable unit (FRU): You can remove and replace it without powering off the switch or disrupting switch functions.

Before you begin removing a power supply from the switch:

• Ensure you understand how to prevent ESD damage. See "Prevention of Electrostatic Discharge Damage on J-EX Series Switches" on page 186.

Ensure that you have the following parts and tools available to remove the power supply from the switch chassis:

- An antistatic bag or an antistatic mat
- Replacement power supply or a cover panel for the power supply slot

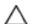

CAUTION: Do not leave the power supply slot empty for a long time while the switch is operational. Either replace the power supply promptly or install a cover panel over the empty slot.

To remove a power supply from the switch (see Figure 54 on page 129):

- 1. Place the antistatic bag or the antistatic mat on a flat, stable surface.
- 2. Attach the electrostatic discharge (ESD) grounding strap to your bare wrist, and connect the strap to the ESD point on the chassis.

- 3. Disconnect power from the switch by performing one of the following tasks:
  - If the AC power source outlet has a power switch, set it to the OFF (0) position.
  - If the AC power source outlet does not have a power switch, gently pull out the male end of the jumper cable or power cord connected to the power source outlet.
- 4. Turn the adjustment nut of the power cord retainer counterclockwise till you can see the jumper cable or power cord. Pull the cord from the slot in the adjustment nut.
- 5. Remove the female end of the jumper cable or power cord from the AC appliance inlet on the power supply faceplate.
- 6. Push the power cord retainer clip to one side of the appliance inlet. Squeeze the two sides of the power cord retainer clip, and pull the L-shaped ends of the clip from the holes on each side of the AC appliance inlet to completely remove the power retainer clip.
- 7. Push the ejector lever until the power supply is unseated.
- 8. Grasp the power supply handle and pull firmly to slide the power supply halfway out of the chassis.
- 9. Taking care not to touch power supply pins, leads, or solder connections, place one hand under the power supply to support it. Grasp the power supply handle with your other hand and pull the power supply completely out of the chassis.
- 10. Place the power supply in the antistatic bag or on the antistatic mat placed on a flat, stable surface.
- 11. If you are not replacing the power supply, install the cover panel over the slot.

Figure 54: Removing a Power Supply from a J-EX4500 Switch

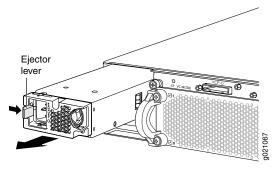

- Installing a Power Supply in a J-EX4500 Switch on page 88
- Installing and Removing J-EX4500 Switch Hardware Components on page 87
- AC Power Supply in J-EX4500 Switches on page 21
- Field-Replaceable Units in J-EX4500 Switches on page 18
- AC Power Cord Specifications for a J-EX4500 Switch on page 65
- Rear Panel of a J-EX4500 Switch on page 9

### Removing a Fan Tray from a J-EX4500 Switch

A J-EX4500 switch has a single fan tray. The fan tray is a hot-removable and hot-insertable field-replaceable unit (FRU); you can remove and replace the fan tray while the switch is running without turning off power to the switch or disrupting switching functions.

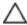

CAUTION: Do not remove the fan tray unless you have a replacement fan tray available.

The fan tray is installed horizontally on the rear of the chassis.

Before you remove a fan tray:

• Ensure you understand how to prevent ESD damage. See "Prevention of Electrostatic Discharge Damage on J-EX Series Switches" on page 186.

Ensure that you have the following parts and tools available to remove a fan tray from the switch chassis:

- Electrostatic discharge (ESD) grounding strap
- Replacement fan tray
- · An antistatic bag or an antistatic mat

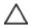

CAUTION: The fan tray can be removed and replaced while the switch is operating. However, the fan tray must be replaced within 30 seconds of removing the fan tray to prevent overheating of the chassis.

To remove a fan tray from the switch chassis (see Figure 55 on page 131):

- 1. Place the antistatic bag or the antistatic mat on a flat, stable surface.
- 2. Attach the electrostatic discharge (ESD) grounding strap to your bare wrist, and connect the strap to the ESD point on the chassis.
- 3. Squeeze both handles of the fan tray to release the latches that lock the fan tray in the chassis.

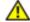

WARNING: To avoid injury, do not touch the fans with your hands or any tools as you slide the fan tray out of the chassis—the fans might still be spinning.

4. Grasp the handles on the fan tray and pull firmly to slide the fan tray halfway out of the chassis.

- 5. When the fan stops spinning, slide the fan tray completely out of the chassis.
- 6. Place the fan tray in the antistatic bag or on the antistatic mat placed on a flat, stable surface.

Figure 55: Removing a Fan Tray from a J-EX4500 Switch

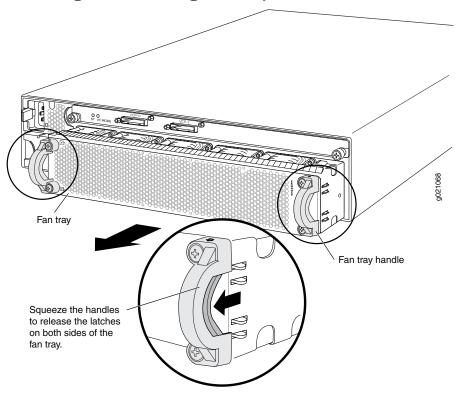

## Related Documentation

- Installing a Fan Tray in a J-EX4500 Switch on page 89
- Cooling System and Airflow in a J-EX4500 Switch on page 24
- Field-Replaceable Units in J-EX4500 Switches on page 18

#### Removing an Uplink Module from a J-EX4500 Switch

The uplink module in J-EX4500 switches is a hot-removable and hot-insertable field-replaceable unit (FRU): You can remove and replace it without powering off the switch or disrupting switch functions.

You can install up to two SFP+ uplink modules in a J-EX4500 switch. Both uplink modules install horizontally on the front of the chassis. See "Front Panel of a J-EX4500 Switch" on page 8.

Before you begin removing an uplink module from the switch:

• Ensure that you have taken the necessary precautions to prevent ESD damage (see "Prevention of Electrostatic Discharge Damage on J-EX Series Switches" on page 186).

• If any transceivers are installed in the uplink module, remove them before you remove the uplink module. For instructions on removing transceivers, see "Removing a Transceiver from a J-EX Series Switch" on page 137.

Ensure that you have the following parts and tools available:

- Electrostatic discharge (ESD) grounding strap
- Phillips screwdriver, number 2
- · A replacement uplink module or cover panel
- An antistatic bag or antistatic mat

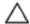

CAUTION: Do not leave the uplink module slot empty for a long time while the switch is operational. Either replace the uplink module promptly or install a cover panel over the empty slot.

To remove an uplink module from the switch (see Figure 56 on page 132):

- 1. Attach the electrostatic discharge (ESD) grounding strap to your bare wrist, and connect the strap to the ESD point on the chassis.
- 2. Loosen the captive screws in the ejector levers using the Phillips screwdriver, number 2.
- 3. Pull both the ejector levers outward until they are fully open.
- 4. Using both hands, gently pull the ejector levers to slide the uplink module halfway out of the chassis.
- 5. Using both hands, hold the front edge of the uplink module and slide it completely out of the chassis.
- 6. Place the uplink module in an antistatic bag or on an antistatic mat placed on a flat, stable surface.

Figure 56: Removing an Uplink Module from a J-EX4500 Switch

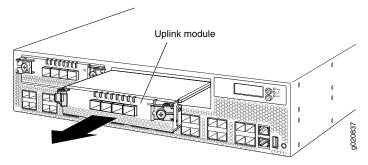

- Installing an Uplink Module in a J-EX4500 Switch on page 91
- Installing and Removing J-EX4500 Switch Hardware Components on page 87
- Field-Replaceable Units in J-EX4500 Switches on page 18

• Front Panel of a J-EX4500 Switch on page 8

### Removing a Virtual Chassis Module from a J-EX4500 Switch

The Virtual Chassis module is installed horizontally on the rear panel of the switch. See "Rear Panel of a J-EX4500 Switch" on page 9. Use the procedure described in this topic to remove the module from the switch chassis.

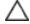

CAUTION: Operating a J-EX4500 switch without the Virtual Chassis module installed is not supported. You cannot start the switch unless the Virtual Chassis module is installed in the chassis.

Before you begin removing the Virtual Chassis module from the switch:

- Ensure that you have taken the necessary precautions to prevent electrostatic discharge (ESD) damage (see "Prevention of Electrostatic Discharge Damage" on page 186).
- Have instructions and tools for removing the fan tray. See "Removing a Fan Tray from a J-EX4500 Switch" on page 130.

Ensure that you have the following parts and tools available:

- ESD grounding strap
- Phillips screwdriver, number 2
- A replacement Virtual Chassis module. (Install the replacement module immediately after removing the module. Operating the switch without this module is not supported.)
- An antistatic bag or antistatic mat

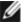

NOTE: You must remove the fan tray from the switch before removing the Virtual Chassis module. See "Removing a Fan Tray from a J-EX4500 Switch" on page 130.

To remove the Virtual Chassis module from the switch (see Figure 57 on page 134):

1. Halt the switch using the request system halt CLI command:

user@switch> request system halt

Wait until a message appears confirming that switch operation has halted.

- 2. Power off the switch by performing one of the following:
  - If the AC power source outlet has a power switch, set it to the OFF (0) position.
  - If the AC power source outlet does not have a power switch, gently pull out the male end of the jumper cable or power cord connected to the power source outlet.

- 3. Attach the ESD grounding strap to your bare wrist, and connect the strap to the ESD point on the chassis.
- 4. Remove the fan tray from the switch. See "Removing a Fan Tray from a J-EX4500 Switch" on page 130.
- 5. Loosen the captive screws on the front faceplate of the module using the screwdriver.
- 6. Position your fingers under the module as shown in Figure 57 on page 134 and pull outwards to unseat and eject the module.

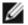

NOTE: Do not use the captive screws to pull the module out from the chassis. Pull from underneath the front edge of the module.

- 7. Using both hands, gently slide the Virtual Chassis module halfway out of the chassis.
- 8. Place one hand under the module to support it and slide it completely out of the chassis.
- 9. Place the Virtual Chassis module in an antistatic bag or on an antistatic mat placed on a flat, stable surface.

Promptly install the replacement Virtual Chassis module. See "Installing a Virtual Chassis Module in a J-EX4500 Switch" on page 93.

Press on the outside edges of the module slot, then pull the Virtual Chassis module straight out.

Figure 57: Removing the Virtual Chassis Module from a J-EX4500 Switch

- Installing a Virtual Chassis Module in a J-EX4500 Switch on page 93
- Installing and Removing J-EX4500 Switch Hardware Components on page 87

### Disconnecting a Virtual Chassis Cable from a J-EX4500 Switch

The Virtual Chassis module has two dedicated Virtual Chassis ports (VCPs) that can be used to interconnect the J-EX4500 switch with J-EX4200 switches or J-EX4500 switches to form a Virtual Chassis. The Virtual Chassis module is installed on the rear side of the switch chassis. Use the procedure described in this topic to disconnect a Virtual Chassis cable from the dedicated VCP port on a Virtual Chassis module.

Ensure that you have the following parts and tools available:

• Phillips (+) screwdriver, number 2

To disconnect a Virtual Chassis cable from a dedicated VCP on a J-EX4500 switch (see Figure 58 on page 135):

- 1. Loosen the screws on the cable connector retainer by using the screwdriver.
- 2. Slide the cable connector retainer back.
- 3. Gently pull the release pull tab on the Virtual Chassis cable connector to release the lock holding the Virtual Chassis cable connector in the Virtual Chassis port.
- 4. Gently pull the Virtual Chassis cable connector out of the Virtual Chassis port.

Figure 58: Disconnecting a Virtual Chassis Cable from a Dedicated VCP on a Virtual Chassis Module

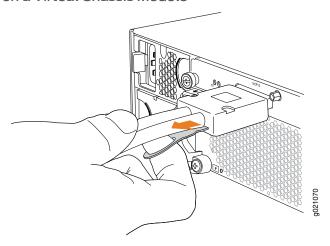

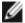

NOTE: Virtual Chassis cables and cable connector retainers are not part of the J-EX4500 switch shipping configuration and must be purchased separately.

- Connecting a Virtual Chassis Cable to a J-EX4500 Switch on page 95
- Understanding J-EX4500 Virtual Chassis Hardware Configurations on page 69
- Understanding J-EX4200 and J-EX4500 Virtual Chassis Components

- Planning J-EX4200 and J-EX4500 Virtual Chassis on page 70
- Virtual Chassis Ports Connector Pinout Information for J-EX4500 Switches on page 36

#### Disconnecting a Fiber-Optic Cable from a J-EX Series Switch

J-EX Series switches have field-replaceable unit (FRU) optical transceivers to which you can connect fiber-optic cables.

Before you begin disconnecting a fiber-optic cable from an optical transceiver installed in a J-EX Series switch, ensure that you have taken the necessary precautions for safe handling of lasers (see "Laser and LED Safety Guidelines and Warnings for J-EX Series Switches" on page 165).

Ensure that you have the following parts and tools available:

- A rubber safety cap to cover the transceiver
- A rubber safety cap to cover the fiber-optic cable connector

To disconnect a fiber-optic cable from an optical transceiver installed in the switch:

1. Disable the port in which the transceiver is installed by issuing the command:

[edit interfaces]

user@switch# set interface-name disable

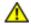

WARNING: Do not look directly into a fiber-optic transceiver or into the ends of fiber-optic cables. Fiber-optic transceivers and fiber-optic cables connected to transceivers emit laser light that can damage your eyes.

- 2. Carefully unplug the fiber-optic cable connector from the transceiver.
- 3. Cover the transceiver with a rubber safety cap.

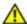

WARNING: Do not leave a fiber-optic transceiver uncovered except when inserting or removing a cable. The rubber safety cap keeps the port clean and prevents accidental exposure to laser light.

4. Cover the fiber-optic cable connector with the rubber safety cap.

- Connecting a Fiber-Optic Cable to a J-EX Series Switch on page 109
- Removing a Transceiver from a J-EX Series Switch on page 137
- Maintaining Fiber-Optic Cables in J-EX Series Switches on page 143
- Optical Interface Support in J-EX4500 Switches on page 40

### Removing a Transceiver from a J-EX Series Switch

The transceivers for J-EX Series switches are hot-removable and hot-insertable field-replaceable units (FRUs): You can remove and replace them without powering off the switch or disrupting switch functions.

Before you begin removing a transceiver from a J-EX Series switch, ensure that you have taken the necessary precautions for safe handling of lasers (see "Laser and LED Safety Guidelines and Warnings for J-EX Series Switches" on page 165).

Ensure that you have the following parts and tools available:

- · An antistatic bag or an antistatic mat
- Needlenose pliers
- · Rubber safety caps to cover the transceiver and fiber-optic cable connector
- A dust cover to cover the port

Figure 59 on page 138 shows how to remove an SFP transceiver. The procedure is the same for all transceiver types.

To remove a transceiver from a J-EX Series switch:

- 1. Place the antistatic bag or antistatic mat on a flat, stable surface.
- 2. Label the cable connected to the transceiver so that you can reconnect it correctly.

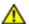

WARNING: Do not look directly into a fiber-optic transceiver or into the ends of fiber-optic cables. Fiber-optic transceivers and fiber-optic cables connected to transceivers emit laser light that can damage your eyes.

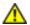

WARNING: Do not leave a fiber-optic transceiver uncovered except when inserting or removing a cable. The rubber safety cap keeps the port clean and prevents accidental exposure to laser light.

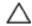

CAUTION: Do not bend fiber-optic cables beyond their minimum bend radius. An arc smaller than a few inches in diameter can damage the cables and cause problems that are difficult to diagnose.

- 3. Remove the cable connected to the transceiver (see "Disconnecting a Fiber-Optic Cable from a J-EX Series Switch" on page 136). Cover the transceiver and the end of each fiber-optic cable connector with a rubber safety cap immediately after disconnecting the fiber-optic cables.
- 4. Using your fingers, pull the ejector lever on the transceiver to unlock the transceiver.

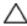

CAUTION: Before removing the transceiver, make sure you open the ejector lever completely until you hear it click. This prevents damage to the transceiver.

- 5. Using the needlenose pliers, pull the ejector lever out from the transceiver.
- 6. Grasp the transceiver ejector lever and gently slide the transceiver approximately 0.5 in. (1.3 cm) straight out of the port.

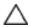

CAUTION: To avoid electrostatic discharge (ESD) damage to the transceiver, do not touch the connector pins at the end of the transceiver.

- 7. Using your fingers, grasp the body of the transceiver and pull it straight out of the port.
- 8. Place the transceiver in the antistatic bag or on the antistatic mat placed on a flat, stable surface.
- 9. Place the dust cover over the empty port.

Figure 59: Removing a Transceiver from a J-EX Series Switch

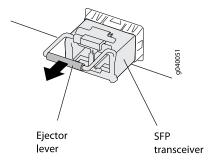

## Related Documentation

- Installing a Transceiver in a J-EX Series Switch on page 96
- Optical Interface Support in J-EX4500 Switches on page 40

### Removing a Cage Nut from a Rack

Ensure that you have the following parts and tools available:

• A flat-blade (-) screwdriver for square-hole cage nuts

To remove a round-hole cage nut from a rack, see Figure 60 on page 139.

Figure 60: Removing a Round-Hole Cage Nut (Clip Nut)

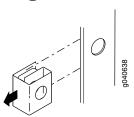

To remove a square-hole cage nut from a rack, see Figure 61 on page 139.

Figure 61: Removing a Square-Hole Cage Nut

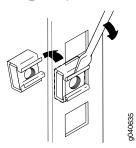

### PART 5

# Switch and Component Maintenance

• Routine Maintenance on page 143

#### **CHAPTER 15**

### Routine Maintenance

• Maintaining Fiber-Optic Cables in J-EX Series Switches on page 143

#### Maintaining Fiber-Optic Cables in J-EX Series Switches

Fiber-optic cables connect to optical transceivers that are installed in J-EX Series switches.

To maintain fiber-optic cables:

- When you unplug a fiber-optic cable from a transceiver, place rubber safety caps over the transceiver and on the end of the cable.
- Anchor fiber-optic cables to avoid stress on the connectors. When attaching a
  fiber-optic cable to a transceiver, be sure to secure the fiber-optic cable so that it is
  not supporting its own weight as it hangs to the floor. Never let a fiber-optic cable hang
  free from the connector.
- Avoid bending fiber-optic cables beyond their minimum bend radius. Bending fiber-optic
  cables into arcs smaller than a few inches in diameter can damage the cables and
  cause problems that are difficult to diagnose.
- Frequent plugging and unplugging of fiber-optic cables in and out of optical instruments
  can damage the instruments, which are expensive to repair. Attach a short fiber
  extension to the optical equipment. Any wear and tear due to frequent plugging and
  unplugging is then absorbed by the short fiber extension, which is easier and less
  expensive to replace than the instruments.
- Keep fiber-optic cable connections clean. Micro-deposits of oil and dust in the canal
  of the transceiver or cable connector can cause loss of light, reduction in signal power,
  and possibly intermittent problems with the optical connection.

To clean the transceiver canal, use an appropriate fiber-cleaning device such as RIFOCS Fiber Optic Adaptor Cleaning Wands (part number 946). Follow the directions in the cleaning kit you use.

After cleaning the transceiver, make sure that the connector tip of the fiber-optic cable is clean. Use only an approved alcohol-free fiber-optic cable cleaning kit such as the Opptex Cletop-S<sup>®</sup> Fiber Cleaner. Follow the directions in the cleaning kit you use.

- Connecting a Fiber-Optic Cable to a J-EX Series Switch on page 109
- Laser and LED Safety Guidelines and Warnings for J-EX Series Switches on page 165

• Optical Interface Support in J-EX4500 Switches on page 40

### PART 6

# Returning Hardware

• Getting Help on page 147

#### **CHAPTER 16**

## Getting Help

This chapter contains information about getting help for questions about the PowerConnect J–EX Series switches. The topics covered in this section include:

- Obtaining Assistance on page 147
- Dell Enterprise Training and Certification on page 149
- Problems With Your Order on page 149
- Product Information on page 149
- Returning Items for Warranty Repair or Credit on page 149
- Before You Call on page 150
- Contacting Dell on page 151
- Locating the Serial Number on a J-EX4500 Switch or Component on page 151
- Packing a J-EX4500 Switch or Component for Shipping on page 154
- Dell Support on page 156

#### **Obtaining Assistance**

If you experience a problem with your switch, you can complete the following steps to diagnose and troubleshoot the problem:

- 1. Fill out the diagnostics checklist. See "Diagnostics Checklist" on page 150.
- Use Dell's extensive suite of online services available at Dell Support (http://www.support.dell.com) for help with installation and troubleshooting procedures. See "Online Services" on page 148 for a more extensive list of Dell Support
- 3. If the preceding steps have not resolved the problem, see "Contacting Dell" on page 151.

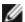

NOTE: Call Dell Support from a telephone near or at the computer so that the support staff can assist you with any necessary procedures.

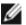

NOTE: Dell's Express Service Code system may not be available in all countries.

When prompted by Dell's automated telephone system, enter your Express Service Code to route the call directly to the proper support personnel. For instructions on using the Dell Support, see "Support Service" on page 149.

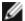

NOTE: Some of the following services are not always available in all locations outside the continental U.S. Call your local Dell representative for information on availability.

#### **Online Services**

You can learn about Dell products and services on the following websites:

- http://www.dell.com
- http://www.dell.com/ap (Asian/Pacific countries only)
- http://www.dell.com/jp (Japan only)
- http://www.euro.dell.com (Europe only)
- http://www.dell.com/la (Latin American and Caribbean countries)
- http://www.dell.ca (Canada only)

You can access Dell Support through the following websites and e-mail addresses:

- Dell Support websites
  - http://www.support.dell.com
  - http://support.jp.dell.com (Japan only)
  - http://support.euro.dell.com (Europe only)
- Dell Support e-mail addresses
  - mobile\_support@us.dell.com
  - support@us.dell.com
  - la-techsupport@dell.com (Latin America and Caribbean countries only)
  - apsupport@dell.com (Asian/Pacific countries only)
- Dell Marketing and Sales e-mail addresses
  - apmarketing@dell.com (Asian/Pacific countries only)
  - sales\_canada@dell.com (Canada only)
- Anonymous file transfer protocol (FTP)
  - ftp://ftp.dell.com

Log in as user: anonymous, and use your e-mail address as your password.

#### **Automated Order-Status Service**

To check on the status of any Dell products that you have ordered, you can go to <a href="http://www.support.dell.com">http://www.support.dell.com</a>, or you can call the automated order-status service. A recording prompts you for the information needed to locate and report on your order. For the telephone number to call for your region, see "Contacting Dell" on page 151.

#### **Support Service**

Dell's support service is available 24 hours a day, 7 days a week, to answer your questions about Dell hardware. Our support staff use computer-based diagnostics to provide fast, accurate answers. To contact Dell's support service, see "Before You Call" on page 150 and then see the contact information for your region.

### **Dell Enterprise Training and Certification**

Dell Enterprise Training and Certification is available; see http://www.dell.com/training for more information. This service may not be offered in all locations.

#### **Problems With Your Order**

If you have a problem with your order, such as missing parts, wrong parts, or incorrect billing, contact Dell for customer assistance. Have your invoice or packing slip handy when you call. For the telephone number to call for your region, see "Contacting Dell" on page 151.

#### **Product Information**

If you need information about additional products available from Dell, or if you would like to place an order, visit the Dell website at <a href="http://www.dell.com">http://www.dell.com</a>. For the telephone number to call for your region or to speak to a sales specialist, see "Contacting Dell" on page 151.

### Returning Items for Warranty Repair or Credit

Prepare all items being returned, whether for repair or credit, as follows:

- 1. Call Dell to obtain a Return Material Authorization (RMA) Number, and write it clearly and prominently on the outside of the box. For the telephone number to call for your region, see "Contacting Dell" on page 151.
- 2. Include a copy of the invoice and a letter describing the reason for the return.
- Include a copy of the Diagnostics Checklist (see "Diagnostics Checklist" on page 150), indicating the tests that you have run and any error messages reported by the Dell Diagnostics.
- 4. Include any accessories that belong with the item(s) being returned (such as power cables and guides) if the return is for credit.
- 5. Pack the equipment to be returned in the original (or equivalent) packing materials. See "Packing a J-EX4500 Switch or Component for Shipping" on page 154.

You are responsible for paying shipping expenses. You are also responsible for insuring any product returned, and you assume the risk of loss during shipment to Dell. Collect On Delivery (C.O.D.) packages are not accepted.

Returns that are missing any of the preceding requirements will be refused at Dell's receiving dock and returned to you.

#### Before You Call

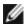

NOTE: Have your Express Service Code ready when you call. The code helps Dell's automated-support telephone system direct your call more efficiently.

Remember to fill out the Diagnostics Checklist (see "Diagnostics Checklist" on page 150). If possible, turn on your computer before you call Dell for assistance and call from a telephone at or near the computer. You may be asked to type some commands at the keyboard, relay detailed information during operations, or try other troubleshooting steps possible only at the computer itself. Ensure that the computer documentation is available.

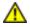

WARNING: Before working inside your switch, follow the safety instructions in the Safety, Environmental, and Regulatory Information that shipped with your system.

### **Diagnostics Checklist**

| Name:                                                                          |
|--------------------------------------------------------------------------------|
| Date:                                                                          |
| Address:                                                                       |
| Phone number:                                                                  |
| Service Tag (bar code on the back or bottom of the device):                    |
| Express Service Code:                                                          |
| Return Material Authorization Number (if provided by Dell support technician): |
| Operating system and version:                                                  |
| Devices:                                                                       |
| Expansion cards:                                                               |

Are you connected to a network? Yes No

Network, version, and network adapter:

Programs and versions:

See your operating system documentation to determine the contents of the system's start-up files. If the switch is connected to a printer, print each file. Otherwise, record the contents of each file before calling Dell.

Error message, beep code, or diagnostic code:

Description of problem and troubleshooting procedures you performed:

#### **Contacting Dell**

For customers in the United States, call 800-WWW.DELL (800.999.3355).

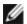

NOTE: If you do not have an active Internet connection, you can find contact information on your purchase invoice, packing slip, bill, or Dell product catalog.

Dell provides several online and telephone-based support and service options. Availability varies by country and product, and some services may not be available in your area. To contact Dell for sales, technical support, or customer service issues:

- 1. Visit http://www.support.dell.com.
- 2. Click your country or region at the bottom of the page. For a full listing of countries and regions, click **All**.
- 3. In the Support menu, click All Support.
- 4. Choose the method of contacting Dell that is convenient for you.

#### Locating the Serial Number on a J-EX4500 Switch or Component

Before contacting Dell to request an RMA, you must find the serial number and agency label on the switch or component.

If the switch is operational and you can access the CLI, you can list serial numbers for the switch and for some components with a CLI command. If you do not have access to the CLI or if the serial number for the component does not appear in the command output, you can locate the serial number ID label on the physical switch or component.

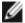

NOTE: If you want to find the serial number on the physical switch component, you will need to remove the component from the switch chassis, for which you must have the required parts and tools available. See "Installing and Removing J-EX4500 Switch Hardware Components" on page 87.

- Listing the Switch and Components Details with the CLI on page 152
- Locating the Chassis Serial Number ID Label on a J-EX4500 Switch on page 152
- Locating the Serial Number ID Labels on FRUs in a J-EX4500 Switch on page 153

#### Listing the Switch and Components Details with the CLI

To list the switch and switch components and their serial numbers, enter the CLI command show chassis hardware.

The following output lists the switch components and serial numbers for a J-EX4500 switch:

| user@switch> show chassis hardware |         |             |               |                         |  |
|------------------------------------|---------|-------------|---------------|-------------------------|--|
| Hardware inventory:                |         |             |               |                         |  |
| Item                               | Version | Part number | Serial number | Description             |  |
| Chassis                            |         |             | DE0210022645  | DELL J-EX4500           |  |
| Routing Engine 0                   | REV 00D | 750-026816  | DE0210022645  | EX4500-40F              |  |
| FPC 0                              | REV 00D | 750-026816  | DE0210022645  | EX4500-40F              |  |
| CPU                                |         | BUILTIN     | BUILTIN       | FPC CPU                 |  |
| PIC 0                              |         | BUILTIN     | BUILTIN       | 40x 1/10GE              |  |
| Xcvr 0                             | REV 01  | 740-030658  | AD0946A01VT   | SFP+-10G-USR            |  |
| Xcvr 1                             | REV 01  | 740-030658  | AD0946A01WE   | SFP+-10G-USR            |  |
| Xcvr 2                             | REV 01  | 740-030658  | AD0946A01VW   | SFP+-10G-USR            |  |
| Xcvr 3                             | REV 01  | 740-030658  | AD0946A01WC   | SFP+-10G-USR            |  |
| PIC 1                              | REV 01  | 711-028852  | DJ0210020927  | 4x XE SFP+              |  |
| PIC 3                              | REV 00A | 711-030220  | DL0210020858  | Virtual Chassis module  |  |
| (EX4500 LB)                        |         |             |               |                         |  |
| Power Supply 1                     | REV     |             |               | PS 1050W AC             |  |
| Fan Tray<br>Airflow                |         |             |               | Fan Tray, Front to back |  |

For information about the **show chassis hardware** command, see the *Dell PowerConnect J-Series Ethernet Switch Complete Software Guide for Junos OS* at http://www.support.dell.com/manuals.

#### Locating the Chassis Serial Number ID Label on a J-EX4500 Switch

The serial number ID label is located on the front left corner of the chassis on a J-EX4500 switch. See Figure 62 on page 152.

Figure 62: Location of the Serial Number ID Label on a J-EX4500 Switch

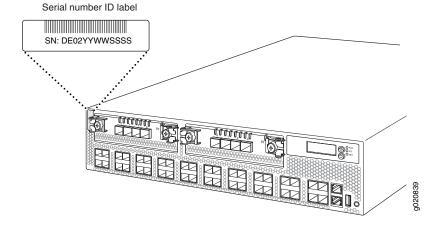

### Locating the Serial Number ID Labels on FRUs in a J-EX4500 Switch

The power supplies, fan tray, and uplink modules installed in J-EX4500 switches are field-replaceable units (FRUs). The Virtual Chassis module is an offline field-replaceable FRU.

For each of these FRUs, you must remove the FRU from the switch chassis to see the FRU's serial number ID label.

• Power Supply—The serial number ID label is on the top of the power supply. See Figure 63 on page 153 to see the location of the serial number ID label. See "Removing a Power Supply from a J-EX4500 Switch" on page 128.

Figure 63: Location of the Serial Number ID Label on an AC Power Supply Used in a J-EX4500 Switch

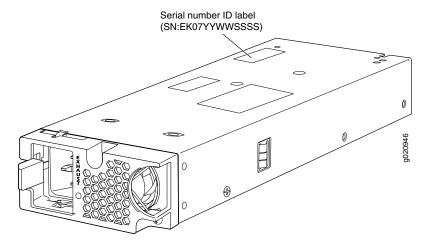

• Fan tray—The serial number ID label is on the top right corner of the fan tray. See Figure 64 on page 153 to see the location of the serial number ID label. See "Removing a Fan Tray from a J-EX4500 Switch" on page 130.

Figure 64: Location of the Serial Number ID Label on the Fan Tray Used in a J-EX4500 Switch

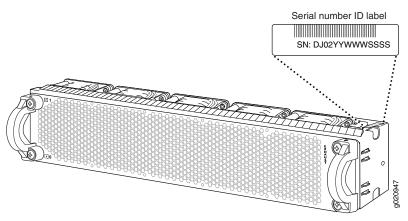

- **Uplink module**—The serial number ID label is on the circuit board. See "Removing an Uplink Module from a J-EX4500 Switch" on page 131.
- Virtual Chassis module—The serial number ID label is on the circuit board towards the rear of the module. Figure 65 on page 154 shows the location of the serial number ID label. See Removing a Virtual Chassis Module from a J-EX4500 Switch.

Figure 65: Location of the Serial Number ID Label on the Virtual Chassis Module Used in a J-EX4500 Switch

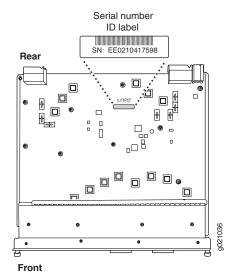

### Packing a J-EX4500 Switch or Component for Shipping

If you are returning a J-EX4500 switch or component for repair or replacement, pack the item as described in this topic.

Before you begin packing the switch or component:

- Ensure that you have retrieved the original shipping carton and packing materials. Contact Dell if you do not have these materials, to learn about approved packing materials. See "Returning Items for Warranty Repair or Credit" on page 149.
- Ensure you understand how to prevent ESD damage. See "Prevention of Electrostatic Discharge Damage on J-EX Series Switches" on page 186.

This topic describes:

- 1. Packing a J-EX4500 Switch for Shipping on page 154
- 2. Packing J-EX4500 Switch Components for Shipping on page 156

#### Packing a J-EX4500 Switch for Shipping

If you need to transport the switch to another location or return the switch, you need to pack the switch securely in its original packaging to prevent damage during transportation.

Before you pack the switch:

1. On the console or other management device connected to the switch, enter the CLI operational mode and issue the following command to shut down the switch software:

#### user@switch>request system halt

Wait until a message appears on the console confirming that the operating system has halted.

- 2. Disconnect power from the switch by performing one of the following:
  - If the power source outlet has a power switch, set it to the OFF (0) position.
  - If the power source outlet does not have a power switch, gently pull out the male end of the jumper cable or power cord connected to the power source outlet.
- 3. Remove the cables that connect the switch to all external devices. See "Disconnecting a Fiber-Optic Cable from a J-EX Series Switch" on page 136.
- 4. Remove all optical transceivers installed in the switch. See "Removing a Transceiver from a J-EX Series Switch" on page 137.

Ensure that you have the following parts and tools available to pack the switch:

- Phillips (+) screwdriver, number 2
- The original switch packing material (cardboard box, accessory box and its contents, and foam padding)
- Electrostatic discharge (ESD) grounding strap
- · Antistatic bag

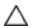

CAUTION: Do not pack the switch in anything except its original container or the switch might be damaged in transit.

To pack the switch:

- 1. If the switch is installed in a rack, or cabinet, have one person support the weight of the switch while another person unscrews and removes the mounting screws.
- 2. Remove the switch from the rack or cabinet (see "Removing a J-EX4500 Switch from a Rack or Cabinet" on page 125) and place the switch on a flat, stable surface.
- 3. Use the Phillips (+) screwdriver, number 2 to remove the rack mounting brackets from the switch chassis.
- 4. Place the switch in an antistatic bag.
- 5. Place the bottom portion of the packaging foam in the shipping carton.
- 6. Place the switch inside the cavity in the bottom packaging foam.
- 7. Place the top portion of the packaging foam on top of the switch.
- 8. If you are returning accessories or field-replaceable units (FRUs) with the switch, pack them as instructed in "Packing J-EX4500 Switch Components for Shipping" on page 156.

- 9. Place the accessory box vertically by the rear end of the chassis in the shipping carton.
- 10. Close the top of the cardboard shipping box and seal it with packing tape.
- 11. Write the RMA number on the exterior of the box to ensure proper tracking.

#### Packing J-EX4500 Switch Components for Shipping

To pack the switch components, follow the instructions here.

Ensure that you have the following parts and tools available:

- · Antistatic bag, one for each component
- Electrostatic discharge (ESD) grounding strap

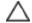

CAUTION: Do not stack switch components. Return individual components in separate boxes if they do not fit together on one level in the shipping box.

To pack the switch components:

- Place individual components in antistatic bags.
- Use the original packing materials if they are available. If the original packing materials
  are not available, ensure the component is adequately packed to prevent damage
  during transit. The packing material you use must be able to support the weight of the
  component.
- Ensure that the components are adequately protected by wrapping them well with
  packing materials. Pack the component in an oversized box (if the original box is not
  available) with extra packing material around the unit so that the component is
  prevented from moving around inside the box.
- · Securely tape the box closed.
- Write the RMA number on the exterior of the box to ensure proper tracking.

## Related Documentation

- Returning Items for Warranty Repair or Credit on page 149
- Unpacking a J-EX4500 Switch on page 76

### **Dell Support**

If you need assistance while troubleshooting a switch, please go to the Dell Support website at http://www.support.dell.com.

### PART 7

# Safety Information

- General Safety Information on page 159
- Radiation and Laser Warnings on page 165
- Installation and Maintenance Safety Information on page 171
- Power and Electrical Safety Information on page 185

#### **CHAPTER 17**

## General Safety Information

- General Safety Guidelines and Warnings for J-EX Series Switches on page 159
- Definitions of Safety Warning Levels for J-EX Series Switches on page 160
- Fire Safety Requirements for J-EX Series Switches on page 162
- Qualified Personnel Warning for J-EX Series Switches on page 163
- · Warning Statement for Norway and Sweden for J-EX Series Switches on page 164

### General Safety Guidelines and Warnings for J-EX Series Switches

The following guidelines help ensure your safety and protect the J-EX Series switch from damage. The list of guidelines might not address all potentially hazardous situations in your working environment, so be alert and exercise good judgment at all times.

- Perform only the procedures explicitly described in the hardware documentation for this product. Make sure that only authorized service personnel perform other system services.
- Keep the area around the chassis clear and free from dust before, during, and after installation.
- Keep tools away from areas where people could trip over them while walking.
- Do not wear loose clothing or jewelry, such as rings, bracelets, or chains, which could become caught in the chassis.
- Wear safety glasses if you are working under any conditions that could be hazardous to your eyes.
- Do not perform any actions that create a potential hazard to people or make the equipment unsafe.
- Never attempt to lift an object that is too heavy for one person to handle.
- Never install or manipulate wiring during electrical storms.
- Never install electrical jacks in wet locations unless the jacks are specifically designed for wet environments.
- Operate the J-EX Series switch only when it is properly grounded.
- Ensure that the separate protective earthing terminal provided on this product is permanently connected to earth.

- · Replace fuses only with fuses of the same type and rating.
- Do not open or remove chassis covers or sheet-metal parts unless instructions are
  provided in the hardware documentation for this product. Such an action could cause
  severe electrical shock.
- Do not push or force any objects through any opening in the chassis frame. Such an action could result in electrical shock or fire.
- Avoid spilling liquid onto the J-EX Series switch chassis or onto any switch component. Such an action could cause electrical shock or damage the switch.
- Avoid touching uninsulated electrical wires or terminals that have not been disconnected from their power source. Such an action could cause electrical shock.
- Always ensure that all modules, power supplies, and cover panels are fully inserted and that the installation screws are fully tightened.

## Related Documentation

- AC Power Electrical Safety Guidelines for J-EX Series Switches on page 188
- General Electrical Safety Guidelines and Warnings for J-EX Series Switches on page 185
- Maintenance and Operational Safety Guidelines and Warnings for J-EX Series Switches on page 178
- Laser and LED Safety Guidelines and Warnings for J-EX Series Switches on page 165
- Installation Instructions Warning for J-EX Series Switches on page 171
- Grounded Equipment Warning for J-EX Series Switches on page 177

#### Definitions of Safety Warning Levels for J-EX Series Switches

The documentation for J-EX Series switches uses the following levels of safety warnings (there are two "Warning" formats):

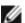

NOTE: You might find this information helpful in a particular situation, or you might overlook this important information if it was not highlighted in a Note.

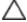

CAUTION: You need to observe the specified guidelines to avoid minor injury or discomfort to you or severe damage to the J-EX Series switch.

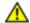

WARNING: This symbol alerts you to the risk of personal injury from a laser.

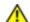

WARNING: This symbol means danger. You are in a situation that could cause bodily injury. Before you work on any equipment, be aware of the hazards

involved with electrical circuitry and be familiar with standard practices for preventing accidents.

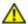

WARNING: Waarschuwing Dit waarschuwingssymbool betekent gevaar. U verkeert in een situatie die lichamelijk letsel kan veroorzaken. Voordat u aan enige apparatuur gaat werken, dient u zich bewust te zijn van de bij elektrische schakelingen betrokken risico's en dient u op de hoogte te zijn van standaard maatregelen om ongelukken te voorkomen.

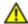

WARNING: Varoitus Tämä varoitusmerkki merkitsee vaaraa. Olet tilanteessa, joka voi johtaa ruumiinvammaan. Ennen kuin työskentelet minkään laitteiston parissa, ota selvää sähkökytkentöihin liittyvistä vaaroista ja tavanomaisista onnettomuuksien ehkäisykeinoista.

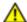

WARNING: Attention Ce symbole d'avertissement indique un danger. Vous vous trouvez dans une situation pouvant causer des blessures ou des dommages corporels. Avant de travailler sur un équipement, soyez conscient des dangers posés par les circuits électriques et familiarisez-vous avec les procédures couramment utilisées pour éviter les accidents.

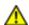

WARNING: Warnung Dieses Warnsymbol bedeutet Gefahr. Sie befinden sich in einer Situation, die zu einer Körperverletzung führen könnte. Bevor Sie mit der Arbeit an irgendeinem Gerät beginnen, seien Sie sich der mit elektrischen Stromkreisen verbundenen Gefahren und der Standardpraktiken zur Vermeidung von Unfällen bewußt.

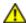

WARNING: Avvertenza Questo simbolo di avvertenza indica un pericolo. La situazione potrebbe causare infortuni alle persone. Prima di lavorare su qualsiasi apparecchiatura, occorre conoscere i pericoli relativi ai circuiti elettrici ed essere al corrente delle pratiche standard per la prevenzione di incidenti.

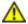

WARNING: Advarsel Dette varselsymbolet betyr fare. Du befinner deg i en situasjon som kan føre til personskade. Før du utfører arbeid på utstyr, må du vare oppmerksom på de faremomentene som elektriske kretser innebærer, samt gjøre deg kjent med vanlig praksis når det gjelder å unngå ulykker.

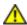

WARNING: Aviso Este símbolo de aviso indica perigo. Encontra-se numa situação que lhe poderá causar danos físicos. Antes de começar a trabalhar com qualquer equipamento, familiarize-se com os perigos relacionados com circuitos eléctricos, e com quaisquer práticas comuns que possam prevenir possíveis acidentes.

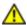

WARNING: iAtención! Este símbolo de aviso significa peligro. Existe riesgo para su integridad física. Antes de manipular cualquier equipo, considerar los riesgos que entraña la corriente eléctrica y familiarizarse con los procedimientos estándar de prevención de accidentes.

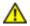

WARNING: Varning! Denna varningssymbol signalerar fara. Du befinner dig i en situation som kan leda till personskada. Innan du utför arbete på någon utrustning måste du vara medveten om farorna med elkretsar och känna till vanligt förfarande för att förebygga skador.

## Related Documentation

- Warning Statement for Norway and Sweden for J-EX Series Switches on page 164
- General Safety Guidelines and Warnings for J-EX Series Switches on page 159
- Installation Instructions Warning for J-EX Series Switches on page 171
- Maintenance and Operational Safety Guidelines and Warnings for J-EX Series Switches on page 178
- Grounded Equipment Warning for J-EX Series Switches on page 177
- Laser and LED Safety Guidelines and Warnings for J-EX Series Switches on page 165

#### Fire Safety Requirements for J-EX Series Switches

In the event of a fire emergency involving switches and other network equipment, the safety of people is the primary concern. You should establish procedures for protecting people in the event of a fire emergency, provide safety training, and properly provision fire-control equipment and fire extinguishers.

In addition, you should establish procedures to protect your equipment in the event of a fire emergency. Dell products should be installed in an environment suitable for electronic equipment. We recommend that fire suppression equipment be available in the event of a fire in the vicinity of the equipment and that all local fire, safety, and electrical codes and ordinances be observed when installing and operating your equipment.

#### Fire Suppression

In the event of an electrical hazard or an electrical fire, you should first turn power off to the equipment at the source. Then use a Type C fire extinguisher, which uses noncorrosive fire retardants, to extinguish the fire.

#### Fire Suppression Equipment

Type C fire extinguishers, which use noncorrosive fire retardants such as carbon dioxide and Halotron $^{\text{TM}}$ , are most effective for suppressing electrical fires. Type C fire extinguishers displace oxygen from the point of combustion to eliminate the fire. For extinguishing fire on or around equipment that draws air from the environment for cooling, you should use this type of inert oxygen displacement extinguisher instead of an extinguisher that leaves residues on equipment.

Do not use multipurpose Type ABC chemical fire extinguishers (dry chemical fire extinguishers). The primary ingredient in these fire extinguishers is monoammonium phosphate, which is very sticky and difficult to clean. In addition, in the presence of minute amounts of moisture, monoammonium phosphate can become highly corrosive and corrodes most metals.

Any equipment in a room in which a chemical fire extinguisher has been discharged is subject to premature failure and unreliable operation. The equipment is considered to be irreparably damaged.

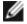

NOTE: To keep warranties effective, do not use a dry chemical fire extinguisher to control a fire at or near a Dell switch. If a dry chemical fire extinguisher is used, the unit is no longer eligible for coverage under a service agreement.

We recommend that you dispose of any irreparably damaged equipment in an environmentally responsible manner.

## Related Documentation

- General Safety Guidelines and Warnings for J-EX Series Switches on page 159
- General Electrical Safety Guidelines and Warnings for J-EX Series Switches on page 185
- In Case of Electrical Accident: Action to Take on a J-EX Series Switch on page 191

#### Qualified Personnel Warning for J-EX Series Switches

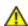

WARNING: Only trained and qualified personnel should install or replace the J-EX Series switch.

Waarschuwing Installatie en reparaties mogen uitsluitend door getraind en bevoegd personeel uitgevoerd worden.

Varoitus Ainoastaan koulutettu ja pätevä henkilökunta saa asentaa tai vaihtaa tämän laitteen.

Attention Tout installation ou remplacement de l'appareil doit être réalisé par du personnel qualifié et compétent.

Warnung Gerät nur von geschultem, qualifiziertem Personal installieren oder auswechseln lassen.

Avvertenza Solo personale addestrato e qualificato deve essere autorizzato ad installare o sostituire questo apparecchio.

Advarsel Kun kvalifisert personell med riktig opplæring bør montere eller bytte ut dette utstyret.

Aviso Este equipamento deverá ser instalado ou substituído apenas por pessoal devidamente treinado e qualificado.

iAtención! Estos equipos deben ser instalados y reemplazados exclusivamente por personal técnico adecuadamente preparado y capacitado.

Varning! Denna utrustning ska endast installeras och bytas ut av utbildad och kvalificerad personal.

## Related Documentation

- General Safety Guidelines and Warnings for J-EX Series Switches on page 159
- General Electrical Safety Guidelines and Warnings for J-EX Series Switches on page 185
- AC Power Electrical Safety Guidelines for J-EX Series Switches on page 188

#### Warning Statement for Norway and Sweden for J-EX Series Switches

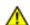

WARNING: The equipment must be connected to an earthed mains socket-outlet.

Advarsel Apparatet skal kobles til en jordet stikkontakt.

Varning! Apparaten skall anslutas till jordat nätuttag.

## Related Documentation

• General Safety Guidelines and Warnings for J-EX Series Switches on page 159

### **CHAPTER 18**

## Radiation and Laser Warnings

- Laser and LED Safety Guidelines and Warnings for J-EX Series Switches on page 165
- Radiation from Open Port Apertures Warning for J-EX Series Switches on page 168

## Laser and LED Safety Guidelines and Warnings for J-EX Series Switches

J-EX Series switches are equipped with laser transmitters, which are considered a Class 1 Laser Product by the U.S. Food and Drug Administration and are evaluated as a Class 1 Laser Product per EN 60825–1 requirements.

Observe the following guidelines and warnings:

- General Laser Safety Guidelines on page 165
- Class 1 Laser Product Warning on page 165
- Class 1 LED Product Warning on page 166
- · Laser Beam Warning on page 166

### General Laser Safety Guidelines

When working around ports that support optical transceivers, observe the following safety guidelines to prevent eye injury:

- Do not look into unterminated ports or at fibers that connect to unknown sources.
- Do not examine unterminated optical ports with optical instruments.
- Avoid direct exposure to the beam.

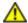

WARNING: Unterminated optical connectors can emit invisible laser radiation. The lens in the human eye focuses all the laser power on the retina, so focusing the eye directly on a laser source—even a low-power laser—could permanently damage the eye.

### **Class 1 Laser Product Warning**

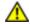

WARNING: Class 1 laser product.

Waarschuwing Klasse-1 laser produkt.

Varoitus Luokan 1 lasertuote.

Attention Produit laser de classe I.

Warnung Laserprodukt der Klasse 1.

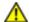

WARNING: Avvertenza Prodotto laser di Classe 1.

Advarsel Laserprodukt av klasse 1.

Aviso Produto laser de classe 1.

iAtención! Producto láser Clase I.

Varning! Laserprodukt av klass 1.

## **Class 1 LED Product Warning**

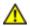

WARNING: Class 1 LED product.

Waarschuwing Klasse 1 LED-product.

Varoitus Luokan 1 valodiodituote.

Attention Alarme de produit LED Class I.

Warnung Class 1 LED-Produktwarnung.

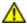

WARNING: Avvertenza Avvertenza prodotto LED di Classe 1.

Advarsel LED-produkt i klasse 1.

Aviso Produto de classe 1 com LED.

iAtención! Aviso sobre producto LED de Clase 1.

Varning! Lysdiodprodukt av klass 1.

### Laser Beam Warning

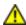

WARNING: Do not stare into the laser beam or view it directly with optical instruments.

166

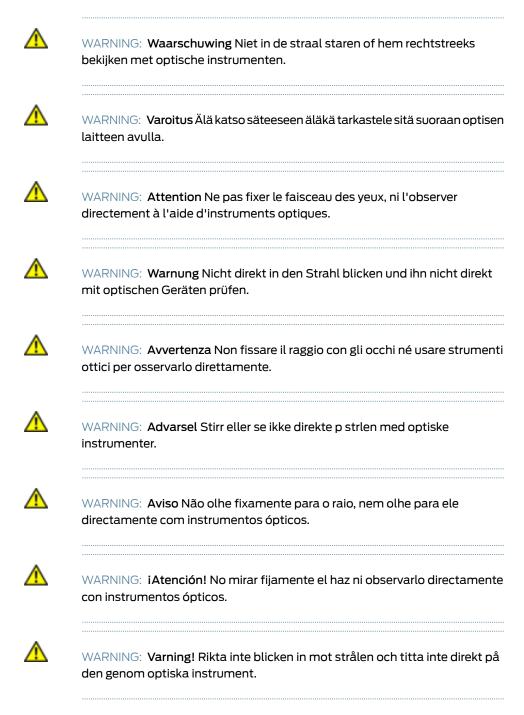

- General Safety Guidelines and Warnings for J-EX Series Switches on page 159
- Radiation from Open Port Apertures Warning for J-EX Series Switches on page 168
- Installation Instructions Warning for J-EX Series Switches on page 171
- Grounded Equipment Warning for J-EX Series Switches on page 177
- Optical Interface Support in J-EX4500 Switches on page 40

## Radiation from Open Port Apertures Warning for J-EX Series Switches

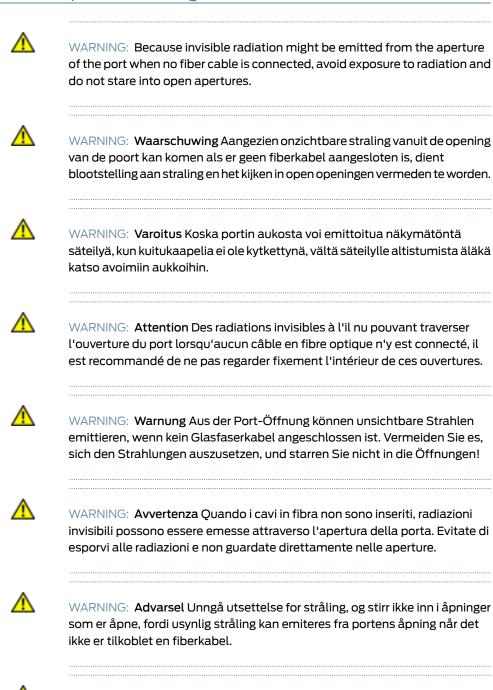

WARNING: Aviso Dada a possibilidade de emissão de radiação invisível através do orifício da via de acesso, quando esta não tiver nenhum cabo de fibra conectado, deverá evitar a exposição à radiação e não deverá olhar

fixamente para orifícios que se encontrarem a descoberto.

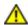

WARNING: iAtención! Debido a que la apertura del puerto puede emitir radiación invisible cuando no existe un cable de fibra conectado, evite mirar directamente a las aperturas para no exponerse a la radiación.

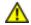

WARNING: Varning! Osynlig strålning kan avges från en portöppning utan ansluten fiberkabel och du bör därför undvika att bli utsatt för strålning genom att inte stirra in i oskyddade öppningar.

- General Safety Guidelines and Warnings for J-EX Series Switches on page 159
- Laser and LED Safety Guidelines and Warnings for J-EX Series Switches on page 165
- Installation Instructions Warning for J-EX Series Switches on page 171
- Grounded Equipment Warning for J-EX Series Switches on page 177

### **CHAPTER 19**

# Installation and Maintenance Safety Information

- Installation Instructions Warning for J-EX Series Switches on page 171
- Chassis Lifting Guidelines for J-EX4500 Switches on page 172
- Ramp Warning for J-EX Series Switches on page 172
- Rack-Mounting and Cabinet-Mounting Warnings for J-EX Series Switches on page 173
- Grounded Equipment Warning for J-EX Series Switches on page 177
- Maintenance and Operational Safety Guidelines and Warnings for J-EX Series Switches on page 178

## Installation Instructions Warning for J-EX Series Switches

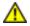

WARNING: Read the installation instructions before you connect the switch to a power source.

Waarschuwing Raadpleeg de installatie-aanwijzingen voordat u het systeem met de voeding verbindt.

Varoitus Lue asennusohjeet ennen järjestelmän yhdistämistä virtalähteeseen.

Attention Avant de brancher le système sur la source d'alimentation, consulter les directives d'installation.

Warnung Lesen Sie die Installationsanweisungen, bevor Sie das System an die Stromquelle anschließen.

Avvertenza Consultare le istruzioni di installazione prima di collegare il sistema all'alimentatore.

Advarsel Les installasjonsinstruksjonene før systemet kobles til strømkilden.

Aviso Leia as instruções de instalação antes de ligar o sistema à sua fonte de energia.

iAtención! Ver las instrucciones de instalación antes de conectar el sistema a la red de alimentación.

Varning! Läs installationsanvisningarna innan du kopplar systemet till dess strömförsörjningsenhet.

## Related Documentation

- General Safety Guidelines and Warnings for J-EX Series Switches on page 159
- Laser and LED Safety Guidelines and Warnings for J-EX Series Switches on page 165
- Grounded Equipment Warning for J-EX Series Switches on page 177
- Connecting AC Power to a J-EX4500 Switch on page 101

## Chassis Lifting Guidelines for J-EX4500 Switches

The weight of a fully loaded J-EX4500 switch is approximately 37 lb (17 kg). Observe the following guidelines for lifting and moving the switch:

- Before moving the switch to a site, ensure that the site meets the power, environmental, and clearance requirements specified in the "Site Preparation Checklist for J-EX4500 Switches" on page 53.
- Before lifting or moving the switch, disconnect all external cables and wires.
- As when lifting any heavy object, ensure that most of the weight is borne by your legs rather than your back. Keep your knees bent and your back relatively straight. Do not twist your body as you lift. Balance the load evenly and be sure that your footing is firm.

## Related Documentation

- General Safety Guidelines and Warnings for J-EX Series Switches on page 159
- Installation Instructions Warning for J-EX Series Switches on page 171
- Mounting a J-EX4500 Switch on page 78

## Ramp Warning for J-EX Series Switches

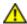

WARNING: When installing the switch, do not use a ramp inclined at more than 10 degrees.

Waarschuwing Gebruik een oprijplaat niet onder een hoek van meer dan 10 graden.

Varoitus Älä käytä sellaista kaltevaa pintaa, jonka kaltevuus ylittää 10 astetta.

Attention Ne pas utiliser une rampe dont l'inclinaison est supérieure à 10 degrés.

Warnung Keine Rampen mit einer Neigung von mehr als 10 Grad verwenden.

Avvertenza Non usare una rampa con pendenza superiore a 10 gradi.

Advarsel Bruk aldri en rampe som heller mer enn 10 grader.

Aviso Não utilize uma rampa com uma inclinação superior a 10 graus.

iAtención! No usar una rampa inclinada más de 10 grados

Varning! Använd inte ramp med en lutning på mer än 10 grader.

## Related Documentation

- General Safety Guidelines and Warnings for J-EX Series Switches on page 159
- · Laser and LED Safety Guidelines and Warnings for J-EX Series Switches on page 165
- Installation Instructions Warning for J-EX Series Switches on page 171
- Grounded Equipment Warning for J-EX Series Switches on page 177

## Rack-Mounting and Cabinet-Mounting Warnings for J-EX Series Switches

Ensure that the rack or cabinet in which the J-EX Series switch is installed is evenly and securely supported. Uneven mechanical loading could lead to a hazardous condition.

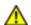

WARNING: To prevent bodily injury when mounting or servicing the switch in a rack, take the following precautions to ensure that the system remains stable. The following directives help maintain your safety:

- The switch must be installed in a rack that is secured to the building structure.
- The switch should be mounted at the bottom of the rack if it is the only unit in the rack.
- When mounting the switch on a partially filled rack, load the rack from the bottom to the top with the heaviest component at the bottom of the rack.
- If the rack is provided with stabilizing devices, install the stabilizers before mounting or servicing the switch in the rack.

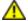

WARNING: Waarschuwing Om lichamelijk letsel te voorkomen wanneer u dit toestel in een rek monteert of het daar een servicebeurt geeft, moet u speciale voorzorgsmaatregelen nemen om ervoor te zorgen dat het toestel stabiel blijft. De onderstaande richtlijnen worden verstrekt om uw veiligheid te verzekeren:

- De Dell switch moet in een stellage worden geïnstalleerd die aan een bouwsel is verankerd.
- Dit toestel dient onderaan in het rek gemonteerd te worden als het toestel het enige in het rek is.

- Wanneer u dit toestel in een gedeeltelijk gevuld rek monteert, dient u het rek van onderen naar boven te laden met het zwaarste onderdeel onderaan in het rek.
- Als het rek voorzien is van stabiliseringshulpmiddelen, dient u de stabilisatoren te monteren voordat u het toestel in het rek monteert of het daar een servicebeurt geeft.

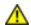

WARNING: Varoitus Kun laite asetetaan telineeseen tai huolletaan sen ollessa telineessä, on noudatettava erityisiä varotoimia järjestelmän vakavuuden säilyttämiseksi, jotta vältytään loukkaantumiselta. Noudata seuraavia turvallisuusohjeita:

- Dell switch on asennettava telineeseen, joka on kiinnitetty rakennukseen.
- Jos telineessä ei ole muita laitteita, aseta laite telineen alaosaan.
- Jos laite asetetaan osaksi täytettyyn telineeseen, aloita kuormittaminen sen alaosasta kaikkein raskaimmalla esineellä ja siirry sitten sen yläosaan.
- Jos telinettä varten on vakaimet, asenna ne ennen laitteen asettamista telineeseen tai sen huoltamista siinä.

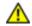

WARNING: Attention Pour éviter toute blessure corporelle pendant les opérations de montage ou de réparation de cette unité en casier, il convient de prendre des précautions spéciales afin de maintenir la stabilité du système. Les directives ci-dessous sont destinées à assurer la protection du personnel:

- Le rack sur lequel est monté le Dell switch doit être fixé à la structure du bâtiment.
- Si cette unité constitue la seule unité montée en casier, elle doit être placée dans le bas.
- Si cette unité est montée dans un casier partiellement rempli, charger le casier de bas en haut en plaçant l'élément le plus lourd dans le bas.
- Si le casier est équipé de dispositifs stabilisateurs, installer les stabilisateurs avant de monter ou de réparer l'unité en casier.

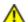

WARNING: Warnung Zur Vermeidung von Körperverletzung beim Anbringen oder Warten dieser Einheit in einem Gestell müssen Sie besondere Vorkehrungen treffen, um sicherzustellen, daß das System stabil bleibt. Die folgenden Richtlinien sollen zur Gewährleistung Ihrer Sicherheit dienen:

- Der Dell switch muß in einem Gestell installiert werden, das in der Gebäudestruktur verankert ist.
- Wenn diese Einheit die einzige im Gestell ist, sollte sie unten im Gestell angebracht werden.
- Bei Anbringung dieser Einheit in einem zum Teil gefüllten Gestell ist das Gestell von unten nach oben zu laden, wobei das schwerste Bauteil unten im Gestell anzubringen ist.
- Wird das Gestell mit Stabilisierungszubehör geliefert, sind zuerst die Stabilisatoren zu installieren, bevor Sie die Einheit im Gestell anbringen oder sie warten.

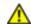

WARNING: Avvertenza Per evitare infortuni fisici durante il montaggio o la manutenzione di questa unità in un supporto, occorre osservare speciali precauzioni per garantire che il sistema rimanga stabile. Le seguenti direttive vengono fornite per garantire la sicurezza personale:

- Il Dell switch deve essere installato in un telaio, il quale deve essere fissato alla struttura dell'edificio.
- Questa unità deve venire montata sul fondo del supporto, se si tratta dell'unica unità da montare nel supporto.
- Quando questa unità viene montata in un supporto parzialmente pieno, caricare il supporto dal basso all'alto, con il componente più pesante sistemato sul fondo del supporto.
- Se il supporto è dotato di dispositivi stabilizzanti, installare tali dispositivi prima di montare o di procedere alla manutenzione dell'unità nel supporto.

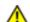

WARNING: Advarsel Unngå fysiske skader under montering eller reparasjonsarbeid på denne enheten når den befinner seg i et kabinett. Vær nøye med at systemet er stabilt. Følgende retningslinjer er gitt for å verne om sikkerheten:

- Dell switch må installeres i et stativ som er forankret til bygningsstrukturen.
- Denne enheten bør monteres nederst i kabinettet hvis dette er den eneste enheten i kabinettet.
- Ved montering av denne enheten i et kabinett som er delvis fylt, skal kabinettet lastes fra bunnen og opp med den tyngste komponenten nederst i kabinettet.
- Hvis kabinettet er utstyrt med stabiliseringsutstyr, skal stabilisatorene installeres f\u00far montering eller utf\u00faring av reparasjonsarbeid p\u00e5 enheten i kabinettet.

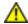

WARNING: Aviso Para se prevenir contra danos corporais ao montar ou reparar esta unidade numa estante, deverá tomar precauções especiais para se certificar de que o sistema possui um suporte estável. As seguintes directrizes ajudá-lo-ão a efectuar o seu trabalho com segurança:

- O Dell switch deverá ser instalado numa prateleira fixa à estrutura do edificio.
- Esta unidade deverá ser montada na parte inferior da estante, caso seja esta a única unidade a ser montada.
- Ao montar esta unidade numa estante parcialmente ocupada, coloque os itens mais pesados na parte inferior da estante, arrumando-os de baixo para cima.
- Se a estante possuir um dispositivo de estabilização, instale-o antes de montar ou reparar a unidade.

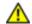

WARNING: iAtención! Para evitar lesiones durante el montaje de este equipo sobre un bastidor, o posteriormente durante su mantenimiento, se debe poner mucho cuidado en que el sistema quede bien estable. Para garantizar su seguridad, proceda según las siguientes instrucciones:

- El Dell switch debe instalarse en un bastidor fijado a la estructura del edificio.
- Colocar el equipo en la parte inferior del bastidor, cuando sea la única unidad en el mismo.
- Cuando este equipo se vaya a instalar en un bastidor parcialmente ocupado, comenzar la instalación desde la parte inferior hacia la superior colocando el equipo más pesado en la parte inferior.
- Si el bastidor dispone de dispositivos estabilizadores, instalar éstos antes de montar o proceder al mantenimiento del equipo instalado en el bastidor.

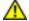

WARNING: Varning! För att undvika kroppsskada när du installerar eller utför underhållsarbete på denna enhet på en ställning måste du vidta särskilda försiktighetsåtgärder för att försäkra dig om att systemet står stadigt. Följande riktlinjer ges för att trygga din säkerhet:

- Dell switch måste installeras i en ställning som är förankrad i byggnadens struktur.
- Om denna enhet är den enda enheten på ställningen skall den installeras längst ned på ställningen.

- Om denna enhet installeras på en delvis fylld ställning skall ställningen fyllas nedifrån och upp, med de tyngsta enheterna längst ned på ställningen.
- Om ställningen är försedd med stabiliseringsdon skall dessa monteras fast innan enheten installeras eller underhålls på ställningen.

## Related Documentation

- General Safety Guidelines and Warnings for J-EX Series Switches on page 159
- Installation Instructions Warning for J-EX Series Switches on page 171
- Grounded Equipment Warning for J-EX Series Switches on page 177
- Mounting a J-EX4500 Switch on page 78

## **Grounded Equipment Warning for J-EX Series Switches**

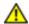

WARNING: The switch is intended to be grounded. During normal use, ensure that you have connected earth ground to the switch chassis.

Waarschuwing Deze apparatuur hoort geaard te worden Zorg dat de host-computer tijdens normaal gebruik met aarde is verbonden.

Varoitus Tämä laitteisto on tarkoitettu maadoitettavaksi. Varmista, että isäntälaite on yhdistetty maahan normaalikäytön aikana.

Attention Cet équipement doit être relié à la terre. S'assurer que l'appareil hôte est relié à la terre lors de l'utilisation normale.

Warnung Dieses Gerät muß geerdet werden. Stellen Sie sicher, daß das Host-Gerät während des normalen Betriebs an Erde gelegt ist.

Avvertenza Questa apparecchiatura deve essere collegata a massa. Accertarsi che il dispositivo host sia collegato alla massa di terra durante il normale utilizzo.

Advarsel Dette utstyret skal jordes. Forviss deg om vertsterminalen er jordet ved normalt bruk.

Aviso Este equipamento deverá estar ligado à terra. Certifique-se que o host se encontra ligado à terra durante a sua utilização normal.

iAtención! Este equipo debe conectarse a tierra. Asegurarse de que el equipo principal esté conectado a tierra durante el uso normal.

Varning! Denna utrustning är avsedd att jordas. Se till att värdenheten är jordad vid normal användning.

## Related Documentation

• General Safety Guidelines and Warnings for J-EX Series Switches on page 159

Connecting Earth Ground to a J-EX Series Switch on page 99

## Maintenance and Operational Safety Guidelines and Warnings for J-EX Series Switches

While performing the maintenance activities for J-EX Series switches, observe the following guidelines and warnings:

- Jewelry Removal Warning on page 178
- Lightning Activity Warning on page 179
- Operating Temperature Warning on page 180
- Product Disposal Warning on page 182

### **Jewelry Removal Warning**

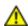

WARNING: Before working on equipment that is connected to power lines, remove jewelry, including rings, necklaces, and watches. Metal objects heat up when connected to power and ground and can cause serious burns or can be welded to the terminals.

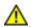

WARNING: Waarschuwing Alvorens aan apparatuur te werken die met elektrische leidingen is verbonden, sieraden (inclusief ringen, kettingen en horloges) verwijderen. Metalen voorwerpen worden warm wanneer ze met stroom en aarde zijn verbonden, en kunnen ernstige brandwonden veroorzaken of het metalen voorwerp aan de aansluitklemmen lassen.

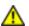

WARNING: Varoitus Ennen kuin työskentelet voimavirtajohtoihin kytkettyjen laitteiden parissa, ota pois kaikki korut (sormukset, kaulakorut ja kellot mukaan lukien). Metalliesineet kuumenevat, kun ne ovat yhteydessä sähkövirran ja maan kanssa, ja ne voivat aiheuttaa vakavia palovammoja tai hitsata metalliesineet kiinni liitäntänapoihin.

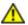

WARNING: Attention Avant d'accéder à cet équipement connecté aux lignes électriques, ôter tout bijou (anneaux, colliers et montres compris). Lorsqu'ils sont branchés à l'alimentation et reliés à la terre, les objets métalliques chauffent, ce qui peut provoquer des blessures graves ou souder l'objet métallique aux bornes.

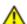

WARNING: Warnung Vor der Arbeit an Geräten, die an das Netz angeschlossen sind, jeglichen Schmuck (einschließlich Ringe, Ketten und Uhren) abnehmen. Metallgegenstände erhitzen sich, wenn sie an das Netz und die Erde

angeschlossen werden, und können schwere Verbrennungen verursachen oder an die Anschlußklemmen angeschweißt werden.

WARNING: Avvertenza Prima di intervenire su apparecchiature collegate alle linee di alimentazione, togliersi qualsiasi monile (inclusi anelli, collane

WARNING: Avvertenza Prima di intervenire su apparecchiature collegate alle linee di alimentazione, togliersi qualsiasi monile (inclusi anelli, collane, braccialetti ed orologi). Gli oggetti metallici si riscaldano quando sono collegati tra punti di alimentazione e massa: possono causare ustioni gravi oppure il metallo può saldarsi ai terminali.

WARNING: Advarsel Fjern alle smykker (inkludert ringer, halskjeder og klokker) før du skal arbeide på utstyr som er koblet til kraftledninger. Metallgjenstander som er koblet til kraftledninger og jord blir svært varme og kan forårsake alvorlige brannskader eller smelte fast til polene.

WARNING: Aviso Antes de trabalhar em equipamento que esteja ligado a linhas de corrente, retire todas as jóias que estiver a usar (incluindo anéis, fios e relógios). Os objectos metálicos aquecerão em contacto com a corrente e em contacto com a ligação à terra, podendo causar queimaduras graves ou ficarem soldados aos terminais.

WARNING: iAtención! Antes de operar sobre equipos conectados a líneas de alimentación, quitarse las joyas (incluidos anillos, collares y relojes). Los objetos de metal se calientan cuando se conectan a la alimentación y a tierra, lo que puede ocasionar quemaduras graves o que los objetos metálicos queden soldados a los bornes.

WARNING: Varning! Tag av alla smycken (inklusive ringar, halsband och armbandsur) innan du arbetar på utrustning som är kopplad till kraftledningar. Metallobjekt hettas upp när de kopplas ihop med ström och jord och kan förorsaka allvarliga brännskador; metallobjekt kan också sammansvetsas med kontakterna.

## **Lightning Activity Warning**

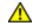

WARNING: Do not work on the system or connect or disconnect cables during periods of lightning activity.

| <u>^</u> | WARNING: Waarschuwing Tijdens onweer dat gepaard gaat met bliksem, dient u niet aan het systeem te werken of kabels aan te sluiten of te ontkoppelen. |
|----------|----------------------------------------------------------------------------------------------------|
| <u>^</u> | WARNING: Varoitus Älä työskentele järjestelmän parissa äläkä yhdistä tai irrota kaapeleita ukkosilmalla.                                              |
| <u>^</u> | WARNING: Attention Ne pas travailler sur le système ni brancher ou débrancher les câbles pendant un orage.                                            |
| <u>^</u> | WARNING: Warnung Arbeiten Sie nicht am System und schließen Sie keine<br>Kabel an bzw. trennen Sie keine ab, wenn es gewittert.                       |
| <u>^</u> | WARNING: Avvertenza Non lavorare sul sistema o collegare oppure scollegare i cavi durante un temporale con fulmini.                                   |
| <u>^</u> | WARNING: Advarsel Utfør aldri arbeid på systemet, eller koble kabler til eller fra systemet når det tordner eller lyner.                              |
| <u> </u> | WARNING: Aviso Não trabalhe no sistema ou ligue e desligue cabos durante períodos de mau tempo (trovoada).                                            |
| <u>^</u> | WARNING: iAtención! No operar el sistema ni conectar o desconectar cables durante el transcurso de descargas eléctricas en la atmósfera.              |
| <u>^</u> | WARNING: Varning! Vid åska skall du aldrig utföra arbete på systemet eller                                                                            |

## **Operating Temperature Warning**

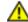

WARNING: To prevent the switch from overheating, do not operate it in an area that exceeds the maximum recommended ambient temperature of

ansluta eller koppla loss kablar.

113° F (45° C). To prevent airflow restriction, allow at least 6 in. (15.2 cm) of clearance around the ventilation openings.

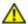

WARNING: Waarschuwing Om te voorkomen dat welke switch van de Dell router dan ook oververhit raakt, dient u deze niet te bedienen op een plaats waar de maximale aanbevolen omgevingstemperatuur van 45° C wordt overschreden. Om te voorkomen dat de luchtstroom wordt beperkt, dient er minstens 15,2 cm speling rond de ventilatie-openingen te zijn.

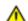

WARNING: Varoitus Ettei Dell switch-sarjan reititin ylikuumentuisi, sitä ei saa käyttää tilassa, jonka lämpötila ylittää korkeimman suositellun ympäristölämpötilan 45° C. Ettei ilmanvaihto estyisi, tuuletusaukkojen ympärille on jätettävä ainakin 15,2 cm tilaa.

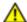

WARNING: Attention Pour éviter toute surchauffe des routeurs de la gamme Dell switch, ne l'utilisez pas dans une zone où la température ambiante est supérieure à 45° C. Pour permettre un flot d'air constant, dégagez un espace d'au moins 15,2 cm autour des ouvertures de ventilations.

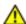

WARNING: Warnung Um einen Router der switch vor Überhitzung zu schützen, darf dieser nicht in einer Gegend betrieben werden, in der die Umgebungstemperatur das empfohlene Maximum von 45° C überschreitet. Um Lüftungsverschluß zu verhindern, achten Sie darauf, daß mindestens 15,2 cm lichter Raum um die Lüftungsöffnungen herum frei bleibt.

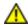

WARNING: Avvertenza Per evitare il surriscaldamento dei switch, non adoperateli in un locale che ecceda la temperatura ambientale massima di 45° C. Per evitare che la circolazione dell'aria sia impedita, lasciate uno spazio di almeno 15.2 cm di fronte alle aperture delle ventole.

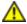

WARNING: Advarsel Unngå overoppheting av eventuelle rutere i Dell switch Disse skal ikke brukes på steder der den anbefalte maksimale omgivelsestemperaturen overstiger 45° C (104° F). Sørg for at klaringen rundt lufteåpningene er minst 15,2 cm (6 tommer) for å forhindre nedsatt luftsirkulasjon.

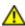

WARNING: Aviso Para evitar o sobreaquecimento do encaminhador Dell switch, não utilize este equipamento numa área que exceda a temperatura máxima recomendada de 45° C. Para evitar a restrição à circulação de ar, deixe pelo menos um espaço de 15,2 cm à volta das aberturas de ventilação.

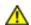

WARNING: iAtención! Para impedir que un encaminador de la serie Dell switch se recaliente, no lo haga funcionar en un área en la que se supere la temperatura ambiente máxima recomendada de 45° C. Para impedir la restricción de la entrada de aire, deje un espacio mínimo de 15,2 cm alrededor de las aperturas para ventilación.

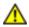

WARNING: Varning! Förhindra att en Dell switch överhettas genom att inte använda den i ett område där den maximalt rekommenderade omgivningstemperaturen på 45° C överskrids. Förhindra att luftcirkulationen inskränks genom att se till att det finns fritt utrymme på minst 15,2 cm omkring ventilationsöppningarna.

### **Product Disposal Warning**

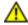

WARNING: Disposal of this product must be handled according to all national laws and regulations.

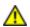

WARNING: Waarschuwing Dit produkt dient volgens alle landelijke wetten en voorschriften te worden afgedankt.

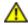

WARNING: Varoitus Tämän tuotteen lopullisesta hävittämisestä tulee huolehtia kaikkia valtakunnallisia lakeja ja säännöksiä noudattaen.

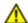

WARNING: Attention La mise au rebut définitive de ce produit doit être effectuée conformément à toutes les lois et réglementations en vigueur.

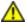

WARNING: Warnung Dieses Produkt muß den geltenden Gesetzen und Vorschriften entsprechend entsorgt werden.

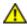

WARNING: Avvertenza L'eliminazione finale di questo prodotto deve essere eseguita osservando le normative italiane vigenti in materia

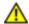

WARNING: Advarsel Endelig disponering av dette produktet må skje i henhold til nasjonale lover og forskrifter.

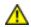

WARNING: **Aviso** A descartagem final deste produto deverá ser efectuada de acordo com os regulamentos e a legislação nacional.

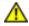

WARNING: iAtención! El desecho final de este producto debe realizarse según todas las leyes y regulaciones nacionales

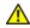

WARNING: Varning! Slutlig kassering av denna produkt bör skötas i enlighet med landets alla lagar och föreskrifter.

- General Safety Guidelines and Warnings for J-EX Series Switches on page 159
- General Electrical Safety Guidelines and Warnings for J-EX Series Switches on page 185
- AC Power Electrical Safety Guidelines for J-EX Series Switches on page 188
- Laser and LED Safety Guidelines and Warnings for J-EX Series Switches on page 165
- Installation Instructions Warning for J-EX Series Switches on page 171
- Grounded Equipment Warning for J-EX Series Switches on page 177

### **CHAPTER 20**

## Power and Electrical Safety Information

- General Electrical Safety Guidelines and Warnings for J-EX Series Switches on page 185
- Prevention of Electrostatic Discharge Damage on J-EX Series Switches on page 186
- AC Power Electrical Safety Guidelines for J-EX Series Switches on page 188
- AC Power Disconnection Warning for J-EX Series Switches on page 189
- Multiple Power Supplies Disconnection Warning for J-EX Series Switches on page 190
- TN Power Warning for J-EX Series Switches on page 190
- Action to Take After an Electrical Accident on page 191

## General Electrical Safety Guidelines and Warnings for J-EX Series Switches

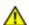

WARNING: Certain ports on the switch are designed for use as intrabuilding (within-the-building) interfaces only (Type 2 or Type 4 ports as described in GR-1089-CORE, Issue 4) and require isolation from the exposed outside plant (OSP) cabling. To comply with NEBS requirements and protect against lightning surges and commercial power disturbances, the intrabuilding ports *must not* be metallically connected to interfaces that connect to the OSP or its wiring. The intrabuilding ports on the switch are suitable for connection to intrabuilding or unexposed wiring or cabling only. The addition of primary protectors is not sufficient protection for connecting these interfaces metallically to OSP wiring.

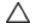

CAUTION: Before removing or installing components of a switch, attach an ESD strap to an ESD point and place the other end of the strap around your bare wrist. Failure to use an ESD strap could result in damage to the switch.

- Install the J-EX Series switch in compliance with the following local, national, and international electrical codes:
  - United States—National Fire Protection Association (NFPA 70), United States National Electrical Code.
  - Other countries—International Electromechanical Commission (IEC) 60364, Part 1 through Part 7.

- Evaluated to the TN power system.
- Canada—Canadian Electrical Code, Part 1, CSA C22.1.
- Locate the emergency power-off switch for the room in which you are working so that if an electrical accident occurs, you can quickly turn off the power.
- Make sure that grounding surfaces are cleaned and brought to a bright finish before grounding connections are made.
- Do not work alone if potentially hazardous conditions exist anywhere in your workspace.
- Never assume that power is disconnected from a circuit. Always check the circuit before starting to work.
- Carefully look for possible hazards in your work area, such as moist floors, ungrounded power extension cords, and missing safety grounds.
- Operate the J-EX Series switch within marked electrical ratings and product usage instructions.
- To ensure that the J-EX Series switch and peripheral equipment function safely and correctly, use the cables and connectors specified for the attached peripheral equipment, and make certain they are in good condition.

You can remove and replace many switch components without powering off or disconnecting power to the switch, as detailed elsewhere in the hardware documentation for this product. Never install equipment if it appears damaged.

## Related Documentation

- General Safety Guidelines and Warnings for J-EX Series Switches on page 159
- AC Power Electrical Safety Guidelines for J-EX Series Switches on page 188

## Prevention of Electrostatic Discharge Damage on J-EX Series Switches

Switch components that are shipped in antistatic bags are sensitive to damage from static electricity. Some components can be impaired by voltages as low as 30 V. You can easily generate potentially damaging static voltages whenever you handle plastic or foam packing material or if you move components across plastic or carpets. Observe the following guidelines to minimize the potential for electrostatic discharge (ESD) damage, which can cause intermittent or complete component failures:

• Always use an ESD grounding strap when you are handling components that are subject to ESD damage, and make sure that it is in direct contact with your skin.

If a grounding strap is not available, hold the component in its antistatic bag (see Figure 66 on page 187) in one hand and touch the exposed, bare metal of the switch with the other hand immediately before inserting the component into the switch.

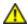

WARNING: For safety, periodically check the resistance value of the ESD strap. The measurement must be in the range of 1 through 10 Mohms.

 When handling any component that is subject to ESD damage and that is removed from the chassis, make sure the equipment end of your ESD strap is attached to the ESD point on the chassis.

If no grounding strap is available, touch the exposed, bare metal of the switch to ground yourself before handling the component.

- Avoid contact between the component that is subject to ESD damage and your clothing. ESD voltages emitted from clothing can damage components.
- When removing or installing a component that is subject to ESD damage, always place
  it component-side up on an antistatic surface, in an antistatic card rack, or in an
  antistatic bag (see Figure 66 on page 187). If you are returning a component, place it in
  an antistatic bag before packing it.

Figure 66: Place a Component into an Antistatic Bag

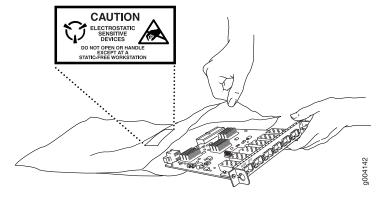

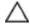

CAUTION: ANSI/TIA/EIA-568 cables such as category 5e and category 6 can get electrostatically charged. To dissipate this charge, always ground the cables to a suitable and safe earth ground before connecting them to the system.

- General Safety Guidelines and Warnings for J-EX Series Switches on page 159
- See Front Panel of a J-EX4500 Switch on page 8 for the ESD point location.

## AC Power Electrical Safety Guidelines for J-EX Series Switches

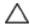

CAUTION: For switches with AC power supplies, an external surge protective device (SPD) must be used at the AC power source.

The following electrical safety guidelines apply to AC-powered switches:

• Note the following warnings printed on the chassis:

"CAUTION: THIS UNIT HAS MORE THAN ONE POWER SUPPLY CORD. DISCONNECT ALL POWER SUPPLY CORDS BEFORE SERVICING TO AVOID ELECTRIC SHOCK."

"ATTENTION: CET APPAREIL COMPORTE PLUS D'UN CORDON D'ALIMENTATION.
AFIN DE PRÉVENIR LES CHOCS ÉLECTRIQUES, DÉBRANCHER TOUT CORDON
D'ALIMENTATION AVANT DE FAIRE LE DÉPANNAGE."

- AC-powered switches are shipped with a three-wire electrical cord with a
  grounding-type plug that fits only a grounding-type power outlet. Do not circumvent
  this safety feature. Equipment grounding must comply with local and national electrical
  codes.
- You must provide an external certified circuit breaker rated minimum 20 A in the building installation.
- The power cord serves as the main disconnecting device for the switch. The socket outlet must be near the switch and be easily accessible.
- For J-EX Series switches that have more than one power supply connection, you must ensure that all power connections are fully disconnected so that power to the switch is completely removed to avoid electric shock. To disconnect power, unplug all power cords (one for each power supply).

### Power Cable Warning (Japanese)

WARNING: The attached power cable is only for this product. Do not use the cable for another product.

## 注意

## 附属の電源コードセットはこの製品専用です。 他の電気機器には使用しないでください。

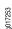

- General Safety Guidelines and Warnings for J-EX Series Switches on page 159
- General Electrical Safety Guidelines and Warnings for J-EX Series Switches on page 185
- Multiple Power Supplies Disconnection Warning for J-EX Series Switches on page 190
- Connecting AC Power to a J-EX4500 Switch on page 101

## AC Power Disconnection Warning for J-EX Series Switches

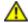

WARNING: Before working on the switch or near power supplies, unplug all the power cords from an AC switch.

Waarschuwing Voordat u aan een frame of in de nabijheid van voedingen werkt, dient u bij wisselstroom toestellen de stekker van het netsnoer uit het stopcontact te halen.

Varoitus Kytke irti vaihtovirtalaitteiden virtajohto, ennen kuin teet mitään asennuspohjalle tai työskentelet virtalähteiden läheisyydessä.

Attention Avant de travailler sur un châssis ou à proximité d'une alimentation électrique, débrancher le cordon d'alimentation des unités en courant alternatif.

Warnung Bevor Sie an einem Chassis oder in der Nähe von Netzgeräten arbeiten, ziehen Sie bei Wechselstromeinheiten das Netzkabel ab bzw.

Avvertenza Prima di lavorare su un telaio o intorno ad alimentatori, scollegare il cavo di alimentazione sulle unità CA.

Advarsel Før det utføres arbeid på kabinettet eller det arbeides i nærheten av strømforsyningsenheter, skal strømledningen trekkes ut på vekselstrømsenheter.

Aviso Antes de trabalhar num chassis, ou antes de trabalhar perto de unidades de fornecimento de energia, desligue o cabo de alimentação nas unidades de corrente alternada.

iAtención! Antes de manipular el chasis de un equipo o trabajar cerca de una fuente de alimentación, desenchufar el cable de alimentación en los equipos de corriente alterna (CA).

Varning! Innan du arbetar med ett chassi eller nära strömförsörjningsenheter skall du för växelströmsenheter dra ur nätsladden.

- General Safety Guidelines and Warnings for J-EX Series Switches on page 159
- General Electrical Safety Guidelines and Warnings for J-EX Series Switches on page 185
- AC Power Electrical Safety Guidelines for J-EX Series Switches on page 188

## Multiple Power Supplies Disconnection Warning for J-EX Series Switches

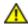

WARNING: For J-EX Series switches that have more than one power supply connection, you must ensure that all power connections are fully disconnected so that power to the switch is completely removed.

## Related Documentation

- General Safety Guidelines and Warnings for J-EX Series Switches on page 159
- General Electrical Safety Guidelines and Warnings for J-EX Series Switches on page 185
- AC Power Electrical Safety Guidelines for J-EX Series Switches on page 188

### TN Power Warning for J-EX Series Switches

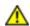

WARNING: The switch is designed to work with a TN power system.

Waarschuwing Het apparaat is ontworpen om te functioneren met TN energiesystemen.

Varoitus Koje on suunniteltu toimimaan TN-sähkövoimajärjestelmien yhteydessä.

Attention Ce dispositif a été conçu pour fonctionner avec des systèmes d'alimentation TN.

Warnung Das Gerät ist für die Verwendung mit TN-Stromsystemen ausgelegt.

Avvertenza Il dispositivo è stato progettato per l'uso con sistemi di alimentazione TN.

Advarsel Utstyret er utfomet til bruk med TN-strømsystemer.

Aviso O dispositivo foi criado para operar com sistemas de corrente TN.

iAtención! El equipo está diseñado para trabajar con sistemas de alimentación tipo TN.

Varning! Enheten är konstruerad för användning tillsammans med elkraftssystem av TN-typ.

- General Safety Guidelines and Warnings for J-EX Series Switches on page 159
- General Electrical Safety Guidelines and Warnings for J-EX Series Switches on page 185
- Grounded Equipment Warning for J-EX Series Switches on page 177
- Multiple Power Supplies Disconnection Warning for J-EX Series Switches on page 190

## Action to Take After an Electrical Accident

If an electrical accident results in an injury, take the following actions in this order:

- 1. Use caution. Be aware of potentially hazardous conditions that could cause further injury.
- 2. Disconnect power from the switch.
- 3. If possible, send another person to get medical aid. Otherwise, assess the condition of the victim, then call for help.

- General Safety Guidelines and Warnings for J-EX Series Switches on page 159
- General Electrical Safety Guidelines and Warnings for J-EX Series Switches on page 185
- AC Power Electrical Safety Guidelines for J-EX Series Switches on page 188

## PART 8

# Compliance Information

• Compliance Information on page 195

### **CHAPTER 21**

## Compliance Information

- Agency Approvals for J-EX Series Switches on page 195
- Compliance Statements for EMC Requirements for J-EX Series Switches on page 196
- Declarations of Conformity for J-EX4500 Switches on page 198
- Compliance Statements for Acoustic Noise for J-EX Series Switches on page 199

## Agency Approvals for J-EX Series Switches

J-EX Series switches comply with the following standards:

- Safety
  - CAN/CSA-22.2 No. 60950-1-03/UL 60950-1. Safety of Information Technology Equipment
  - EN 60950-1:2001. Safety of Information Technology Equipment
  - EN 60825–1 Safety of Laser Products Part 1: Equipment Classification, Requirements and User's Guide
- EMC
  - FCC 47CFR Part 15 Class A (USA)
  - EN 55022 Class A Emissions (Europe)
  - ICES-003 Class A
  - VCCI Class A (Japan)
  - AS/NZS CISPR 22 Class A (Australia/New Zealand)
  - CISPR 22 Class A
  - EN 55024
  - EN 300386
  - EN 61000-3-2 Power Line Harmonics
  - EN 61000-3-3 Voltage Fluctuations and Flicker

- EN 61000-4-2 ESD
- EN 61000-4-3 Radiated Immunity
- EN 61000-4-4 EFT
- EN 61000-4-5 Surge
- EN 61000-4-6 Low Frequency Common Immunity
- EN 61000-4-11 Voltage Dips and Sags

### Related Documentation

- Compliance Statements for EMC Requirements for J-EX Series Switches on page 196
- Compliance Statements for Acoustic Noise for J-EX Series Switches on page 199

## Compliance Statements for EMC Requirements for J-EX Series Switches

This topic describes the EMC requirements for J-EX Series switches for:

- Canada on page 196
- European Community on page 197
- · Japan on page 197
- United States on page 197
- FCC Part 15 Statement on page 197

### Canada

This Class A digital apparatus complies with Canadian ICES-003.

Cet appareil numérique de la classe A est conforme à la norme NMB-003 du Canada.

The Industry Canada label identifies certified equipment. This certification means that the equipment meets certain telecommunications network protective, operational, and safety requirements. Industry Canada does not guarantee the equipment will operate to the users' satisfaction.

Before installing this equipment, users should ensure that it is permissible to connect the equipment to the facilities of the local telecommunications company. The equipment must also be installed using an acceptable method of connection. In some cases, the inside wiring associated with a single line individual service may be extended by means of a certified connector assembly. The customer should be aware that compliance with the above conditions may not prevent degradation of service in some situations.

Repairs to certified equipment should be made by an authorized Canadian maintenance facility designated by the supplier. Any repairs or alterations made by the user to this equipment, or equipment malfunctions, may give the telecommunications company cause to request the user to disconnect the equipment.

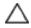

CAUTION: Users should not attempt to make electrical ground connections by themselves, but should contact the appropriate inspection authority or an electrician, as appropriate.

Users should ensure for their own protection that the electrical ground connections of the power utility, telephone lines, and internal metallic water pipe system, if present, are connected together. This precaution may be particularly important in rural areas.

### **European Community**

This is a Class A product. In a domestic environment this product may cause radio interference in which case the user may be required to take adequate measures.

#### Japan

この装置は、クラス A 情報技術装置です。この装置を家庭環境で使用すると電波妨害を引き起こすことがあります。この場合には使用者が適切な対策を講ずるよう要求されることがあります。 VCCI-A

The preceding translates as follows:

This is a Class A product. In a domestic environment this product may cause radio interference in which case the user may be required to take adequate measures.

VCCI-A

## **United States**

The J-EX Series switch has been tested and found to comply with the limits for a Class A digital device, pursuant to Part 15 of the FCC Rules. These limits are designed to provide reasonable protection against harmful interference when the equipment is operated in a commercial environment. This equipment generates, uses, and can radiate radio frequency energy and, if not installed and used in accordance with the instruction manual, may cause harmful interference to radio communications. Operation of this equipment in a residential area is likely to cause harmful interference in which case the user will be required to correct the interference at his own expense.

### FCC Part 15 Statement

This equipment has been tested and found to comply with the limits for a Class A digital device pursuant to Part 15 of the FCC Rules. These limits are designed to provide reasonable protection against harmful interference in a residential installation. This equipment generates, uses, and can radiate radio frequency energy and, if not installed and used in accordance with the instructions, may cause harmful interference to radio communications. However, there is no guarantee that interference will not occur in a particular installation.

If this equipment does cause harmful interference to radio or television reception, which can be determined by turning the equipment off and on, the user is encouraged to try and correct the interference by one or more of the following measures:

- · Reorient or relocate the receiving antenna.
- Increase the separation between the equipment and the receiver.
- Connect the equipment into an outlet on a circuit different from that to which the receiver is connected.
- Consult the dealer or an experienced radio or TV technician for help.

## Declarations of Conformity for J-EX4500 Switches

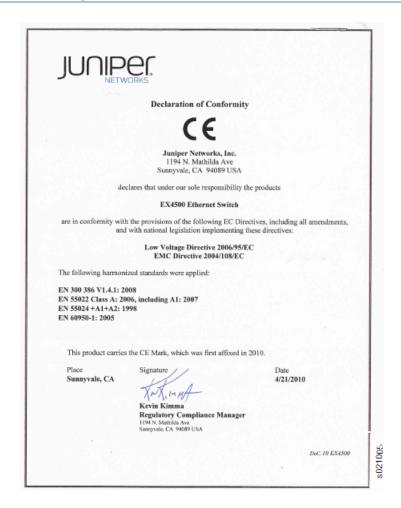

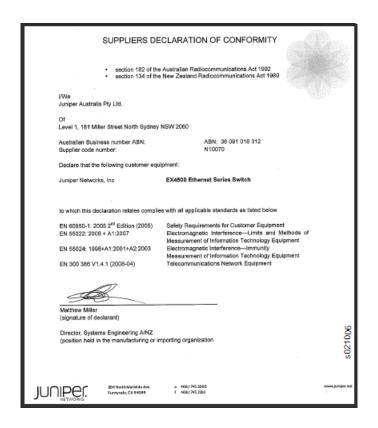

## Related Documentation

- Agency Approvals for J-EX Series Switches on page 195
- Compliance Statements for EMC Requirements for J-EX Series Switches on page 196
- Compliance Statements for Acoustic Noise for J-EX Series Switches on page 199

## Compliance Statements for Acoustic Noise for J-EX Series Switches

Maschinenlärminformations-Verordnung - 3. GPSGV, der höchste Schalldruckpegel beträgt 70 dB(A) oder weniger gemäss EN ISO 7779

### Translation:

The emitted sound pressure is below 70 dB(A) per EN ISO 7779.

- Agency Approvals for J-EX Series Switches on page 195
- Compliance Statements for EMC Requirements for J-EX Series Switches on page 196

## PART 9

## Index

• Index on page 203

## Index

| Symbols                              |
|--------------------------------------|
| 2-post rack                          |
| installation78                       |
| removing the switch125               |
| 4-post rack                          |
| installation81                       |
| removing the switch125               |
| Α                                    |
| AC plug types67                      |
|                                      |
| AC power connecting101               |
| _                                    |
| disconnecting                        |
| disconnection warning                |
| power cord specifications            |
| power supply LEDs23                  |
| safety guidelines and warnings188    |
| accident, steps to take191           |
| acoustic noise compliance199         |
| agency approvals195                  |
| airflow                              |
| back-to-front26                      |
| clearance requirements60             |
| cooling system24                     |
| front-to-back26                      |
| maintaining56                        |
| alarm (ALM) LED17                    |
| ALM (alarm) LED17                    |
| altitude, acceptable range56         |
| approvals, agency195                 |
| arrow icons                          |
| location25                           |
| matching on power supply and fan     |
| tray23, 26                           |
| Australia-New Zealand Declaration of |
|                                      |
| Conformity198                        |
|                                      |
| В                                    |
|                                      |

| ooot mode, LCD panel                  |        |
|---------------------------------------|--------|
| C                                     |        |
| cabinet removal                       | 124    |
| cables                                |        |
| AC plug types                         | 6      |
| AC power cord specifications          |        |
| direct attach copper (DAC), SFP+      |        |
| fiber-optic, maintaining              |        |
| grounding, connecting                 |        |
| grounding, specifications             |        |
| jumper cable                          |        |
| network cable specifications          |        |
| reducing radio frequency interference |        |
| (RFI)                                 | 5      |
| Twinax                                |        |
| Virtual Chassis cabling requirements  |        |
| cage nuts                             |        |
| installing                            | 79, 83 |
| removing                              |        |
| Canadian EMC compliance               | 196    |
| certification and training, Dell      | 149    |
| chassis                               |        |
| component serial number labels        | 152    |
| physical specifications               |        |
| status LEDs                           | 1      |
| checklist for site preparation        | 53     |
| clearance requirements                | 60     |
| clip nuts See cage nuts               |        |
| compliance                            |        |
| acoustic noise                        | 199    |
| Canadian EMC                          | 196    |
| declarations of conformity            | 198    |
| EMC requirements                      | 196    |
| European EMC                          |        |
| FCC EMC                               |        |
| general standards                     |        |
| Japanese EMC                          |        |
| United States EMC                     | 19     |
|                                       |        |

| components                                 |        | direct attach copper (DAC) cables        |         |
|--------------------------------------------|--------|------------------------------------------|---------|
| for each model                             | 6      | overview                                 | 46      |
| installation                               | 87     | passive, specifications                  | 48      |
| list by model                              | 6      | standards supported                      | 48      |
| overview                                   | 1      | disconnecting                            |         |
| packing for shipping                       | 156    | fiber-optic cable                        | 136     |
| provided with the switch                   | 76     | power                                    | 129     |
| serial number label                        | 152    | Virtual Chassis cable                    | 135     |
| configuration, factory default             | 111    | documentation conventions                | xiv     |
| restoring from the LCD panel               | 16     | downloading software                     | xiv     |
| configuring the switch                     |        |                                          |         |
| CLI                                        | 117    | E                                        |         |
| J-Web                                      | 118    | e-mail addresses, Dell                   | 148     |
| conformity declarations                    | 198    | earth ground, connecting                 | 99, 100 |
| connecting                                 |        | earthquakes                              |         |
| AC power                                   | 101    | tested toleration for shock              | 56      |
| fiber-optic cable                          | 109    | electricity                              |         |
| management console connection              |        | wiring guidelines                        | 55      |
| modem connection                           |        | EMC (electromagnetic compatibility)      |         |
| out-of-band management connection          |        | preventing problems with                 | 55      |
| switch to earth ground                     |        | requirements                             |         |
| Virtual Chassis cable                      |        | standards                                | 195     |
| connector port pinouts                     |        | EMI (electromagnetic interference)       |         |
| console port                               | _      | standards                                | 195     |
| pinouts                                    | 34     | suppressing                              | 55      |
| setting the speed for a modem              |        | ENTER EZSETUP? on LCD panel              |         |
| connection                                 | 106    | environmental specifications             |         |
| contacting Dell                            | 151    | ESD wrist strap                          |         |
| conventions, documentation                 |        | alternative grounding method to          | 187     |
| cooling system                             |        | correct use of                           |         |
| See also fan tray                          |        | verifying resistance, for safety         | 187     |
| See also temperature                       |        | EU Declaration of Conformity             |         |
| cooling, ensuring                          | 56     | European EMC compliance                  | 197     |
| customer support                           |        | European Union Declaration of Conformity |         |
|                                            | ,      | EXHAUST labels                           |         |
| D                                          |        | location                                 | 25      |
| DAC cables See direct attach copper (DAC)  | cables | matching on power supply and fan         |         |
| declarations of conformity                 |        | tray                                     | 23, 26  |
| default factory configuration              |        | EZSetup                                  |         |
| Dell automated order-status service        |        | configuring the switch with J-Web        | 119     |
| Dell Enterprise Training and Certification |        | configuring the switch with the CLI      |         |
| Dell online services                       |        | launching from the LCD panel             |         |
| Dell product information                   |        | ,                                        |         |
| Dell Support                               |        | F                                        |         |
| Dell support service, contacting           |        | factory default configuration            | 111     |
| Dell, contacting                           |        | restoring from the LCD panel             |         |
| depth, chassis                             |        | FACTORY DEFAULT? on LCD panel            |         |
| diagnostic checklist                       |        |                                          |         |
|                                            |        |                                          |         |

| fan tray                                      | installation                         |        |
|-----------------------------------------------|--------------------------------------|--------|
| arrow icon indicators25                       | cage nuts                            | 79, 83 |
| description24                                 | fan tray                             | 89     |
| EXHAUST label25                               | four-post rack                       | 81     |
| installation89                                | options                              | 78     |
| INTAKE label25                                | overview                             | 75     |
| removal130                                    | power supply                         | 88     |
| serial number153                              | recessed position                    | 85     |
| FCC EMC compliance197                         | switch components                    | 87     |
| fiber-optic cable                             | transceiver                          | 96     |
| connecting109                                 | two-post rack                        | 78     |
| disconnecting136                              | uplink module                        | 91     |
| maintaining143                                |                                      | 93     |
| field-replaceable units (FRUs)18              | INTAKE labels                        |        |
| fire safety requirements162                   | location                             | 25     |
| four-post rack                                | matching on power supply and fan     |        |
| installation81                                | tray                                 | 23, 26 |
| removing the switch125                        | inventory of switch components       | 76     |
| front panelº                                  |                                      |        |
| description8                                  |                                      |        |
| LCD panel13                                   |                                      |        |
| front-to-back airflow26                       |                                      |        |
| FRUs (field-replaceable units)18              |                                      | 65     |
| FTP site, Dell148                             |                                      |        |
|                                               | L                                    |        |
| G                                             | labels, serial number                |        |
| Gigabit Ethernet SFP transceivers4            |                                      | 18     |
| Gigabit Ethernet SFP+ transceivers43          |                                      | 1      |
| grounding48                                   |                                      |        |
| equipment warning177                          |                                      |        |
| grounding strap, correct use of186            |                                      |        |
| See also ESD wrist strap                      | safety guidelines                    | 165    |
| grounding the switch99, 100                   |                                      |        |
| See also grounding cable                      | description                          |        |
| grounding cable                               | menus                                |        |
| cable and lug specifications48                |                                      | 14     |
| connecting99                                  |                                      |        |
|                                               | AC power supplies                    |        |
| H                                             | ALM                                  |        |
| halting the switch, from the LCD panel16      |                                      |        |
| hardware information, Dell support service149 |                                      |        |
| hardware overview3                            |                                      |        |
| height, chassis                               |                                      |        |
| humidity (relative), acceptable56             |                                      |        |
|                                               | Link/Activity on uplink module ports |        |
| I<br>IDLE many LCD many                       | management port                      |        |
| IDLE menu, LCD panel15                        |                                      |        |
| injury, steps to take191                      | •                                    |        |
|                                               | safety warnings                      | 165    |

| SFP+ uplink module ports18          | N                                         |     |
|-------------------------------------|-------------------------------------------|-----|
| ST, uplink module29                 | network cable                             |     |
| ST, Virtual Chassis module30        | connecting for out-of-band                |     |
| status (speed) on management port21 | management                                | 103 |
| Status on network ports20           | connecting to a management console        | 104 |
| Status on uplink module ports20     | specifications                            | 63  |
| SYS17                               | network ports                             |     |
| uplink module status29              | LED locations                             | 19  |
| VC Mode, Virtual Chassis module30   | Link/Activity LED                         | 19  |
| Virtual Chassis module status30     | locations                                 | 9   |
| lightening activity warning179      | pinouts                                   | 35  |
| Link/Activity LEDs                  | status indicators on LCD panel            | 15  |
| management port21                   | Status LEDs                               | 20  |
| network ports19                     | New Zealand-Australia Declaration of      |     |
| uplink module ports19               | Conformity                                | 198 |
| LOAD RESCUE? on LCD panel16         |                                           |     |
| lug, grounding, specifications48    | 0                                         |     |
| See also grounding cable            | online services, Dell                     | 148 |
|                                     | optical interfaces                        | 40  |
| M                                   | order status, checking                    | 149 |
| MAINT menu, LCD panel16             | out-of-band management connection         | 103 |
| maintenance                         |                                           |     |
| fiber-optic cables143               | P                                         |     |
| routine143                          | packing materials                         |     |
| warnings178                         | packing components for shipping           | 156 |
| management connection               | packing the switch for shipping           | 154 |
| modem connection105                 | packing the switch for shipping           | 154 |
| out-of-band management channel103   | passive DAC cable specifications          | 48  |
| with a dedicated console104         | personnel warning                         | 163 |
| management console connection104    | pinouts                                   |     |
| management port                     | console port                              | 34  |
| LED locations20                     | management port                           | 34  |
| Link/Activity LED21                 | network ports                             | 35  |
| pinouts34                           | uplink module ports                       | 35  |
| port status (speed) LED21           | Virtual Chassis port connector            | 36  |
| master (MST) LED17                  | ports                                     |     |
| menus, LCD panel14                  | management See management port            |     |
| mixed Virtual Chassis               | network See network ports                 |     |
| description70                       | port LEDs                                 | 18  |
| models, switch                      | Virtual Chassis See Virtual Chassis ports |     |
| identifying7                        | (VCPs)                                    |     |
| overview6                           | power                                     |     |
| modem connection                    | AC power cord specifications              | 65  |
| configuring the modem107            | AC power, connecting                      |     |
| connecting105                       | disconnecting                             |     |
| setting the serial console speed106 | powering off the switch                   |     |
| modes of operation, LCD panel14     | powering on the switch                    |     |
| MST (master) LED17                  |                                           |     |
|                                     |                                           |     |

| Deproyering on the switch   101   102   103   105   105   105   105   105   105   105   105   105   105   105   105   105   105   105   105   105   105   105   105   105   105   105   105   105   105   105   105   105   105   105   105   105   105   105   105   105   105   105   105   105   105   105   105   105   105   105   105   105   105   105   105   105   105   105   105   105   105   105   105   105   105   105   105   105   105   105   105   105   105   105   105   105   105   105   105   105   105   105   105   105   105   105   105   105   105   105   105   105   105   105   105   105   105   105   105   105   105   105   105   105   105   105   105   105   105   105   105   105   105   105   105   105   105   105   105   105   105   105   105   105   105   105   105   105   105   105   105   105   105   105   105   105   105   105   105   105   105   105   105   105   105   105   105   105   105   105   105   105   105   105   105   105   105   105   105   105   105   105   105   105   105   105   105   105   105   105   105   105   105   105   105   105   105   105   105   105   105   105   105   105   105   105   105   105   105   105   105   105   105   105   105   105   105   105   105   105   105   105   105   105   105   105   105   105   105   105   105   105   105   105   105   105   105   105   105   105   105   105   105   105   105   105   105   105   105   105   105   105   105   105   105   105   105   105   105   105   105   105   105   105   105   105   105   105   105   105   105   105   105   105   105   105   105   105   105   105   105   105   105   105   105   105   105   105   105   105   105   105   105   105   105   105   105   105   105   105   105   105   105   105   105   105   105   105   105   105   105   105   105   105   105   105   105   105   105   105   105   105   105   105   105   105   105   105   105   105   105   105   105   105   105   105   105   105   105   105   105   105   105   105   105   105   105   105   105   105   105   105   105   105   105   105      | power supplies                                 | retainer                                        |        |
|----------------------------------------------------------------------------------------------------|------------------------------------------------|-------------------------------------------------|--------|
| Return Materials Authorization   See RMA (Return Materials Authorization) return                                                                                                    | AC LEDs23                                      | AC power cord                                   | 102    |
| EXHAUST label                                                                                                    | arrow icon indicator23                         | Virtual Chassis cable connector                 | 70, 95 |
| installation                                                                                                    | description21                                  | Return Materials Authorization See RMA (Ret     | urn    |
| INTAKE label                                                                                                    | EXHAUST label23                                | Materials Authorization) return                 |        |
| overview                                                                                                    | installation88                                 | returning hardware                              |        |
| removal                                                                                                    | INTAKE label23                                 | packing components for shipping                 | 156    |
| returning the switch                                                                                                    | overview5                                      | packing the switch for shipping                 | 154    |
| RMA (Return Materials Authorization) return                                                                                                    | removal128                                     | parts and tools required                        | 154    |
| powering on the switch                                                                                                    | serial number label153                         | returning the switch                            | 147    |
| problems with your order                                                                                                    | powering off the switch129                     | RMA (Return Materials Authorization) return     |        |
| product disposal                                                                                                    | powering on the switch101                      | before you call                                 | 150    |
| packing components for shipping                                                                                                    | problems with your order149                    | diagnostics checklist                           | 150    |
| packing the switch for shipping 154 parts and tools required 155 parts and tools required 154 parts and tools required 154 parts and tools required 155 parts and tools required 155 parts and tools required 154 parts and tools required 154 parts and tools required 154 parts and tools required 155 parts and tools required 154 parts and tools required 154 parts and tools required 155 parts and tools required 154 parts and tools required 155 parts and tools required 154 parts and tools required 154 parts and tools required 154 parts and tools required 154 parts and tools required 154 parts and tools required 154 parts and tools required 154 parts and tools required 154 parts and tools required 154 parts and tools required 154 parts and tools required 154 parts and tools required 154 parts and tools required 154 parts and tools required 154 parts and tools required 155 parts and tools required 154 parts and tools required 154 parts and tools required 154 parts and tools required 154 parts and | product disposal182                            | getting help                                    | 147    |
| rack installation overview                                                                                                    |                                                | packing components for shipping                 | 156    |
| overview                                                                                                    | R                                              | packing the switch for shipping                 | 154    |
| requirements                                                                                                    | rack installation                              | parts and tools required                        | 154    |
| safety guidelines and warnings                                                                                                    | overview75                                     | procedure                                       | 149    |
| ventilation guidelines                                                                                                    | requirements57                                 | rolling back the switch configuration, from the | LCD    |
| rack removal                                                                                                    | safety guidelines and warnings173              | panel                                           | 16     |
| radio frequency interference (RFI), reducing                                                                                                    | ventilation guidelines56                       |                                                 |        |
| ramp angle requirement                                                                                                    | rack removal125                                | S                                               |        |
| rear panel                                                                                                    | radio frequency interference (RFI), reducing55 | safety guidelines and warnings                  |        |
| rebooting the switch, from the LCD panel                                                                                                    | ramp angle requirement172                      | AC power                                        | 188    |
| recessed installation         .85         fan blade warning         .130           relative humidity, acceptable         .56         fiber-optic cable warning         .97           removal         fiber-optic transceiver warning         .97           cage nuts         .126, 138         fire safety         .162           component overview         .127         general         .159           fan tray         .130         grounded equipment         .177           power supply         .128         grounding warning         .22           switch         .125         in case of electrical accident         .191           transceiver         .137         Japanese power cord warning         .68           uplink module         .131         jewelry removal         .178           virtual Chassis module         .133         lasers and LEDs         .165           repair and warranty         levels         .165           limitations         .xv         lightening activity         .179           request chassis pic-mode intraconnect         operating temperature         .180           command         .118, 120         personnel warning         .163           request system configuration rescue save         power cord warning         .                                                                                                    | rear panel10                                   | electrical                                      | 185    |
| relative humidity, acceptable                                                                                                    | rebooting the switch, from the LCD panel16     | electrical warning                              | 55     |
| removal       fiber-optic transceiver warning.       .97         cage nuts.       .126, 138       fire safety.       .162         component overview.       .127       general.       .159         fan tray.       .130       grounded equipment.       .177         power supply.       .128       grounding warning.       .22         switch.       .125       in case of electrical accident.       .191         transceiver.       .137       Japanese power cord warning.       .68         uplink module.       .131       jewelry removal.       .178         Virtual Chassis module.       .133       lasers and LEDs.       .165         repair and warranty       levels.       .160         limitations.       .xv       lightening activity.       .179         request chassis pic-mode intraconnect       operating temperature.       .180         request system configuration rescue save       operating temperature.       .180         request system configuration rescue save       power cord warning.       .163         request VC PORT? on LCD panel.       .16       product disposal.       .182         restoring the factory default configuration, from the       rack-mounting.       .173         LCD panel.       .16 <td>recessed installation85</td> <td>fan blade warning</td> <td>130</td>                                                                                                    | recessed installation85                        | fan blade warning                               | 130    |
| cage nuts                                                                                                    | relative humidity, acceptable56                | fiber-optic cable warning                       | 97     |
| component overview.         127         general.         159           fan tray.         130         grounded equipment.         177           power supply.         128         grounding warning.         22           switch.         125         in case of electrical accident.         191           transceiver.         137         Japanese power cord warning.         68           uplink module.         131         jewelry removal.         178           Virtual Chassis module.         133         lasers and LEDs.         165           repair and warranty         levels.         160           limitations.         xv         lightening activity.         179           return procedure.         149         maintenance and operation.         178           request chassis pic-mode intraconnect         operating temperature.         180           command.         118, 120         personnel warning.         163           request system configuration rescue save         power cord warning.         102           command.         118, 120         power disconnection.         189           REQUEST VC PORT? on LCD panel.         16         product disposal.         182           restoring the factory default configuration, from the         1                                                                                                    | removal                                        | fiber-optic transceiver warning                 | 97     |
| fan tray.       130       grounded equipment.       177         power supply.       128       grounding warning.       22         switch.       125       in case of electrical accident.       191         transceiver.       137       Japanese power cord warning.       68         uplink module.       131       jewelry removal.       178         Virtual Chassis module.       133       lasers and LEDs.       165         repair and warranty       levels.       160         limitations.       xv       lightening activity.       179         return procedure.       149       maintenance and operation.       178         request chassis pic-mode intraconnect       operating temperature.       180         command.       118, 120       personnel warning.       163         request system configuration rescue save       power cord warning.       102         command.       118, 120       power disconnection.       189         REQUEST VC PORT? on LCD panel.       16       product disposal.       182         restoring the factory default configuration, from the       rack-mounting.       173         LCD panel.       16       ramps.       172                                                                                                    | cage nuts126, 138                              | fire safety                                     | 162    |
| power supply         128         grounding warning         22           switch         125         in case of electrical accident         191           transceiver         137         Japanese power cord warning         68           uplink module         131         jewelry removal         178           Virtual Chassis module         133         lasers and LEDs         165           repair and warranty         levels         160           limitations         xv         lightening activity         179           return procedure         149         maintenance and operation         178           request chassis pic-mode intraconnect         operating temperature         180           request system configuration rescue save         power cord warning         163           request system configuration rescue save         power cord warning         102           repuest VC PORT? on LCD panel         16         product disposal         182           restoring the factory default configuration, from the         rack-mounting         173           LCD panel         16         ramps         172                                                                                                    | component overview127                          | general                                         | 159    |
| switch       125       in case of electrical accident       191         transceiver       137       Japanese power cord warning       68         uplink module       131       jewelry removal       178         Virtual Chassis module       133       lasers and LEDs       165         repair and warranty       levels       160         limitations       xv       lightening activity       179         return procedure       149       maintenance and operation       178         request chassis pic-mode intraconnect       operating temperature       180         command       118, 120       personnel warning       163         request system configuration rescue save       power cord warning       102         command       118, 120       power disconnection       189         REQUEST VC PORT? on LCD panel       16       product disposal       182         restoring the factory default configuration, from the       rack-mounting       173         LCD panel       16       ramps       172                                                                                                    | fan tray130                                    | grounded equipment                              | 177    |
| transceiver                                                                                                    | power supply128                                | grounding warning                               | 22     |
| uplink module131jewelry removal178Virtual Chassis module133lasers and LEDs165repair and warrantylevels160limitationsxvlightening activity179return procedure149maintenance and operation178request chassis pic-mode intraconnectoperating temperature180command118, 120personnel warning163request system configuration rescue savepower cord warning102command118, 120power disconnection189REQUEST VC PORT? on LCD panel16product disposal182restoring the factory default configuration, from therack-mounting173LCD panel16ramps172                                                                                                    | switch125                                      | in case of electrical accident                  | 191    |
| uplink module131jewelry removal178Virtual Chassis module133lasers and LEDs165repair and warrantylevels160limitationsxvlightening activity179return procedure149maintenance and operation178request chassis pic-mode intraconnectoperating temperature180command118, 120personnel warning163request system configuration rescue savepower cord warning102command118, 120power disconnection189REQUEST VC PORT? on LCD panel16product disposal182restoring the factory default configuration, from therack-mounting173LCD panel16ramps172                                                                                                    | transceiver137                                 | Japanese power cord warning                     | 68     |
| repair and warranty limitations                                                                                                    | uplink module131                               | jewelry removal                                 | 178    |
| limitations                                                                                                    | Virtual Chassis module133                      | lasers and LEDs                                 | 165    |
| return procedure                                                                                                    | repair and warranty                            | levels                                          | 160    |
| request chassis pic-mode intraconnect operating temperature                                                                                                    | limitationsxv                                  | lightening activity                             | 179    |
| command                                                                                                    | return procedure149                            | maintenance and operation                       | 178    |
| command                                                                                                    | ·                                              | •                                               |        |
| request system configuration rescue save power cord warning                                                                                                    |                                                |                                                 |        |
| command                                                                                                    |                                                | _                                               |        |
| REQUEST VC PORT? on LCD panel16 product disposal182 restoring the factory default configuration, from the LCD panel16 ramps172                                                                                                    |                                                | _                                               |        |
| restoring the factory default configuration, from the rack-mounting173  LCD panel16 ramps172                                                                                                    |                                                | •                                               |        |
| LCD panel                                                                                                    |                                                |                                                 |        |
|                                                                                                    |                                                | _                                               |        |
|                                                                                                    |                                                |                                                 |        |

| TN power system                         | 190 | support                                 |     |
|-----------------------------------------|-----|-----------------------------------------|-----|
| warning symbol                          | 160 | customer, getting help                  | 147 |
| safety standards                        | 195 | technical, requesting                   | XV  |
| seismic (earthquake), tested level      | 56  | troubleshooting, requesting             | 156 |
| serial number                           |     | support service, Dell, contacting       | 149 |
| chassis components, label               | 152 | symbols key, documentation              | xiv |
| fan tray                                | 153 | SYS (system) LED                        | 17  |
| locating                                | 151 | system (SYS) LED                        | 17  |
| power supply                            | 153 | SYSTEM HALT? on LCD panel               | 16  |
| uplink module                           | 154 | SYSTEM REBOOT? on LCD panel             | 16  |
| Virtual Chassis module                  | 154 |                                         |     |
| SFP Gigabit Ethernet transceivers       |     | Т                                       |     |
| installation                            | 96  | technical support                       | XV  |
| list                                    | 41  | temperature                             |     |
| removing                                | 137 | cooling system                          | 24  |
| SFP+ Gigabit Ethernet transceivers      |     | normal operation range                  | 56  |
| installation                            | 96  | warning                                 | 180 |
| list                                    | 43  | TN power system                         | 190 |
| removing                                | 137 | tolerances                              | 56  |
| SFP+ uplink module See uplink module    |     | tools and equipment for hardware return | 154 |
| shipping carton                         |     | training and certification, Dell        | 149 |
| packing components for shipping         | 156 | transceivers                            |     |
| packing the switch for shipping         | 154 | description                             | 40  |
| show chassis hardware command           |     | direct attach copper (DAC), SFP+ cables | 46  |
| locating component serial numbers       | 152 | Gigabit Ethernet SFP transceivers       | 4   |
| show chassis hardware extensive command |     | Gigabit Ethernet SFP+ transceivers      | 43  |
| identifying the switch model            | 7   | installation                            | 96  |
| signaling limitations                   | 55  | removing                                | 137 |
| site                                    |     | Twinax cables                           | 46  |
| environmental specifications            | 56  | troubleshooting switch components       |     |
| preparation checklist                   | 53  | warranty limitations                    | X\  |
| See also site preparation               |     | troubleshooting the switch              |     |
| site preparation                        |     | getting Dell support                    | 156 |
| clearance requirements                  | 60  | warranty limitations                    |     |
| electrical wiring guidelines            | 55  | turning the switch off                  | 129 |
| environmental specifications            | 56  | turning the switch on                   | 10  |
| general guidelines                      | 54  | two-post rack                           |     |
| rack requirements                       | 57  | installation                            |     |
| software, downloading                   | xiv | removing the switch                     | 125 |
| ST LED                                  |     |                                         |     |
| uplink module                           | 29  | U                                       |     |
| Virtual Chassis module                  | 30  | uninstalling See removal                |     |
| standards compliance                    | 195 | United States EMC compliance            |     |
| Status LEDs                             |     | unpacking the switch                    | 76  |
| management port speed                   | 21  | uplink module                           |     |
| network ports                           | 20  | description                             |     |
| uplink module ports                     | 20  | installation                            |     |
| STATUS menu, LCD panel                  | 15  | Link/Activity LED                       |     |
| status of your order, checking          | 149 | overview                                | 5   |
|                                         |     |                                         |     |

| port LED locations       19         port locations       9         port pinouts       35         port status LED       20         removal       131         serial number       154         status LED       29         URLs, Dell       148         USB flash drives supported       33         USB port specifications       33 |  |
|----------------------------------------------------------------------------------------------------|--|
| V                                                                                                    |  |
| VC Mode LED30                                                                                                    |  |
| VCPs See Virtual Chassis ports                                                                                                    |  |
| ventilation guidelines56                                                                                                    |  |
|                                                                                                    |  |
| Virtual Chassis                                                                                                    |  |
| cabling requirements70                                                                                                    |  |
| configurations, overview69                                                                                                    |  |
| mixed, description70                                                                                                    |  |
| planning69                                                                                                    |  |
| planning factors70                                                                                                    |  |
| rack requirements70                                                                                                    |  |
| Virtual Chassis cable                                                                                                    |  |
| connecting95                                                                                                    |  |
| disconnecting135                                                                                                    |  |
| pinouts36                                                                                                    |  |
| Virtual Chassis module                                                                                                    |  |
| description29                                                                                                    |  |
| installation93                                                                                                    |  |
| overview5                                                                                                    |  |
| removal133                                                                                                    |  |
| serial number154                                                                                                    |  |
| status LED30                                                                                                    |  |
| VC Mode LED30                                                                                                    |  |
| Virtual Chassis ports (VCPs)                                                                                                    |  |
| cable connection95                                                                                                    |  |
| cable disconnection135                                                                                                    |  |
| connector pinouts                                                                                                    |  |
| description29                                                                                                    |  |
| LED30                                                                                                    |  |
| overview5                                                                                                    |  |
| REQUEST VC PORT? from the LCD panel16                                                                                                    |  |
|                                                                                                    |  |
| status indicators on LCD panel15                                                                                                    |  |
| W                                                                                                    |  |
| warnings                                                                                                    |  |
|                                                                                                    |  |
| AC power188                                                                                                    |  |
| earthed mains socket (Norway and Sweden only)164                                                                                                    |  |
| UHRV 7104                                                                                                    |  |

| electrical warning55                     | 5        |
|------------------------------------------|----------|
| fan blade warning130                     | )        |
| fiber-optic cable warning97              | 7        |
| fiber-optic transceiver warning97        | 7        |
| general159                               | )        |
| grounded equipment177                    | 7        |
| grounding warning22                      | 2        |
| Japanese power cord warning68            | 3        |
| jewelry removal178                       | 3        |
| laser and LED165                         | 5        |
| levels defined160                        | )        |
| lightening activity179                   | )        |
| maintenance and operational178           | 3        |
| operating temperature180                 | )        |
| personnel163                             | 3        |
| power cord warning102                    | 2        |
| power disconnection189                   | )        |
| product disposal182                      | 2        |
| rack-mounting requirements173            | 3        |
| ramp angle172                            |          |
| read installation instructions17         | 1        |
| symbol160                                | )        |
| TN power system190                       | )        |
| warranty and repair                      |          |
| limitationsx\                            | <b>V</b> |
| return procedure149                      | )        |
| websites, Dell148                        | 3        |
| weight, chassis                          | 7        |
| width, chassis                           | 7        |
| wiring guidelines                        |          |
| radio frequency interference (RFI)55     |          |
| signaling limitations55                  | 5        |
| suppressing electromagnetic interference |          |
| (EMI)55                                  |          |
| wrist strap, ESD, correct use of186      | 5        |
| See also ESD wrist strap                 |          |
|                                          |          |